# *DLPC900* プログラマ ガイド

*Programmer's Guide*

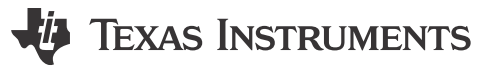

Literature Number: [JAJU884I](https://www.ti.com/ja-jp/lit/pdf/JAJU884) OCTOBER 2014 – REVISED NOVEMBER 2023

# 目次

# TEXAS INSTRUMENTS

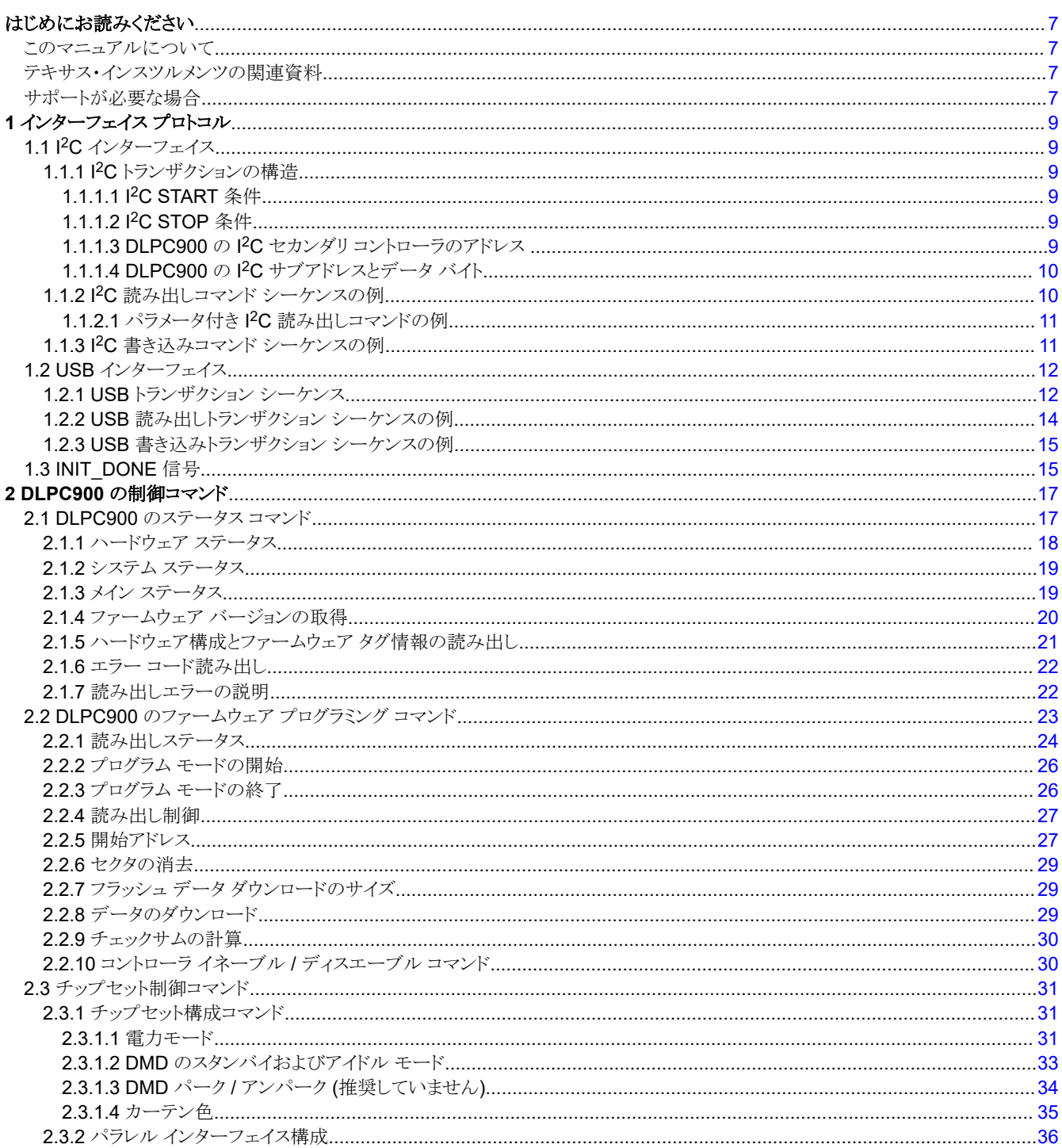

www.ti.com/ja-jp

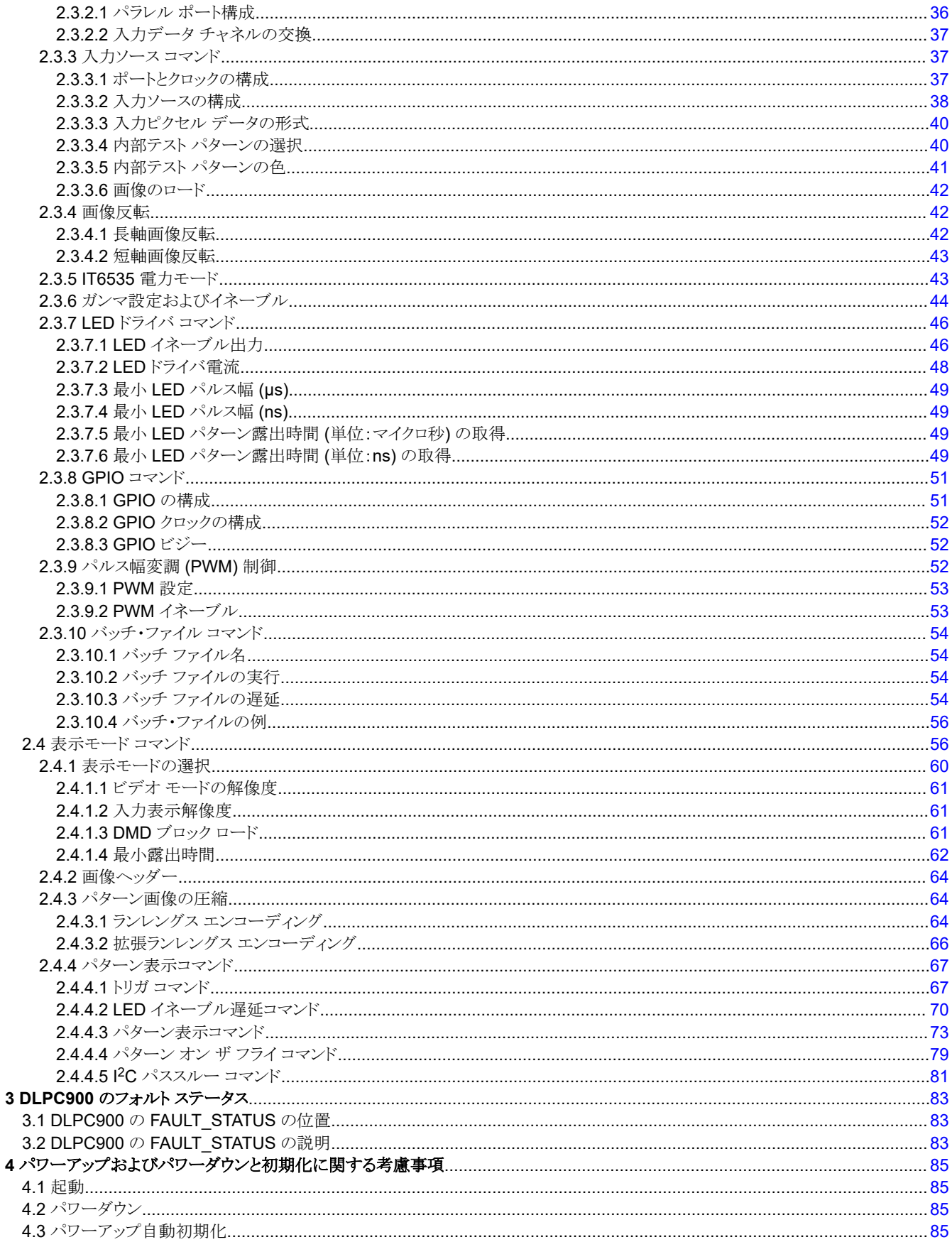

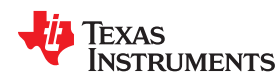

www.ti.com/ja-jp

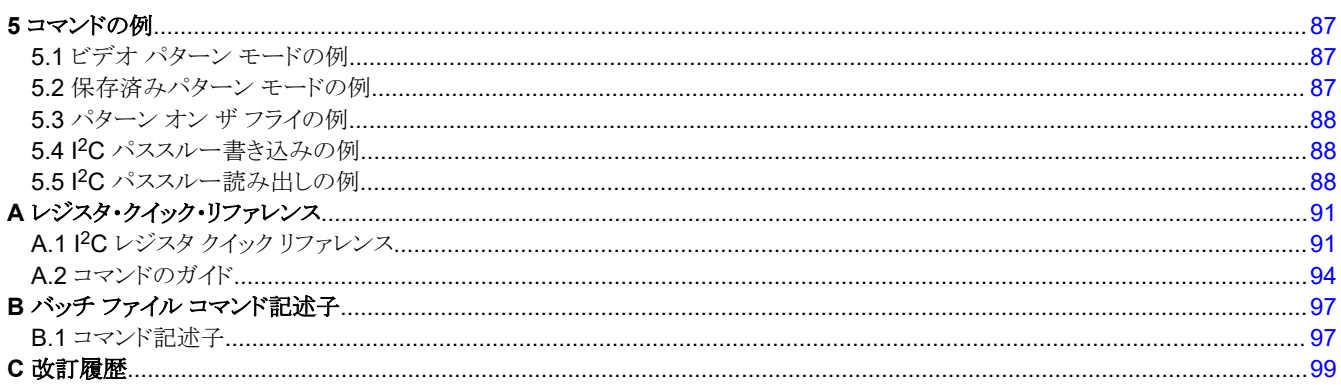

# 図の一覧

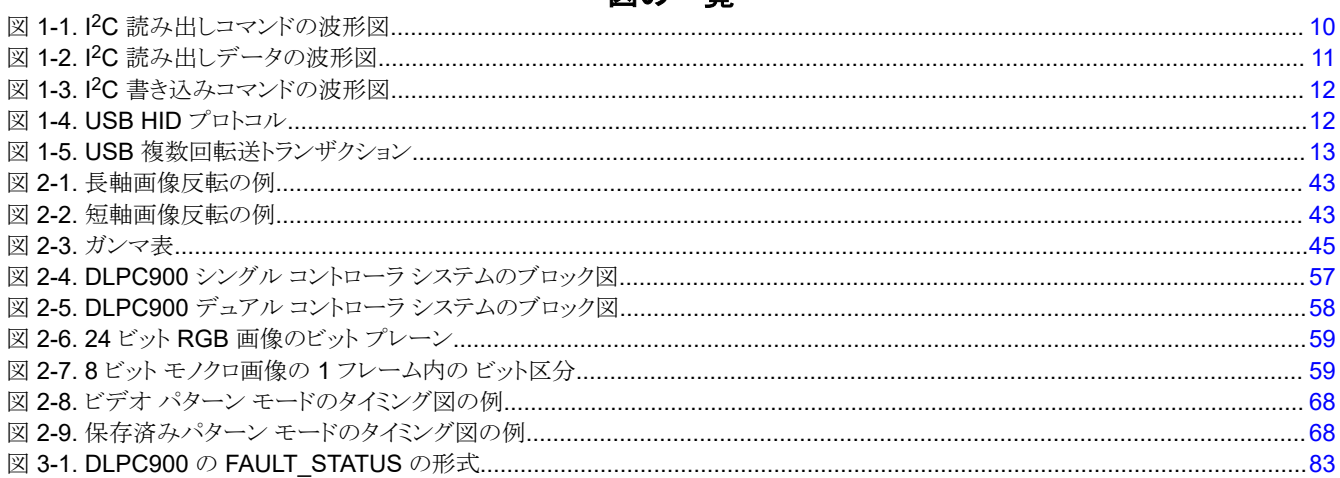

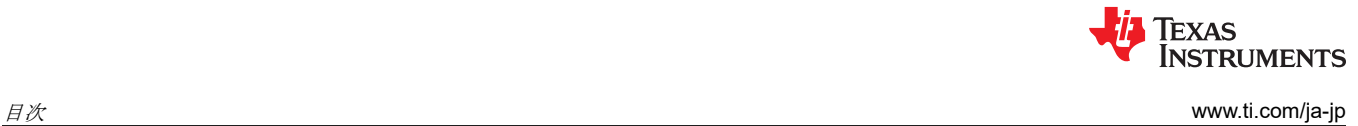

This page intentionally left blank.

# *Preface* はじめにお読みください

# **JU** TEXAS INSTRUMENTS

# <span id="page-6-0"></span>このマニュアルについて

このドキュメントでは、DLPC900 コントローラに対するコマンドと制御インターフェイスを規定し、利用可能なすべてのコマ ンド、デフォルト設定、制御レジスタ ビット定義について説明します。

# テキサス・インスツルメンツの関連資料

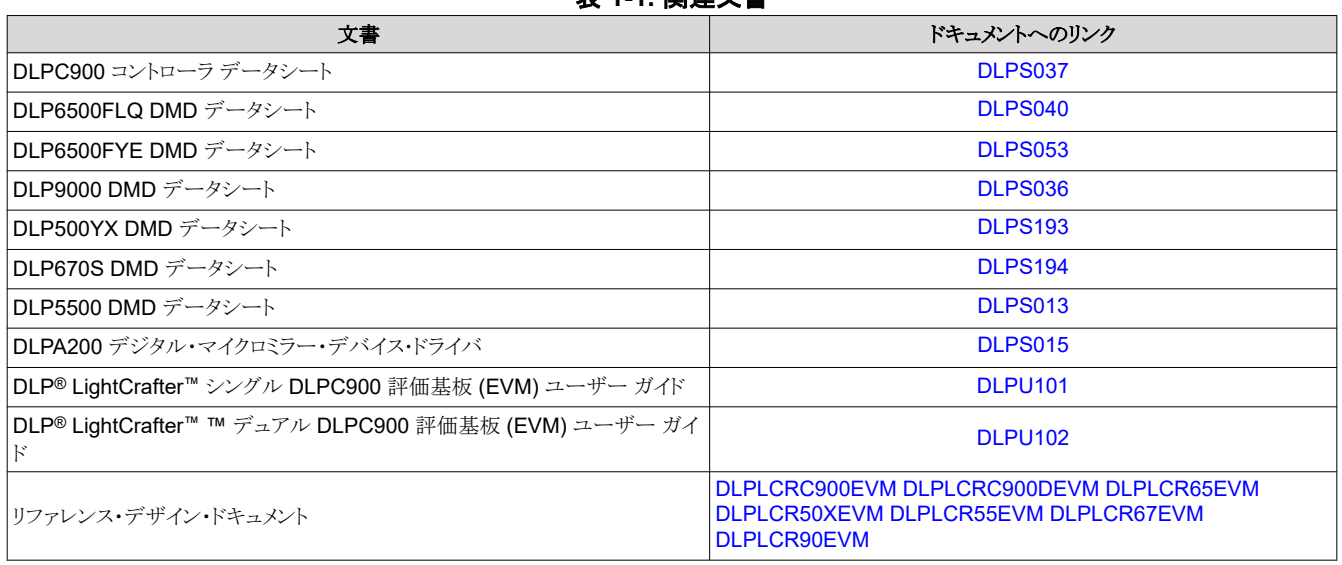

# 表 **1-1.** 関連文書

# サポートが必要な場合

DLP 製品 — DLP [製品フォーラムの](https://e2e.ti.com/support/dlp-products-group/dlp/f/dlp-products-forum) [TI E2E](https://e2e.ti.com/)™ サポート フォーラムをご覧ください。

# 商標

LightCrafter™ is a trademark of Texas Instruments. E2E™ is a trademark of Texas Instruments. DLP® is a registered trademark of Texas Instruments. すべての商標は、それぞれの所有者に帰属します。

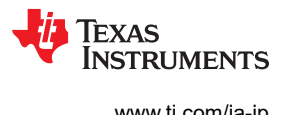

This page intentionally left blank.

*Chapter 1*  インターフェイス プロトコル

# **TEXAS INSTRUMENTS**

<span id="page-8-0"></span>この章では、DLPC900 とホスト プロセッサとの間のインターフェイス プロトコルについて説明します。DLPC900 は 2 つ のホスト インターフェイス プロトコル (I2C および USB 1.1 インターフェイス) をサポートしています。

# **1.1 I <sup>2</sup>C** インターフェイス

DLPC900 コントローラは、ホスト プロセッサとの間でコマンドとデータを交換するのに I<sup>2</sup>C プロトコルを使います。 I<sup>2</sup>C プロ トコルは 2 線式シリアル データ バスです。第 1 の配線 (SCL) はシリアル クロックとして機能し、第 2 の配線 (SDA) はシ リアル データとして機能します。複数の異なるデバイスを一緒に 1 つの I2C バスに接続できます。各デバイスは、一意の アドレスによってソフトウェアでアドレス指定されます。デバイス間の通信は、単純な I2C の「プライマリからセカンダリへ」の 関係で行われます。

# **1.1.1 I <sup>2</sup>C** トランザクションの構造

すべての I2C トランザクションは、次の順序で結合された複数のバイトで構成されます。

#### **START** 条件、**7** ビットのセカンダリ アドレス バイト **+ 1 R/W** ビット、サブアドレス バイト、**N** データ バイト、**STOP** 条件

注:DLPC900 では、7 ビットのアドレス バイトとそれに続く 1 ビットの読み出しまたは書き込みビット (合計 8 ビ ット) を使います。8 ビットと追加の読み出しまたは書き込みビット (合計 9 ビット) が使われた場合、このコマン ドは無効です。

注

# *1.1.1.1 I <sup>2</sup>C START* 条件

すべての I<sup>2</sup>C トランザクションは START 条件から始まります。 START 条件は、 SDA ラインの High から Low への遷移 の後の、SCL ラインの High から Low への遷移によって定義されます。

#### *1.1.1.2 I <sup>2</sup>C STOP* 条件

すべての I2C トランザクションは STOP 条件で終了します。STOP 条件は、SDA ラインの Low から High への遷移の後 の、SCL ラインの Low から High への遷移によって定義されます。

#### *1.1.1.3 DLPC900* の *I2C* セカンダリ コントローラのアドレス

DLPC900 は、プログラム可能なセカンダリ コントローラ アドレスを持っています。その他のセカンダリ コントローラ アドレス を設定するには、DLPC900 LightCrafter GUI の [Firmware] タブにある [App Defaults Settings] を参照してください。 表 1-1 に、デフォルトの I2C 設定を示します。書き込みのセカンダリ アドレスは偶数の 7 ビット アドレスである必要があり、 読み出しのセカンダリ アドレスは書き込みのセカンダリ アドレスに 1 を加えた値である必要があります。

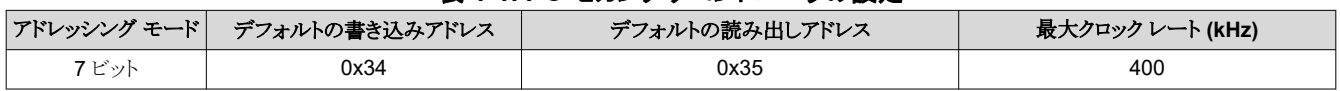

# 表 **1-1. I2C** セカンダリ コントローラの設定

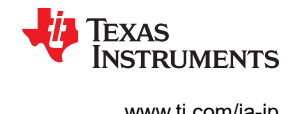

# <span id="page-9-0"></span>*1.1.1.4 DLPC900* の *I2C* サブアドレスとデータ バイト

DLPC900の I2C サブアドレスは、[Appendix A](#page-90-0) に示す DLPC900 コマンドのバイト アドレスに対応します。ほとんどの I <sup>2</sup>C サブアドレスは、読み出しおよび書き込みコマンド ペア (書き込みコマンドは、読み出しコマンドの最上位ビットをセッ トしたものと等しい) を持っています。たとえば、表 1-2 と表 [1-4](#page-10-0) に、入力データ チャネルのサブアドレス スワップ コマンド ペアが (0x04、0x84) であることを示します。ここで、サブアドレスの書き込みコマンド 0x84 は、サブアドレスの読み出しコ マンド 0x04 の最上位ビットをセットしたものとなっています。各サブアドレス コマンドは特定の数のデータ バイトを必要と し、各コマンドの後に可変長データ(各パラメータの最下位バイトが先頭)が続きます。

#### 注

DLPC900 の I2C コマンド データは、データ内の各パラメータの最下位バイトが先頭になるようにフォーマット 化されており、USB プロトコルと同じ形式を維持しています。

DLPC900 の内部コマンド バッファは最大 512 バイトであり、読み出しコマンドと書き込みコマンドで共有されています。し たがって、読み出しコマンドが実行されるたびに、読み出しセカンダリ アドレスによる I2C 動作を実行してそのデータを取 得する必要があります。そうしないと、次のコマンドが実行されることでそのデータが上書きされます。読み出しコマンドの 例については、セクション 1.1.2 を参照してください。

#### **1.1.2 I <sup>2</sup>C** 読み出しコマンド シーケンスの例

入力データ チャネル スワップ設定を読み出すコマンドを実行するには、ホストはセカンダリ アドレス、サブアドレス、デー タ (ある場合) を含む一連のバイトを作成し、以下の手順を実行します。

- 1. ホストは必要な START 条件を実行した後、その一連のバイトを送信します。
- 2. DLPC900 は SCL ラインを Low に保持し、ビジーであることを示します。
- 3. ホストは、DLPC900 が SCL ラインを解放するまで待機します。
- 4. SCL ラインが High になると、ホストは STOP 条件を実行します。
- 5. 次にホストは START 条件を実行した後、セカンダリ アドレス (0x35) 読み出しを送信してから、必要なバイト数を読み 出し、最後に STOP 条件を実行します。

上記の読み出しコマンド シーケンスの例を表 1-2 に示し、ホストが実行するこの読み出しシーケンスの波形図を図 1-1 と 図 [1-2](#page-10-0) に示します。

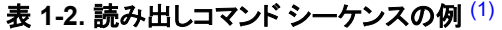

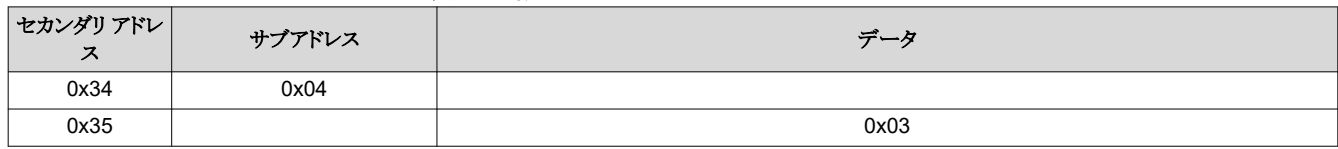

(1) 表示されたすべての値は 16 進表記です。

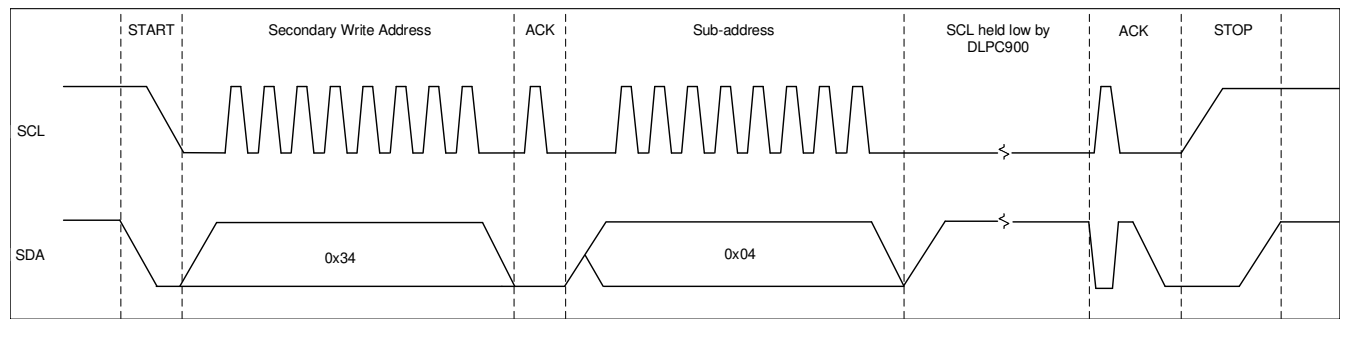

#### 図 **1-1. I <sup>2</sup>C** 読み出しコマンドの波形図

<span id="page-10-0"></span>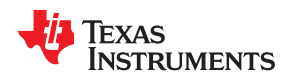

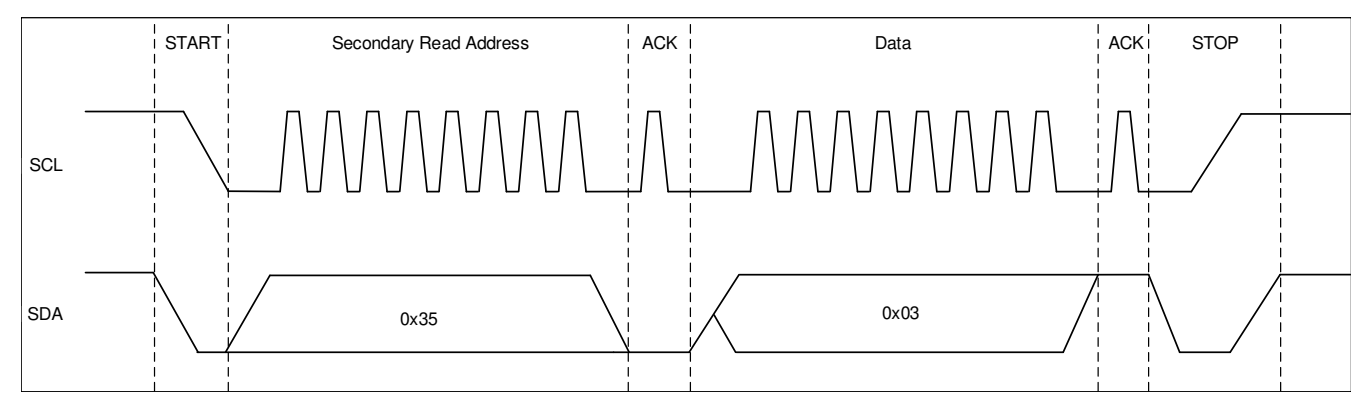

# 図 **1-2. I <sup>2</sup>C** 読み出しデータの波形図

# *1.1.2.1* パラメータ付き *I2C* 読み出しコマンドの例

一部の読み出しサブアドレス コマンドでは、シーケンスにパラメータを含める必要があります。たとえば[、セクション](#page-50-0) 2.3.8.1 のコマンドには、選択すべき GPIO が複数あります。したがって、選択された GPIO の構成を取得するには、読み出しバ イト シーケンスに GPIO 選択パラメータを含める必要があります。表 1-3 に、2 つの I<sup>2</sup>C 動作を示します。ここで、1 行目 には GPIO 6 を示すパラメータ データ (0x06) が含まれています。2 行目は返されたデータ (0x06 0x03) です。ここで、 0x06 は選択された GPIO 6 を示し、0x03 はその構成を示します。

#### 表 **1-3.** パラメータ付き読み出しコマンド シーケンスの例 (1)

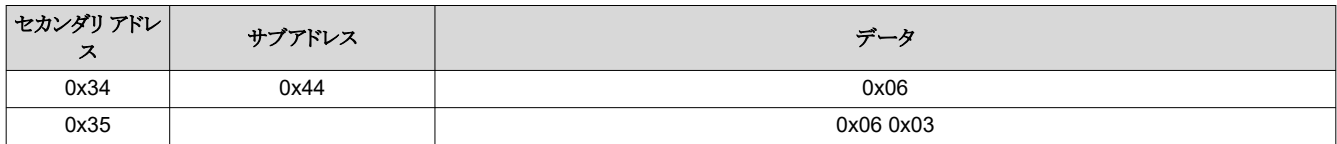

(1) 表示されたすべての値は 16 進表記です。

#### **1.1.3 I <sup>2</sup>C** 書き込みコマンド シーケンスの例

入力データ チャネル スワップ値を設定するコマンドを実行するには、ホストはセカンダリ アドレス、サブアドレス、データを 含む一連のバイトを作成し、以下の手順を実行します。

- 1. ホストは必要な START 条件を実行した後、その一連のバイトを送信します。
- 2. ホストは STOP 条件を実行します。

上記の書き込みコマンド シーケンスの例を表 1-4 に示し、ホストが実行するこの書き込みシーケンスの波形図を図 [1-3](#page-11-0) に 示します。

### 表 **1-4.** 書き込みコマンド シーケンスの例 (1)

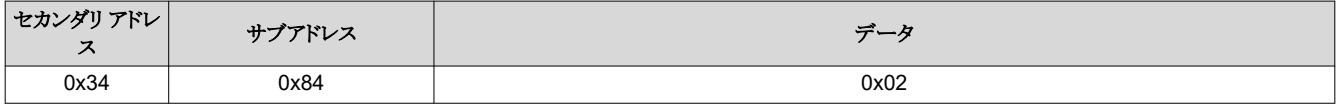

(1) 表示されたすべての値は 16 進表記です。

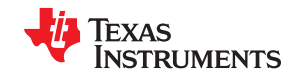

<span id="page-11-0"></span>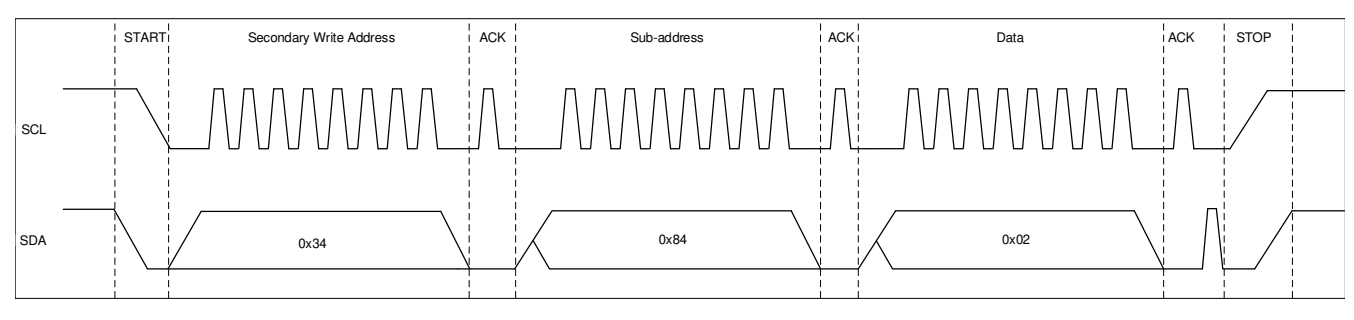

図 **1-3. I <sup>2</sup>C** 書き込みコマンドの波形図

# **1.2 USB** インターフェイス

DLPC900 コントローラは、ホスト プロセッサとの間でコマンドとデータを交換するため、USB 1.1 HID (Human Interface Device) もサポートしています。 USB コマンドは、各パラメータの最下位バイトが最初に送信される可変長データ パケット です。

# **1.2.1 USB** トランザクション シーケンス

USB 1.1 HID プロトコルは図 1-4 に示す構造を持っています。ホストは、レポート ID 、ヘッダー、ペイロードで構成される バイト ストリームを構成する必要があります。これらの 3 つの部分の説明を以下に示します。

レポート ID:レポート ID は常に 0x0 に設定され、常にすべての転送の先頭バイトです。

ヘッダー:ヘッダーは 4 バイトで構成されています。

1) フラグ バイト:図 1-4 に示され[、セクション](#page-13-0) 1.2.2 [とセクション](#page-14-0) 1.2.3 の読み出し / 書き込みの例で説明されています。

2) シーケンス バイト:シーケンス バイトはローリング カウンタにすることができ、DLPC900 からの応答をホストが要求して いる場合に主に使用されます。DLPC900 は、ホストが送信したものと同じシーケンス バイトで応答します。これによりホス トは、自身が送ったコマンドのシーケンス バイトを、DLPC900 が応答したシーケンス バイトと照合できます。

3) 長さ:長さを表す 2 バイト。これは、ペイロードのみのデータ バイト数を示します。

ペイロード バイト:ペイロード バイトは、USB コマンドと、それに続く、そのコマンドに関連付けられたデータで構成されま す。

USB Transaction Sequence

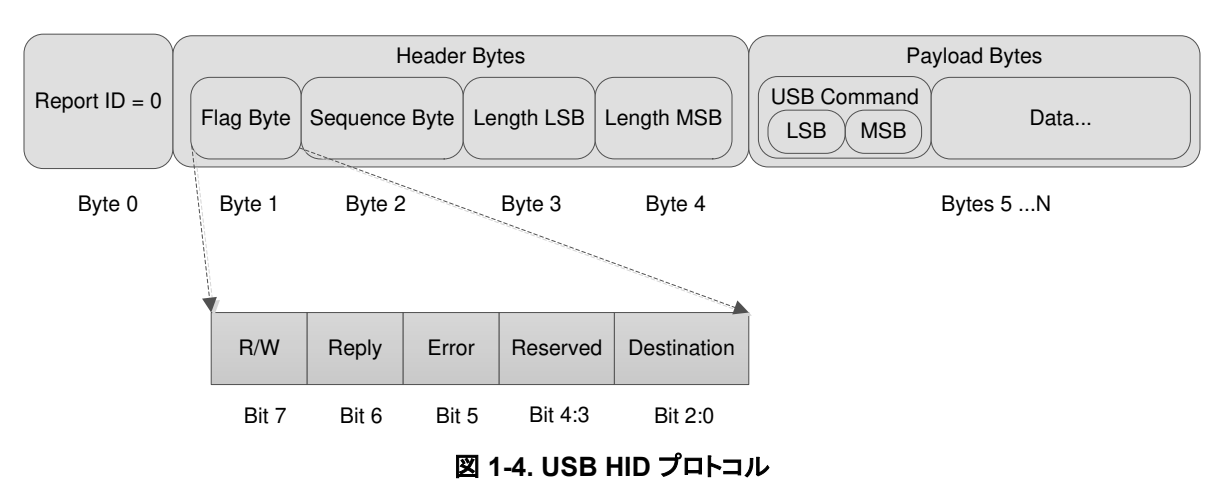

書き込み動作中、ホストはトランザクション シーケンス全体を DLPC900 に送信し、DLPC900 はその書き込みコマンドに 関連する動作を実行します。読み出し動作中、ホストはトランザクション シーケンス全体を DLPC900 に送信し、 DLPC900 はその読み出しコマンドに関連する動作を実行します。このため、書き込みトランザクションと読み出しトランザ

<span id="page-12-0"></span>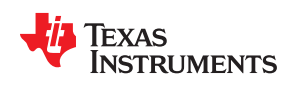

クションはどちらも、HID ドライバに対して API レベルの WriteFile をホストが実行する、DLPC900 への書き込みと見なさ れます。その違いは、DLPC900 が読み出し動作を実行するタイミングです。読み出し動作では、DLPC900 は応答を内 部バッファに配置し、HID ドライバに対する API レベルの Readfile をホストが実行するのを待ち、その後で DLPC900 が 応答データをホストに送り返します。

DLPC900 の内部コマンド バッファは最大 512 バイトであり、書き込み動作と読み出し動作の両方で共有されます。した がって、ホストが読み出し動作を実行するたびに、HID ドライバに対する *Readfile* を実行して応答を取得する必要があり ます。そうしないと、応答データは次の書き込みまたは読み出し動作によって上書きされます。

HID プロトコルは、両方向で 64 バイトまでの転送に制限されています。したがって、64 バイトを超えるコマンドは複数回 の転送を必要とします。このようなコマンドが使用される際は常に、最初の転送のみがヘッダーと USB コマンドを必要とし ます。レポート ID は常に、すべての転送の先頭バイトです。図 1-5 に、76 バイトを含み、2 回の転送を必要とする書き込 みコマンドの例を示します。最初の転送には 65 バイトが含まれていますが、それは正しいことに注意します。ホスト ハード ウェア レベルの HID ドライバは、USB バス経由でデータを送受信する前に、レポート ID を抽出します。

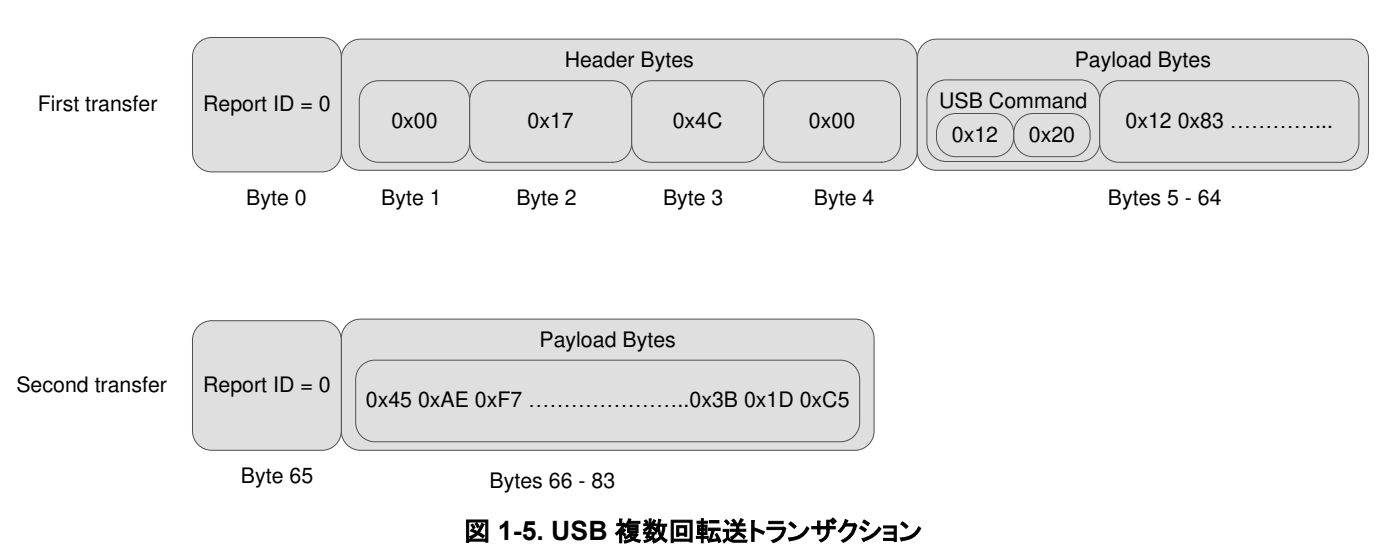

Multiple USB Transaction Transfers

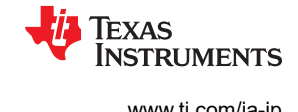

# <span id="page-13-0"></span>**1.2.2 USB** 読み出しトランザクション シーケンスの例

DLPC900 で読み出し動作を実行するには、ホストは、使用しようとしているコマンドに対応するバイトのシーケンスを組み 立てる必要があります。以下の表 1-5 に、各色のカーテン色強度を読み出し方の例を示します。

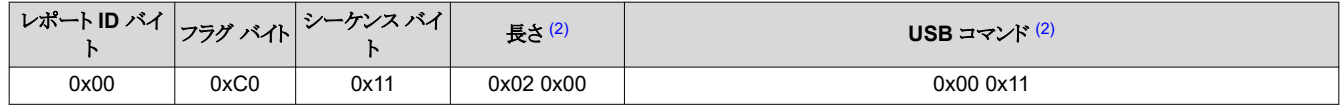

#### 表 **1-5.** 読み出し動作の例 (1)

(1) 表示されたすべての値は 16 進表記です。

(2) 各パラメータの LSB は MSB に先行します。

- 1. レポート ID バイト:常に 0 に設定。
- 2. フラグ バイト。ここで
	- DLPC900 の通常動作の場合、ビット 2:0 は 0x00 に設定されます。
	- 本デバイスからの応答をホストが要求していることを示すため、ビット 6 は 0x01 に設定されます。
	- 読み出しトランザクションを示すため、ビット 7 は 0x01 に設定されます。
- 3. シーケンス バイト:シーケンス バイトはローリング カウンタにすることができ、DLPC900 からの応答をホストが要求して いる場合に主に使用されます。DLPC900 は、ホストが送信したものと同じシーケンス バイトで応答します。これにより ホストは、自身が送ったコマンドのシーケンス バイトを、DLPC900 が応答したシーケンス バイトと照合できます。
- 4. 長さ:長さを表す 2 バイトは、シーケンス内のデータ バイト数を示しますが、手順 1~4 のバイト数は含まれません。こ の長さは、手順 5 (コマンド バイト) で送信される総バイト数を示します。
- 5. USB コマンド:2 バイトの USB コマンド。
- 6. ホストが USB インターフェイス経由でデータを送信すると、DLPC900 は自身の内部バッファに応答データを配置す ることで、その読み出し動作に応答します。その後、ホストは HID ドライバ読み出し動作を実行する必要があります。 表 1-6 に、DLPC900 から返された応答データを示します。
	- a. レポート ID:常に 0x00 に設定されます。
	- b. フラグ バイト:送信されたものにエラー ビットを追加したものと同じです。ホストは、次のようにエラー フラグ (ビット 5) をチェックできます。
		- i.  $0 = \pm 7 \hbar L$
		- ii. 1 = コマンドが見つからない、またはコマンドが失敗した。
	- c. シーケンス バイト:送信されたものと同じです。ホストは、送信されたシーケンス バイトを応答されたシーケンス バ イトと照合できます。
	- d. 長さ:データ バイト数。ホストは、コマンドの定義に従ってデータを組み立てる必要があります。

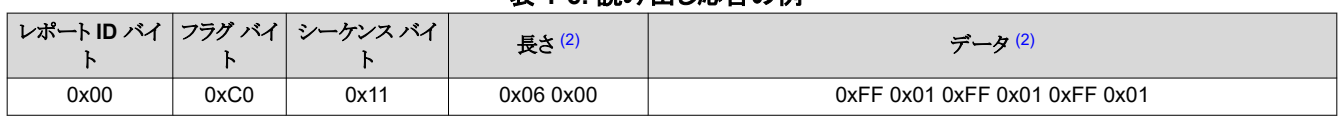

#### 表 **1-6.** 読み出し応答の例 (1)

(1) 表示されたすべての値は 16 進表記です。

(2) 各パラメータの LSB は MSB に先行します。

<span id="page-14-0"></span>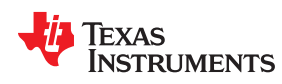

#### **1.2.3 USB** 書き込みトランザクション シーケンスの例

DLPC900 で書き込み動作を実行するには、ホストは、使用しようとしているコマンドに対応するバイトのシーケンスを組み 立てる必要があります。以下の表 1-7 に、各色のカーテン色強度を 511 に設定する方法の例を示します。

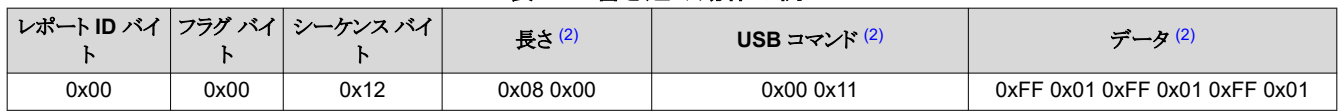

### 表 **1-7.** 書き込み動作の例 (1)

(1) 表示されたすべての値は 16 進表記です。

(2) 各パラメータの LSB は MSB に先行します。

- 1. レポート ID バイト:常に 0 に設定。
- 2. フラグ バイト。ここで
	- DLPC900 の通常動作の場合、ビット 2:0 は 0x00 に設定されます。
	- 本デバイスからの応答をホストが要求していないことを示すため、ビット 6 は 0x00 に設定されます。応答が必要な 場合にのみ、このビットは 0x01 に設定されますが、通常はその必要はありません。
	- 書き込みトランザクションを示すため、ビット 7 は 0x00 に設定されます。
- 3. シーケンス バイト:シーケンス バイトはローリング カウンタにすることができ、DLPC900 からの応答をホストが要求して いる場合に主に使用されます。通常は、書き込み動作中、DLPC900 は応答しませんが、次のコマンド動作のため に、ホストはシーケンス バイトをインクリメントし続けることができます。
- 4. 長さ:長さを表す 2 バイト。これは、シーケンス内のデータ バイト数を示しますが、手順 1~4 のバイト数は含まれませ ん。この長さは、手順 5 (コマンド バイト) と手順 6 (データ バイト) で送信される総バイト数を示します。
- 5. USB コマンド:2 バイトの USB コマンド。
- 6. データ:そのコマンドに適したデータ。

### **1.3 INIT\_DONE** 信号

DLPC900 には、電源オン時の初期化が完了し、コマンドを受け入れる準備ができたことを示す、専用の INIT\_DONE 信 号出力はありません。ユーザーは、電源オン時に実行されるデフォルトのバッチ・ファイルに GPIO 構成を追加するだけ で、使用可能な 9 つの GPIO のいずれかを INIT\_DONE 信号出力として構成できます。使用する GPIO には、10kΩ の プルダウン抵抗を接続する必要があります。

以下に、GPIO\_08 の構成をバッチ・ファイルに追加する例を示します。ここで、GPIO\_08 は出力として構成され、信号は High に設定されています。このコマンドをバッチ・ファイルの先頭に追加すると、POSENSE が High になってから約 800ms で GPIO 出力が High になります。

#### GPIO\_CONFIG: 0x8 0x3

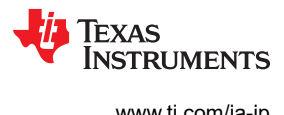

This page intentionally left blank.

*Chapter 2 DLPC900* の制御コマンド

# **TEXAS INSTRUMENTS**

<span id="page-16-0"></span>この章では、DLPC900 の制御コマンドについて説明します。

以下のセクションでは、サポートされている DLPC900 制御コマンドを示します。 タイプ列の「wr」タイプは、1<sup>2</sup>C または USB 書き込みトランザクションによって書き込めるフィールドです。「wr」タイプのビットの場合、I<sup>2</sup>C または USB 読み出し トランザクションによってデータを読み出すこともできます。タイプ *r* は読み出し専用です。読み出し専用フィールドへの書 き込みトランザクションは無視されます。

以下のすべてのコマンド表のリセット列は電源オン後のデフォルト値です。これらの値は、電源オン後に上書きできます。

# 注

予約済みビットおよびレジスタ。有効なコマンド ビット フィールドに書き込む場合、特に記述のない限り、未使 用または予約済みと表示されたすべてのビットは 0 に設定します。

#### 注

コマンド書き込み中の一時的な画像破損。特定のコマンドを使うと、状況によっては表示画像に短時間の乱れ が発生する場合があります。コマンド データ値は、表示画像に影響を与えることなく常に読み出すことができま す。コマンドによる一時的な画像の破損を防止するには、コマンドの書き込みの前に LED を無効化し、すべて のコマンドが発行された後で LED を再度有効化します。

#### 注

#### 文書化されていないレジスタの書き込みよび読み出しは推奨しません。

#### **2.1 DLPC900** のステータス コマンド

DLPC900 には、次の一連のステータス コマンドがあります。

ハードウェア ステータス

システム ステータス

メイン ステータス

ファームウェア バージョンの取得

エラー コードの読み出し

# <span id="page-17-0"></span>**2.1.1** ハードウェア ステータス

ハードウェア ステータス コマンドは、シーケンサ、デジタル マイクロミラー デバイス (DMD) コントローラ、DLPC900 の初 期化に関するステータス情報を提供します。

# 表 **2-1.** ハードウェア ステータス コマンド

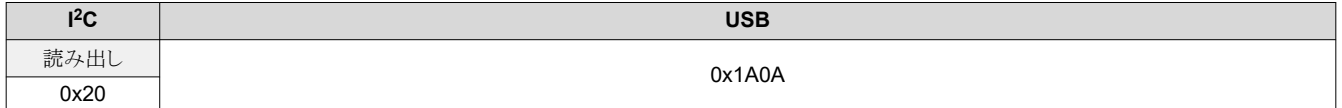

# 表 **2-2.** ハードウェア ステータス コマンドの定義

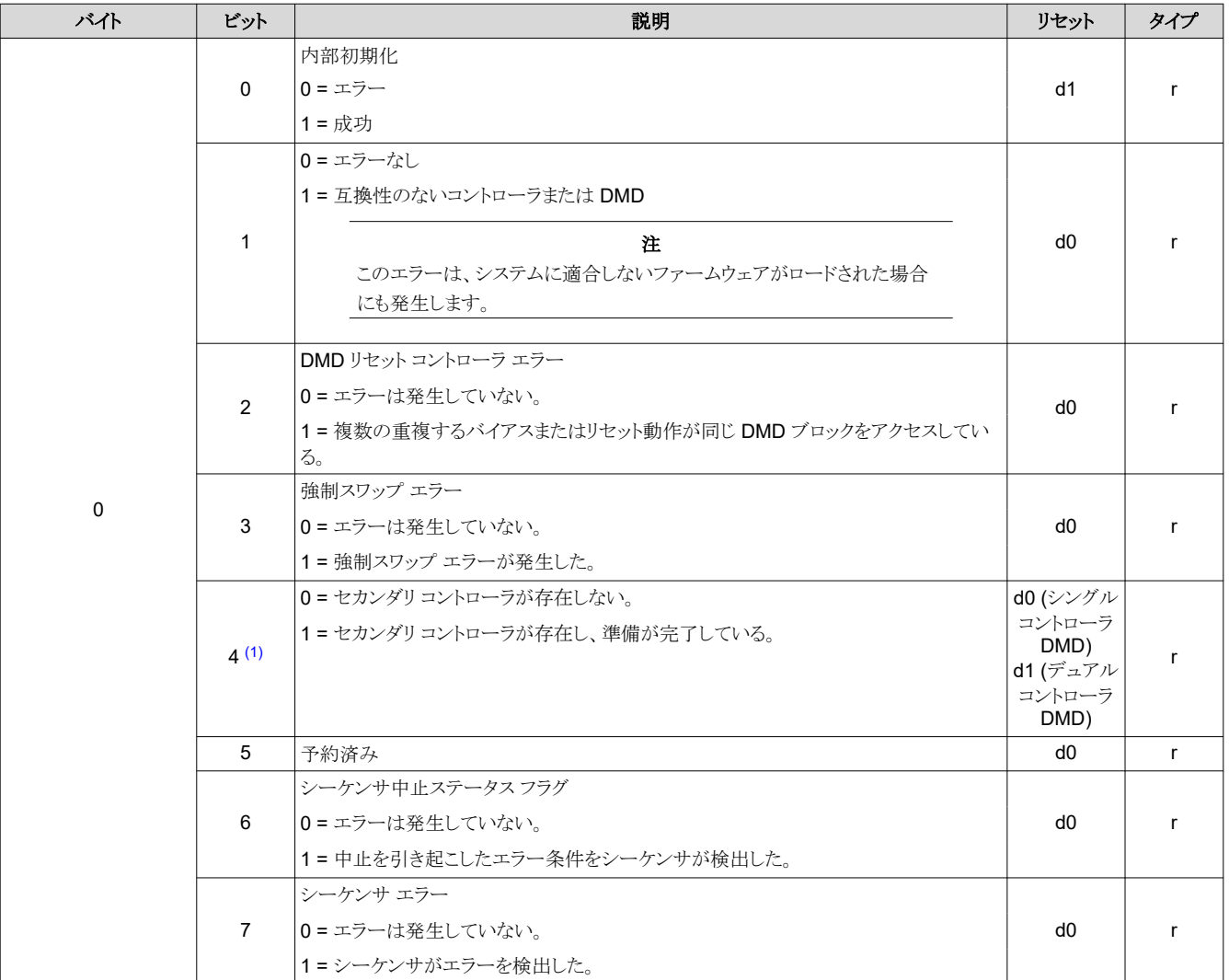

(1) DLPC900 をシングル コントローラ DMD と組み合わせた場合、このビットは 0 になります。2 つの DLPC900 コントローラをデュアル コントローラ DMD と組み合わせた場合、適切に動作していれば、このビットは 1 であるはずです。このビットが 0 であり、DLPC900 がデュアル コントローラ DMD と組み合わされている場合、これは一方または両方のコントローラの誤動作を示しています。

DLPA200 のステータスは、DLP5500 DMD に接続されている場合にのみ利用できます。このコマンドのビット 3、4、5 は、DLPA200 ステータスと DLPA200 フォルトの両方を更新するために使われます。

<span id="page-18-0"></span>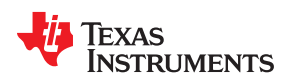

#### 表 **2-3. DLPA200** ステータスおよびフォルト タイプ

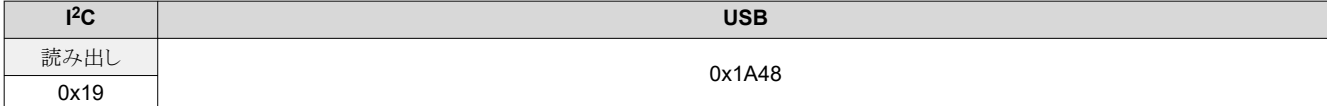

# 表 **2-4. DLPA200** ステータスおよびフォルト タイプの定義

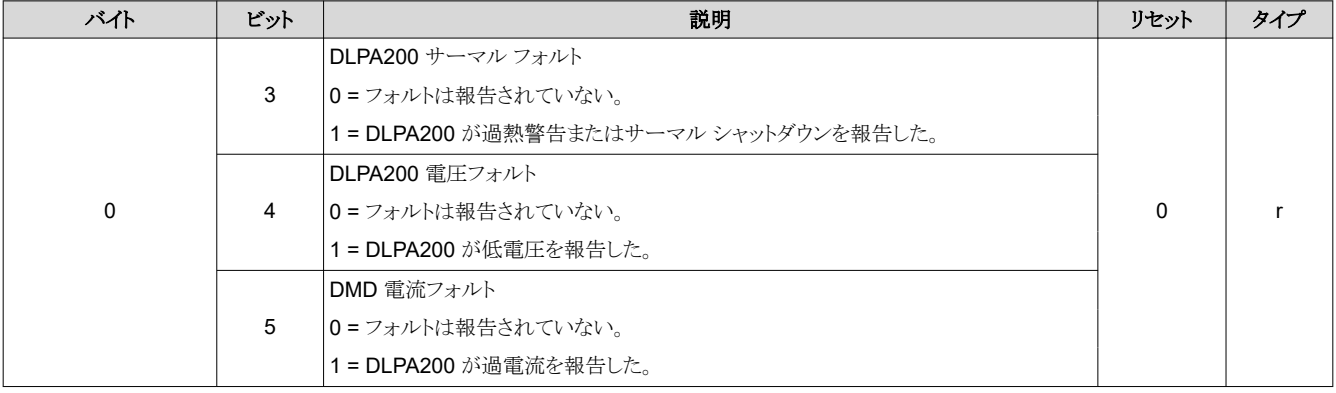

# 注

すべてのエラー条件は、是正する必要があるフォルト条件を示します。

# **2.1.2** システム ステータス

システム ステータス コマンドは、内部メモリ テスト時の DLPC900 のステータスを提供します。

# 表 **2-5.** システム ステータス コマンド

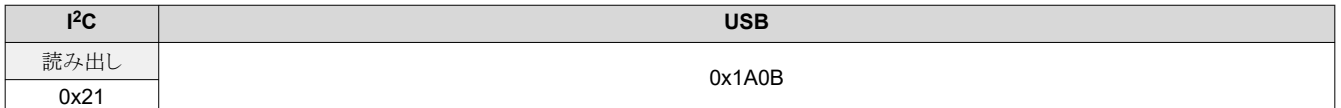

#### 表 **2-6.** システム ステータス コマンドの定義

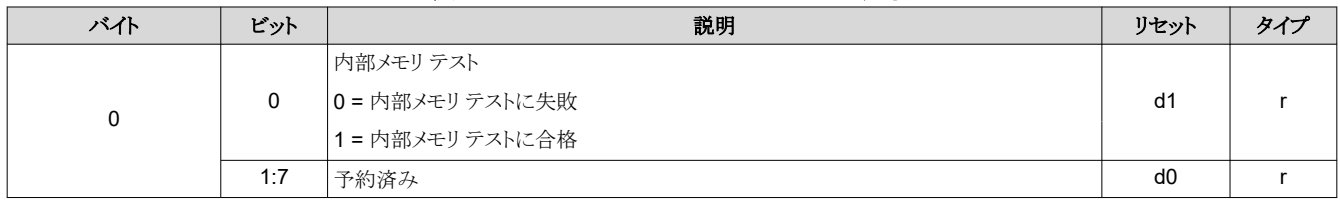

# **2.1.3** メイン ステータス

メイン ステータス コマンドは、DMD パークおよび DLPC900 シーケンサ、フレーム バッファ、ガンマ補正のステータスを 提供します。

# 表 **2-7.** メイン ステータス コマンド

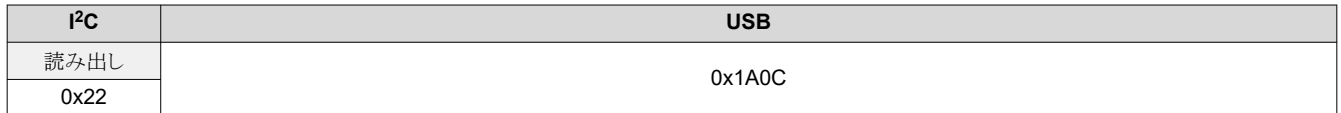

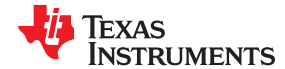

<span id="page-19-0"></span>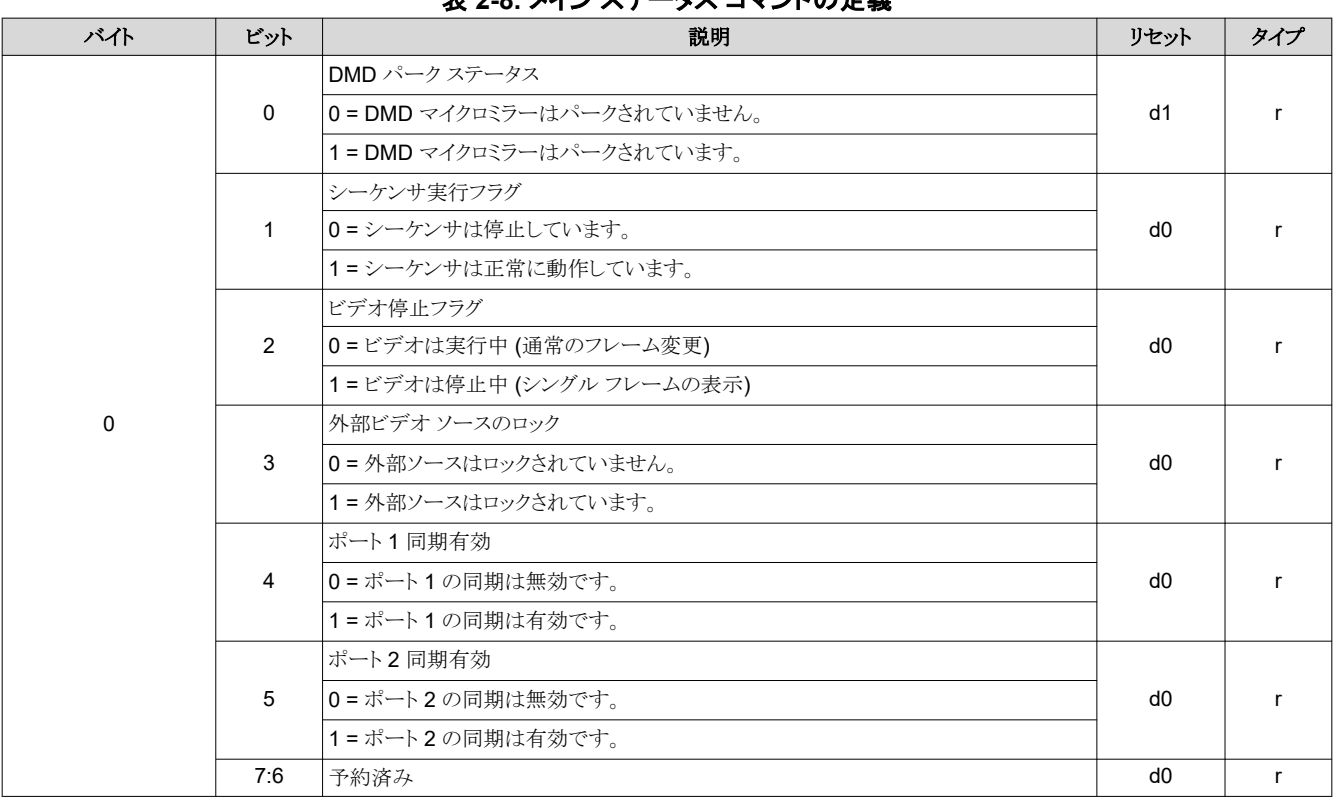

# 表 **2-8.** メイン ステータス コマンドの定義

# **2.1.4** ファームウェア バージョンの取得

このコマンドは、DLPC900 のファームウェアのバージョン情報を読み出します。

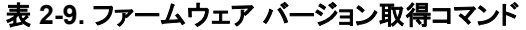

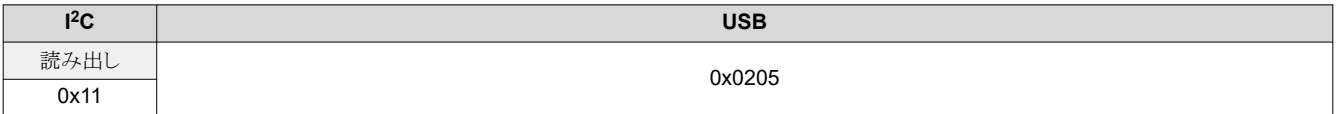

# 表 **2-10.** バージョン取得コマンドの定義

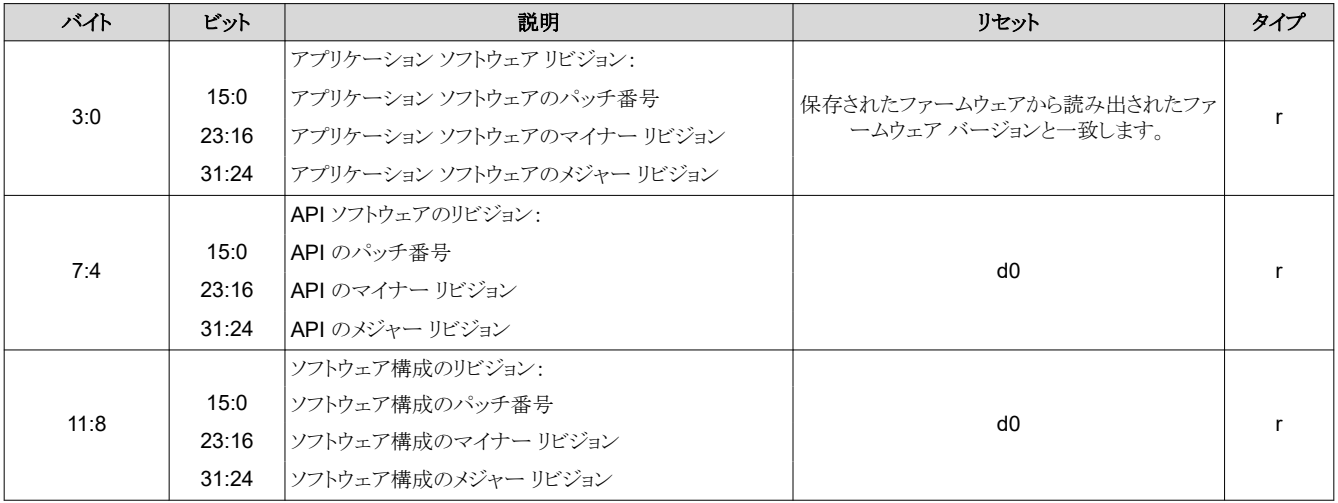

<span id="page-20-0"></span>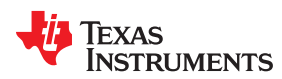

#### 表 **2-10.** バージョン取得コマンドの定義 **(**続き**)**

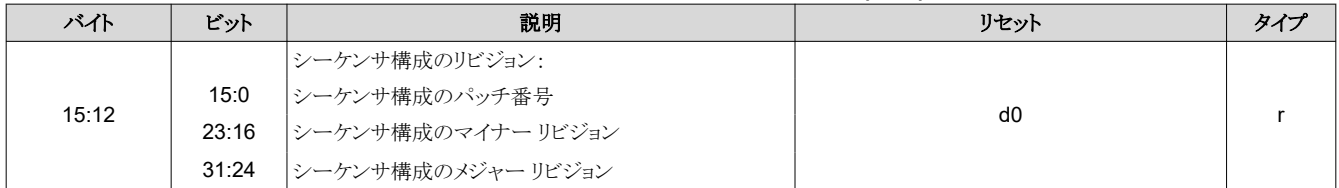

#### **2.1.5** ハードウェア構成とファームウェア タグ情報の読み出し

このコマンドは、システムのハードウェア設定を読み出し、31 バイトの ASCII ファームウェア タグ情報も返します。

#### 表 **2-11.** ハードウェア構成およびファームウェア タグ情報読み出しコマンド

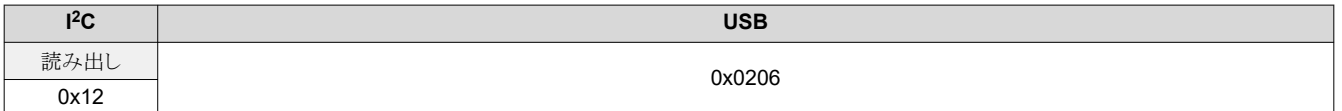

#### 表 **2-12.** ハードウェア構成とファームウェア タグ コマンド応答の読み出し

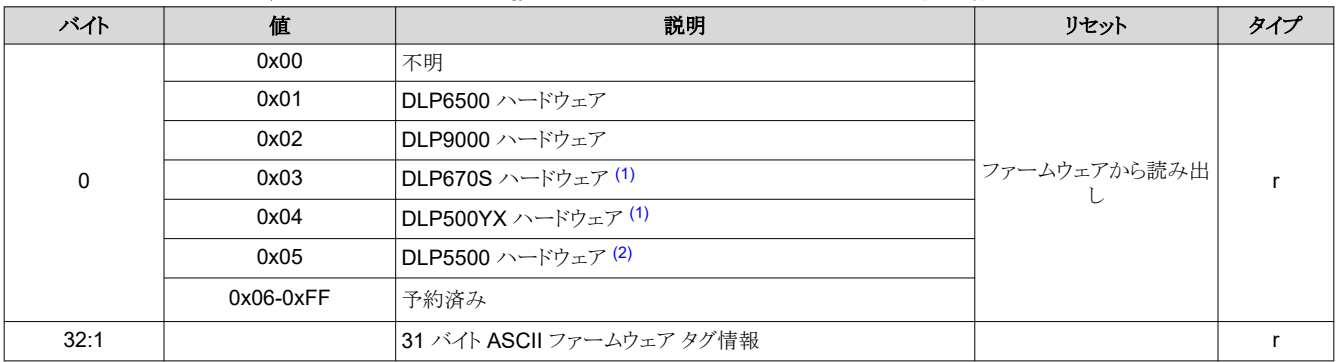

(1) 2 つの新しい DMD デバイスのためにファームウェア バージョン 6.0.0 で導入されたサポート。表 2-12 に、これらのデバイスを示します。

(2) この新しい DMD デバイスのためにファームウェア バージョン 6.2.0 で導入されたサポート。表 2-12 に、このデバイスを示します。

# <span id="page-21-0"></span>**2.1.6** エラー コード読み出し

このコマンドは、最後に実行されたコマンドの DLPC900 からエラー コード番号を取得します。

#### 表 **2-13.** エラー コード読み出しコマンド

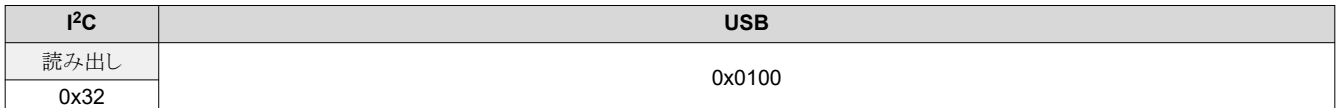

# 表 **2-14.** エラー コード読み出しコマンドの定義

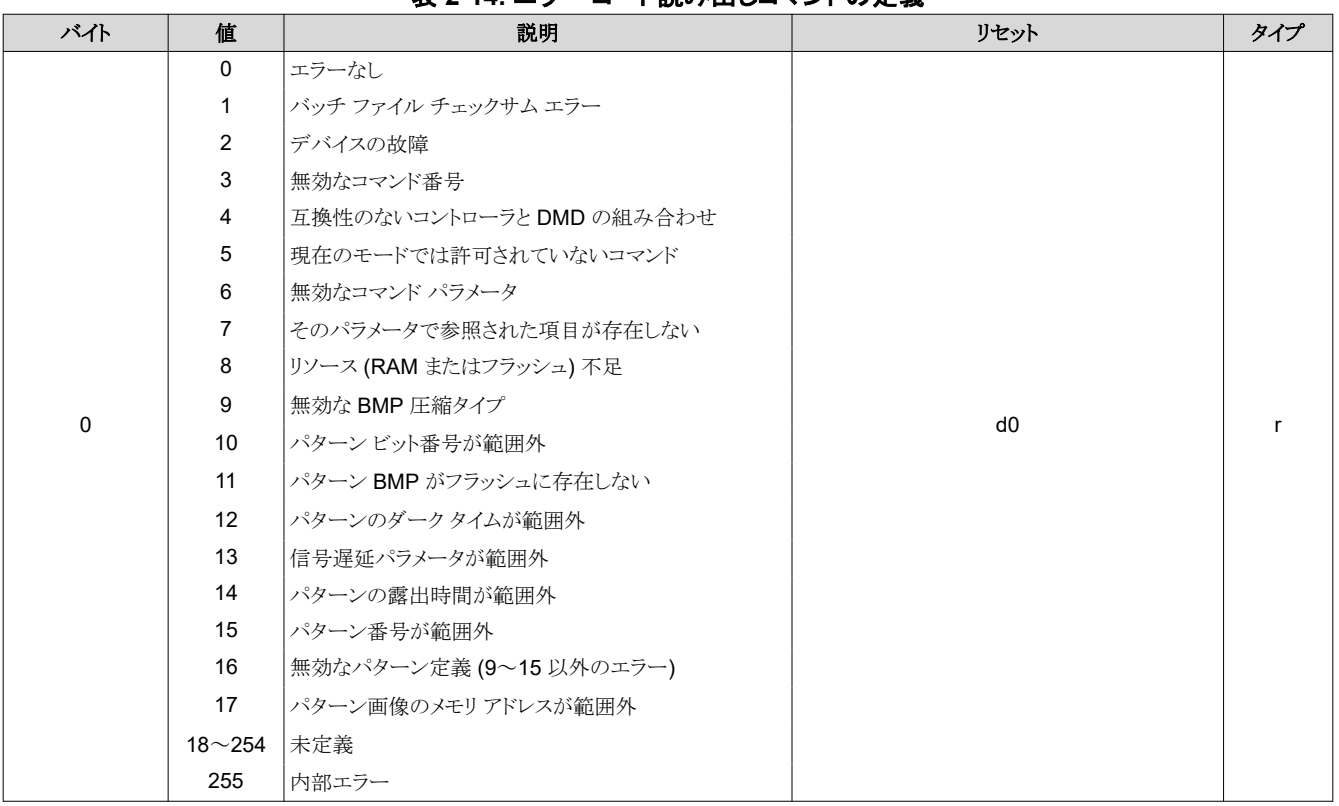

#### **2.1.7** 読み出しエラーの説明

このコマンドは、最後に実行されたコマンドの DLPC900 からエラー説明文の文字列を取得します。この文字列は、末尾 がヌル終端文字である文字バイトで構成されます。

#### 表 **2-15.** 読み出しエラー説明コマンド

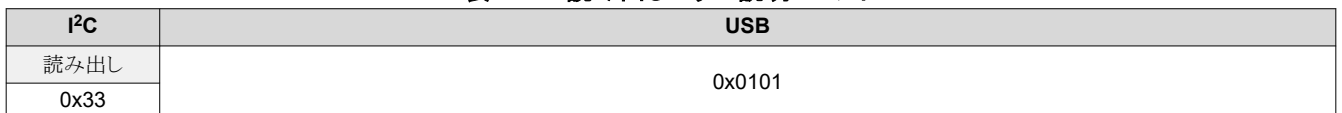

# 表 **2-16.** 読み出しエラー説明コマンドの定義

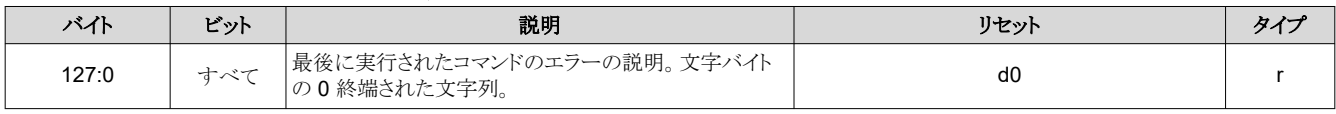

<span id="page-22-0"></span>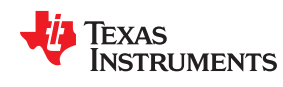

# **2.2 DLPC900** のファームウェア プログラミング コマンド

プログラミング コマンドは、フラッシュ メモリへの新しいファームウェア イメージのダウンロードを管理します。ファームウェア のプログラミングは、I2C または USB インターフェイスを介して行うことができます。

注 「DLPC900 のプログラミング コマンド」セクションのコマンドは、プログラム モードの開始 (**I <sup>2</sup>C**:0x30 または **USB** 0x3001) を除き、プログラム モードでのみ有効です (プログラム モードの開始を実行すると、通常モード が終了し、プログラム モードに入ります)。一旦プログラム モードに入ると、通常モードに戻るには、ユーザーは 適切なプログラム モード終了 (**I <sup>2</sup>C**:0x30 または **USB** 0x0030) コマンドを発行する必要があります。プログラ ム モードでは、このセクションに記載されたコマンド以外のコマンドは機能しません。

表 2-17 に、フラッシュ メモリのアドレス レイアウトを示します。この設計では、ファームウェアを保存するため、最大 128 メ ガバイトのフラッシュ デバイスを 1 個使用できます。

注 メモリの要求に応じて、1 個の 16、32、64 メガバイト フラッシュ メモリをこの設計で使うこともできます。

ファームウェアは、ブートローダー、メイン アプリケーション、フラッシュ (オプション) に保存された任意のシーケンスとイメ ージ、1 メガバイトの予約済み領域で構成されます。この領域 (0x9000000~0x9FFFFFF) は上書きしないでください。

ブートローダーはフラッシュ メモリのブロック 0 の先頭に配置されています。ブートローダーのサイズは 128 キロバイトであ り、アドレス 0xF9000000 から始まります。動作させるには、ブートローダーは必須です。ブートローダーが何らかの形で 破損した場合、本デバイスは動作不能になり、JTAG による再プログラムが必要になる可能性があります。ブートローダー の後に、メイン アプリケーションと 1 メガバイトの予約済み領域が続きます。 パターンおよびシーケンス データは 0x9240000 から始まります。パターンはメモリ ブロックの境界をまたぐことはできません。

メモリブロック境界をまたぐ書き込みはできません。拡張アドレッシング方式のせいで、パターンはブロック間の ブロック境界をまたぐことはできません。パターンが与えられたブロックに納まらない場合、24 ビット画像 (また は合成画像) 全体を隣のブロックに移動する必要があります。

注

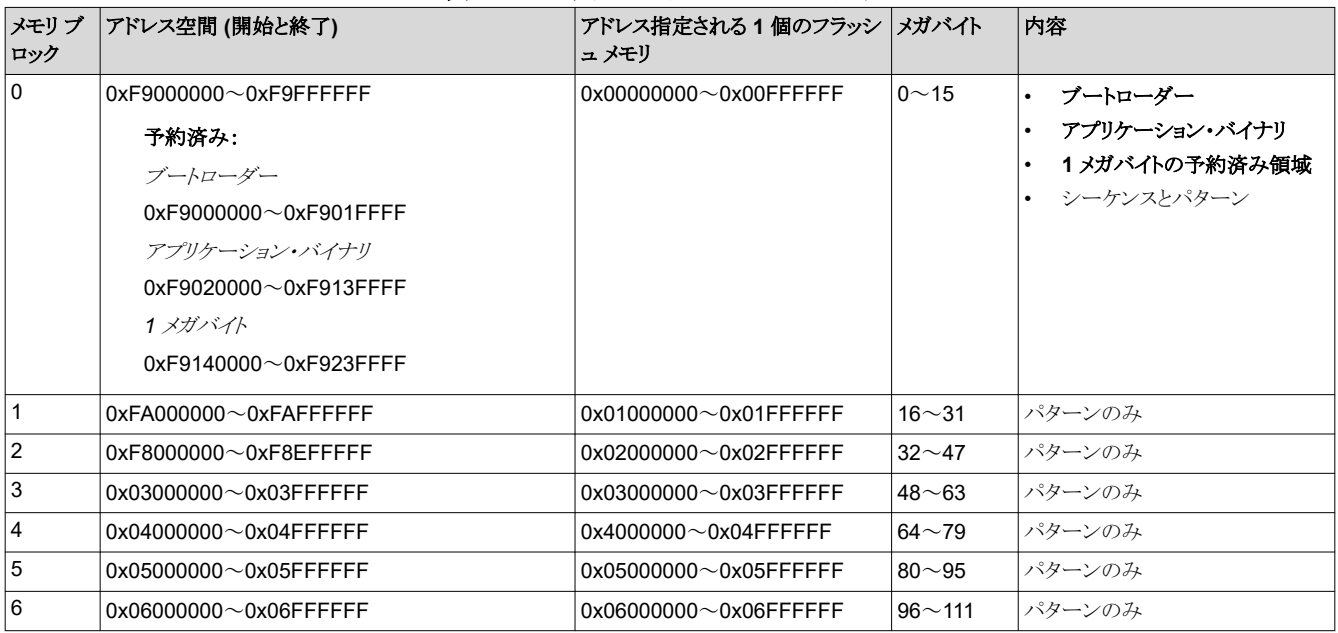

# 表 **2-17.** フラッシュ デバイスのレイアウト

[JAJU884I](https://www.ti.com/ja-jp/lit/pdf/JAJU884) – OCTOBER 2014 – REVISED NOVEMBER 2023 [資料に関するフィードバック](https://www.ti.com/feedbackform/techdocfeedback?litnum=JAJU884I&partnum=DLPC900) *(*ご意見やお問い合わせ*)* を送信

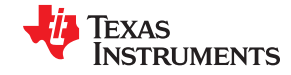

表 **2-17.** フラッシュ デバイスのレイアウト **(**続き**)**

<span id="page-23-0"></span>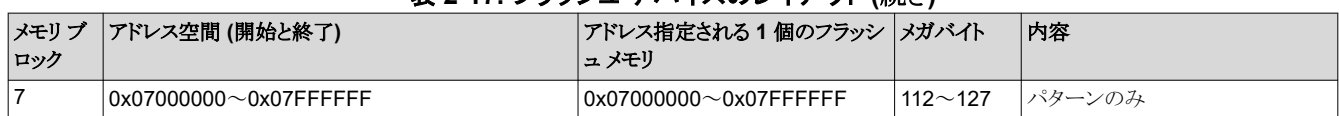

#### **2.2.1** 読み出しステータス

このコマンドは、フラッシュのプログラミングの準備ができているかどうかと、フラッシュ動作が進行中であるかどうかを示しま す。

#### 表 **2-18.** 読み出しステータス コマンド

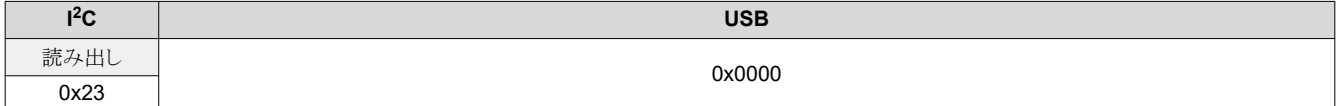

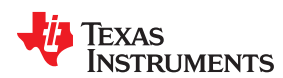

# 表 **2-19.** 読み出しステータス コマンドの定義

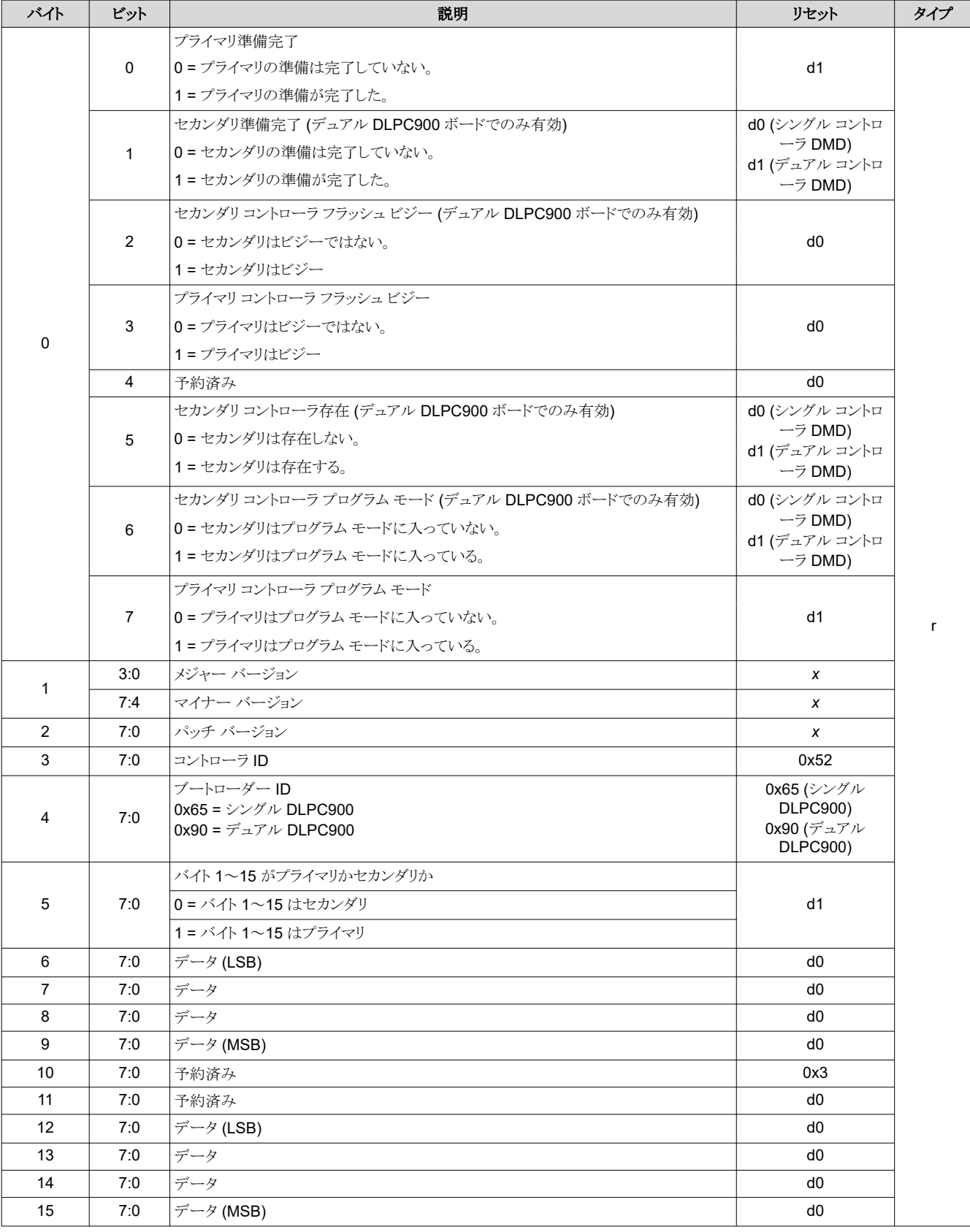

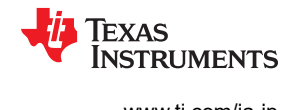

# <span id="page-25-0"></span>**2.2.2** プログラム モードの開始

このコマンドは、プログラミング モードに入り、ブートローダーにジャンプするようにコントローラに指示します。ブートローダ ーがこのコマンドを受け取っても、このコマンドは何の影響も及ぼしません。

# 表 **2-20.** プログラム モードの開始コマンド

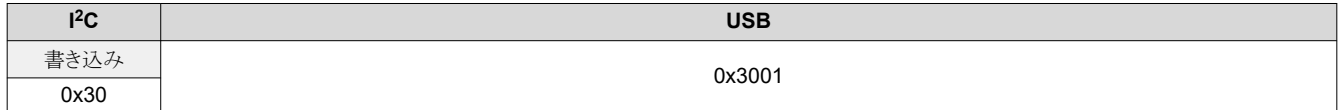

# 表 **2-21.** プログラム モードの開始コマンドの定義

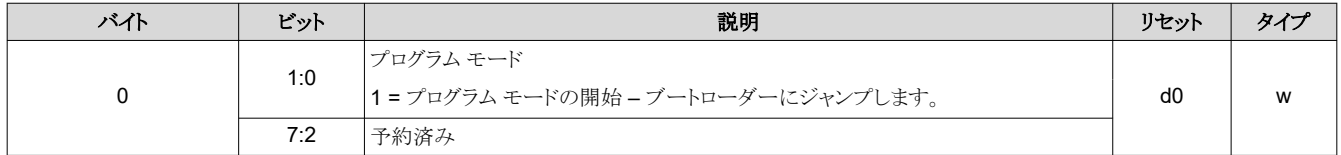

# **2.2.3** プログラム モードの終了

このコマンドは、プログラミング モードを終了するようにコントローラに指示します。アプリケーションがこの終了コマンドを受 け取っても、このコマンドは何の影響も及ぼしません。

#### 表 **2-22.** プログラム モード終了コマンド

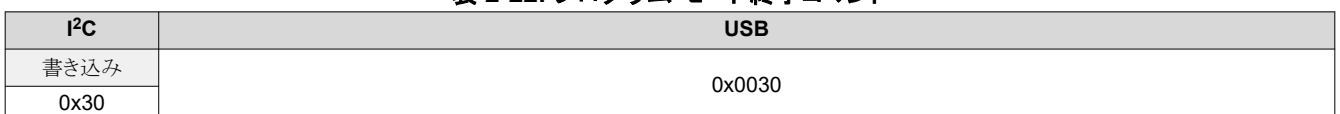

# 表 **2-23.** プログラム モード終了コマンドの定義

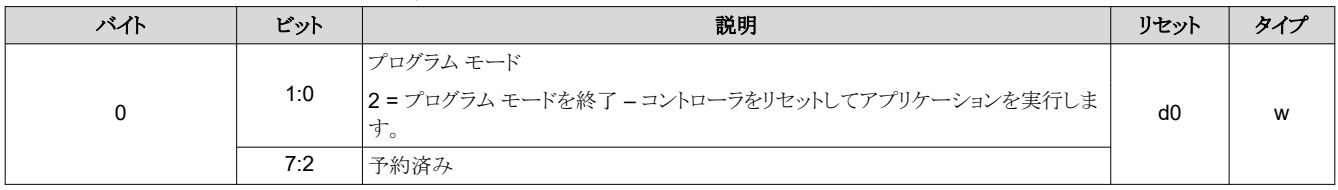

<span id="page-26-0"></span>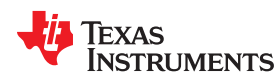

#### **2.2.4** 読み出し制御

このコマンドは、チェックサム計算コマンドの実行後、フラッシュ メーカーおよびデバイス ID とチェックサムを読み出しま す。

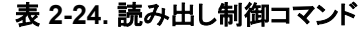

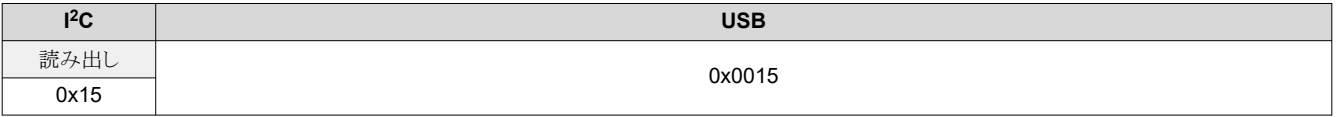

# 表 **2-25.** フラッシュ **ID** 照会コマンドの定義

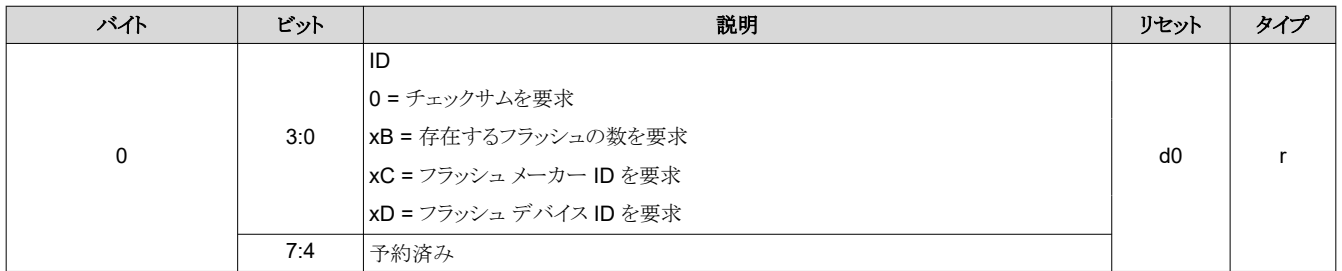

#### **2.2.5** 開始アドレス

開始アドレス コマンドは 3 つの目的で使用されます。

1) フラッシュ ダウンロード書き込み動作の開始アドレスを指定します。現在のフラッシュ デバイスのセクタ境界上に開始ア ドレスがあることをユーザーが確認する必要があります。

2) チェックサム動作が始まる開始アドレスを指定します。

3) 消去されるセクター アドレスを指定します。このアドレスはセクターの先頭である必要があります。

フラッシュ データ サイズ コマンドは常に上記の1と2の後に実行され、ダウンロードするバイト数またはチェックサム動作 に含まれるバイト数を指定します。

注

ブート フラッシュの最初の **128KB** にはブート イメージが格納されているため、この領域を消去することはでき ません。消去できない領域の詳細については、表 [2-17](#page-22-0) を参照してください。

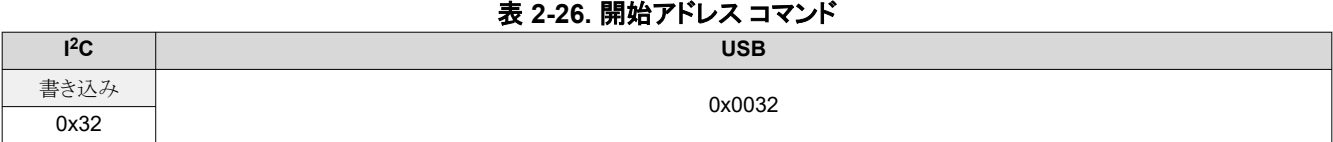

# 注

プログラミング モードの外では、この I2C サブアドレスはエラー [コード読み出し](#page-21-0)に相当します。

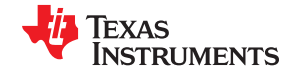

*DLPC900* の制御コマンド [www.ti.com/ja-jp](https://www.ti.com/ja-jp)

表 **2-27.** 開始アドレス コマンドの定義

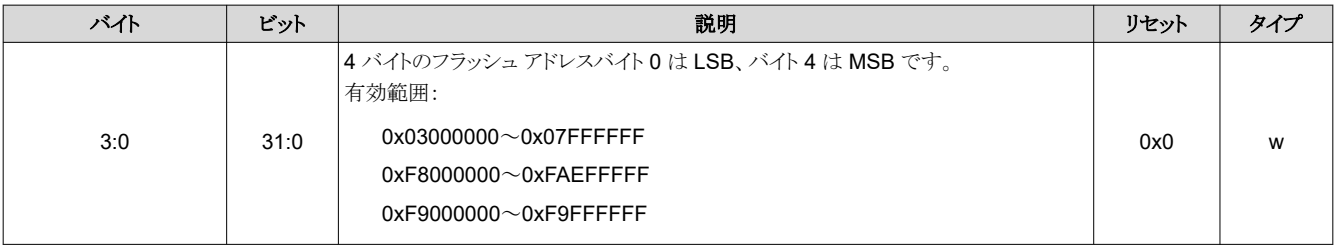

<span id="page-28-0"></span>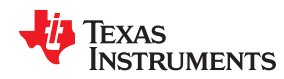

#### **2.2.6** セクタの消去

フラッシュ メモリのセクタを消去するためのシステム書き込みコマンド。有効なデータがフラッシュ開始アドレスに書き込ま れるまで、このコマンドを実行しないでください。ユーザーは、有効なアドレスが書き込まれていることを確認する必要があ ります。セクタ消去の進行中に、ブートローダーのステータス バイトのビジー ビットがセットされます。このコマンドに関連す るデータはありません。

表 **2-28.** セクター消去コマンド

| 12C  | <b>USB</b> |
|------|------------|
| 書き込み | 0x0028     |
| 0x28 |            |

注

本デバイスのブート セクタを消去する際はご注意ください。ブート セクタには、重要な初期化パラメータとフラッ シュ プログラミング機能が含まれているためです。本デバイスの開始アドレスから終端アドレスまでのすべての セクタが消去される訳ではなく、開始アドレスを含むセクタのみが消去されます。プログラムするすべてのセクタ を事前に消去する、各セクタを個別に消去およびプログラムする、のどちらかを行う必要があります。

# **2.2.7** フラッシュ データ ダウンロードのサイズ

次のフラッシュ ダウンロードのサイズを指定するシステム書き込みコマンド。このデータ サイズは、フラッシュ デバイスに書 き込もうとしているバイト数をブートローダーに通知するために送信されます。その操作を要求する際に、チェックサム範囲 を指定するためにも使用されます。

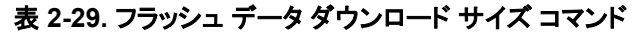

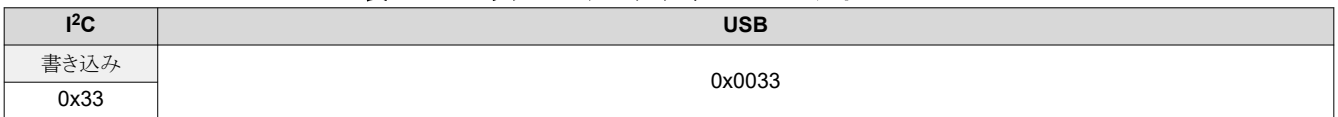

#### 注

プログラミング モードの外では、この I2C サブアドレス[は読み出しエラーの説明に](#page-21-0)相当します。

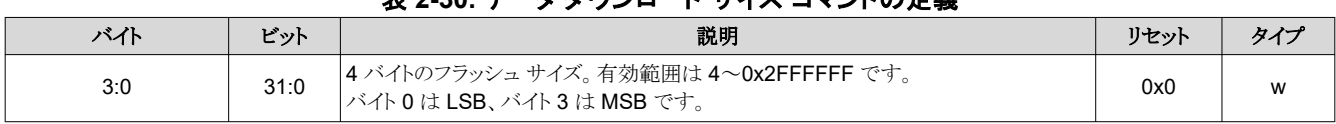

# **丰 2-20. データ ダウンロード サイズ コマンドの定義**

#### **2.2.8** データのダウンロード

このコマンドには、書き込まれるフラッシュ データが含まれています。各コマンドで送信できる最大データ サイズは 512 バ イトであり、この値はデータ長 514 に相当します。正常に動作させるには、連続するダウンロード データ コマンドによって ダウンロードされるバイト数が、事前定義されたフラッシュ データ サイズと一致している必要があります。

# 表 **2-31.** ダウンロード データ コマンド

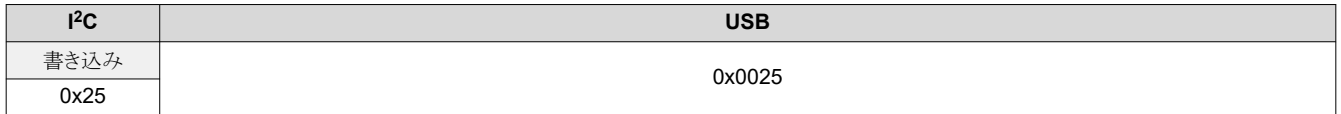

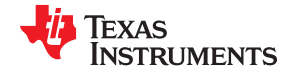

表 **2-32.** ダウンロード データ コマンドの定義

<span id="page-29-0"></span>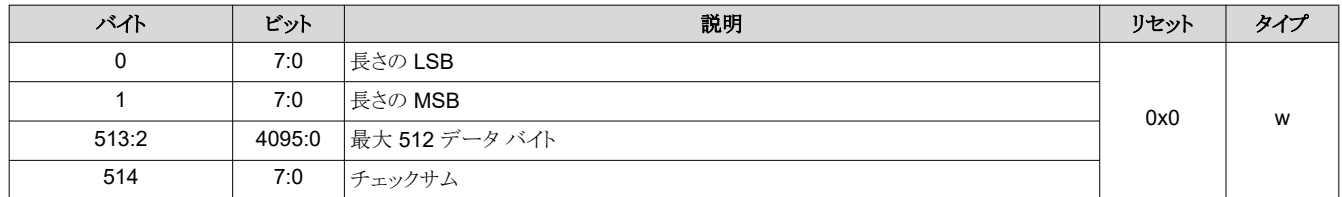

#### **2.2.9** チェックサムの計算

このコマンドはチェックサムを計算します。このコマンドを実行すると、ブートローダーはフラッシュ メモリ内のデータを読み 出し、4 バイトの 8 ビット チェックサムを計算します。チェックサム計算の進行中、ブートローダーのステータス バイトのビジ ー ビットがセットされます。完了後、読み出し制御コマンドによって、4 バイトのチェックサムを読み出すことができます。加 算されるデータ範囲は、フラッシュ開始アドレスおよびフラッシュ データ サイズ コマンドによって、適切なデータを書き込 むことで指定されます。このコマンドに関連するデータはありません。

#### 表 **2-33.** チェックサム計算コマンド

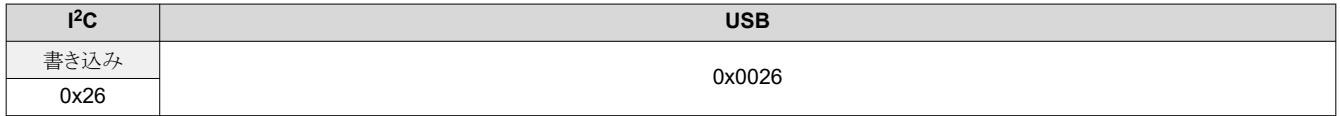

# **2.2.10** コントローラ イネーブル **/** ディスエーブル コマンド

このコマンドは、同じコマンドによって有効化されるまで、指定されたコントローラがそれ以上のコマンドを実行するのを停 止させます。このコマンドは、2 つの DLPC900 コントローラをデュアル コントローラ DMD と組み合わせて使うことを目的 としています。ここで、一方のコントローラは I2C プライマリ、他方のコントローラは I2C セカンダリです。

#### 表 **2-34.** コントローラ イネーブル **/** ディスエーブル コマンド

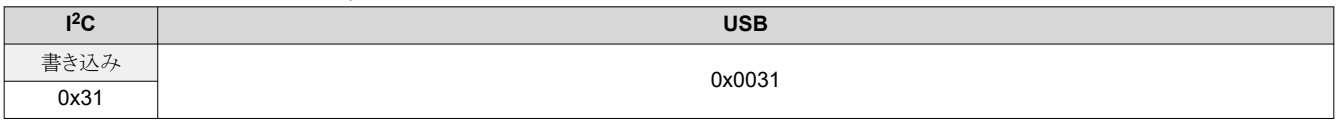

#### 表 **2-35.** コントローラ イネーブル **/** ディスエーブル コマンドの定義

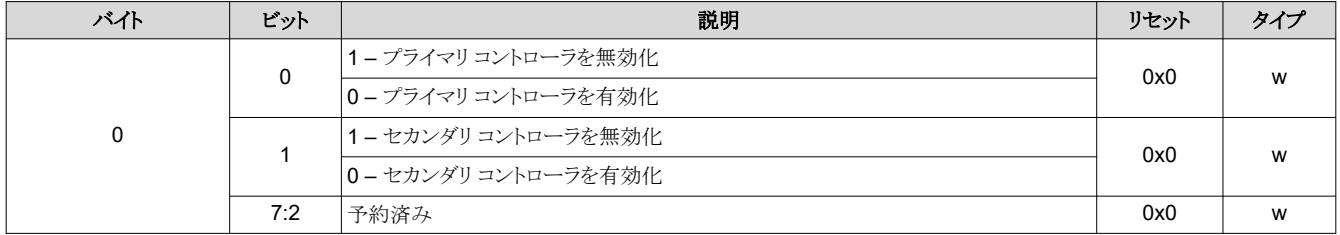

<span id="page-30-0"></span>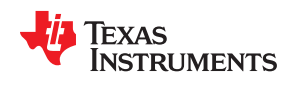

# **2.3** チップセット制御コマンド

DLPC900 の I<sup>2</sup>C および USB 制御コマンドは、特別なシーケンシングが必要な場合 (フラッシュの設定など) を除き、任 意の順序で使用できます。各制御コマンドが受信された際、サブアドレスおよびパラメータ エラーの有無が検証されま す。検証に失敗したコマンドは無視されます。起動時、DLPC900 の初期化が完了するのを待ってから、l<sup>2</sup>C または USB コマンドを送信する必要があります。

#### **2.3.1** チップセット構成コマンド

チップセット構成コマンドを使うと、電力モード、DMD パーク状態、画像カーテン表示を制御できます。

#### *2.3.1.1* 電力モード

電力制御機能を使うと、DLPC900 の動作モードを変更できます。スタンバイ状態になると、システムは DMD インターフェ イスの電源をオフにします。マイクロミラーを安全にパークするため、予定されたシステム電源シャットダウンの前に、スタン バイ モードに移行します。表示すべき最後のフレームのすべてのデータが DLPC900 に転送された後にのみ、スタンバ イ モードを有効化できます。新しいデータを送信する前に、スタンバイ モードを無効化する必要があります。[セクション](#page-32-0) [2.3.1.2](#page-32-0) を参照してください。

アイドル モード、スタンバイ モード、DMD パークの使用事例については、推奨使用事例 - アイドル [モード、スタンバイ](#page-33-0) モ [ード、パーク](#page-33-0) を参照してください。

このコマンドを実行した後、システム ステータスを取得するため、ホストは I<sup>2</sup>C コマンド 0x20、0x21、0x22 (または USB コ マンド 0x1A0A、0x1A0B、0x1A0C) を使ってシステム ステータスをポーリングできます。

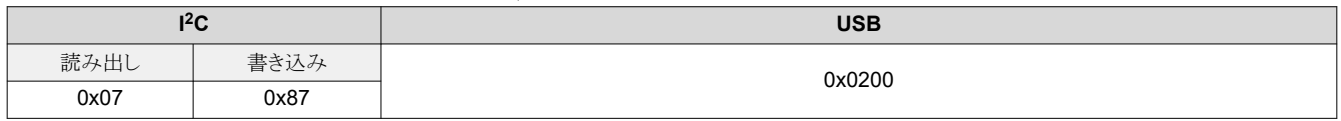

#### 表 **2-36.** 電力モード コマンド

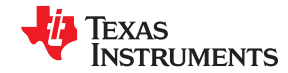

<span id="page-31-0"></span>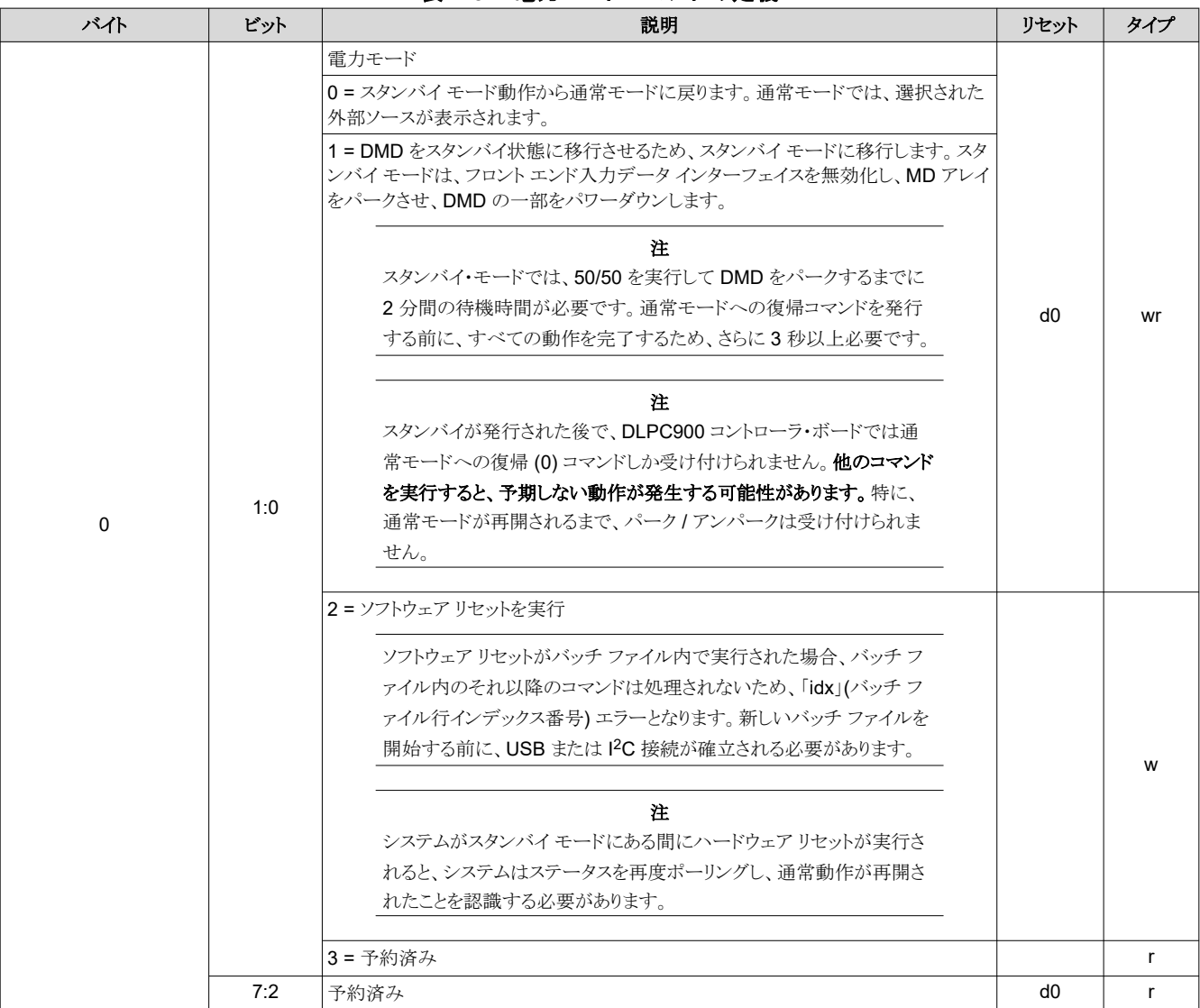

# 表 **2-37.** 電力モード コマンドの定義

<span id="page-32-0"></span>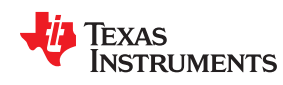

# *2.3.1.2 DMD* のスタンバイおよびアイドル モード

DMD がアイドル状態にあり、データを能動的に投影していない場合、DMD の寿命を最大限に延ばすのに役立つよう に、DMD アイドル モードまたはスタンバイ モードを有効化します。

DMD 非動作時の短い待機時間の間、アイドル モードを有効化します。待機時間が 2 分 3 秒より長い場合、スタンバイ モードを有効化します。スタンバイ モードでは、DMD に電力が供給されていますが、ミラーはパーク状態にあります。以 下の表を参照してください。

アイドル モードでは、ミラー アレイ全体がオン状態とオフ状態を絶えず繰り返す 50/50 デューティ サイクル パターン シ ーケンスが有効化されます。アイドル モードが有効化されている場合、DMD に照明が照射されないように、LED イネー ブル出力は無効化されます。

アイドル モードを有効化するには、最初にすべてのパターン シーケンスを停止させる必要があります。パターン シーケン スを再開するには、アイドル モードを無効化する必要があります。アイドル モードは、ビデオ モードを除く任意の動作モ ードにおいて有効化できます。また、オンまたはオフ状態で長時間使用したミラーを最適化するためにアイドル モードを 有効化することもできます。

#### 注

一旦 DMD のアイドル モードを有効化すると、それを無効化する前に 3 秒以上が経過する必要があります。

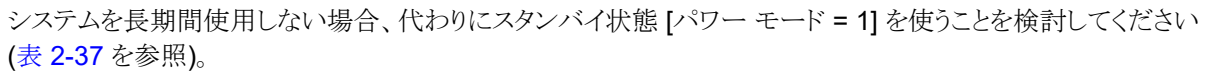

注

スタンバイ モードを有効化すると、ミラーを安全にパークさせる前に、2 分間の前処理手順が実行されます。

スタンバイ モードの有効化については[、セクション](#page-30-0) 2.3.1.1 を参照してください。

#### 表 **2-38. DMD** アイドル モード コマンド

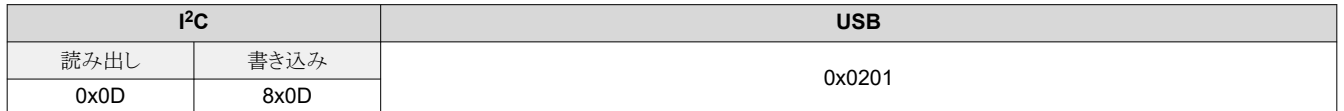

#### 表 **2-39. DMD** アイドル モード コマンドの定義

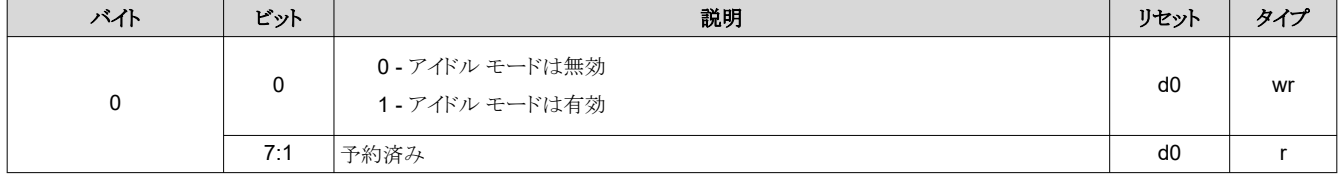

[English Document: DLPU018](https://www.ti.com/lit/pdf/DLPU018) Copyright © 2024 Texas Instruments Incorporated

# <span id="page-33-0"></span>*2.3.1.3 DMD* パーク */* アンパーク *(*推奨していません*)*

DMD パーク コマンドは、DMD のミラーをパークさせます。DMD アンパーク コマンドは、DMD のミラーのパークを解除し ます。スタンバイ コマンドの実行には DMD のパークが含まれるため、計画されたパワーダウン イベントではパーク コマン ドは不要です。そのため、デバッグの目的以外で、独立のパーク / アンパーク コマンドの使用は推奨されなくなりました。

システムの電源をオフにしない場合、DMD をアイドル モードに設定することを推奨します ([セクション](#page-32-0) 2.3.1.2 を参照)。

#### 注

ビデオ モードを除き、パーク コマンドを発行する前に停止コマンドを発行する必要があります。[Display Mode] が保存済みパターン・モード、ビデオ・パターン・モード、パターン・オン・ザ・フライ・モードのいずれか に設定されているなら、このコマンドを実行する前にパターン・シーケンスを停止する必要があります。本デバイ スは、パターン表示開始 / 停止 ([セクション](#page-72-0) 2.4.4.3.1) を呼び出すことでパターン シーケンスを停止します。

ビデオ・モードのみが、本デバイスがアンパーク コマンドを発行してミラーを動作状態に戻した後、追加のコマ ンドなしで再開します。それ以外のモードでは、本デバイスはパターン シーケンスの表示を再開する前に、パ ターン表示 LUT 構成コマンドとパターン表示 LUT リオーダ構成コマンドを再送信する必要があります。

# 表 **2-40. DMD** パーク **/** アンパーク コマンド

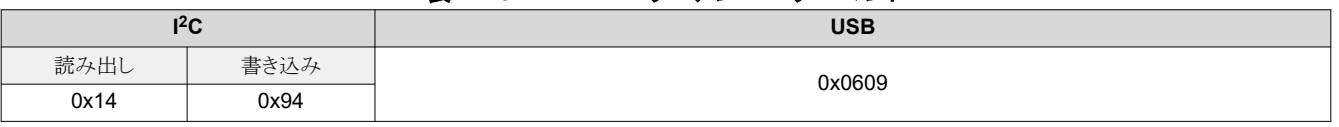

#### 表 **2-41. DMD** パーク **/** アンパーク コマンドの定義

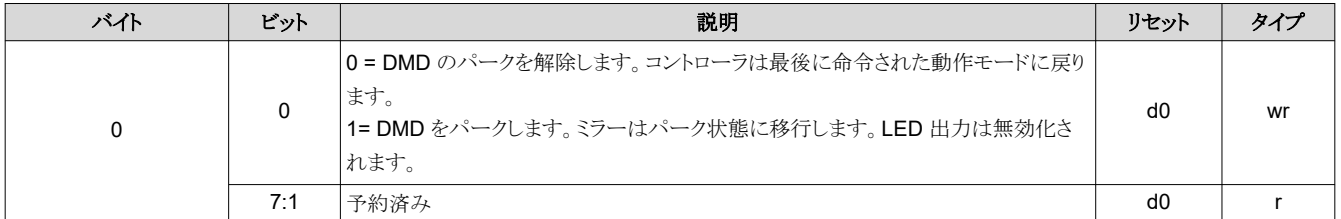

#### 表 **2-42.** 推奨使用事例 **-** アイドル モード、スタンバイ モード、パーク

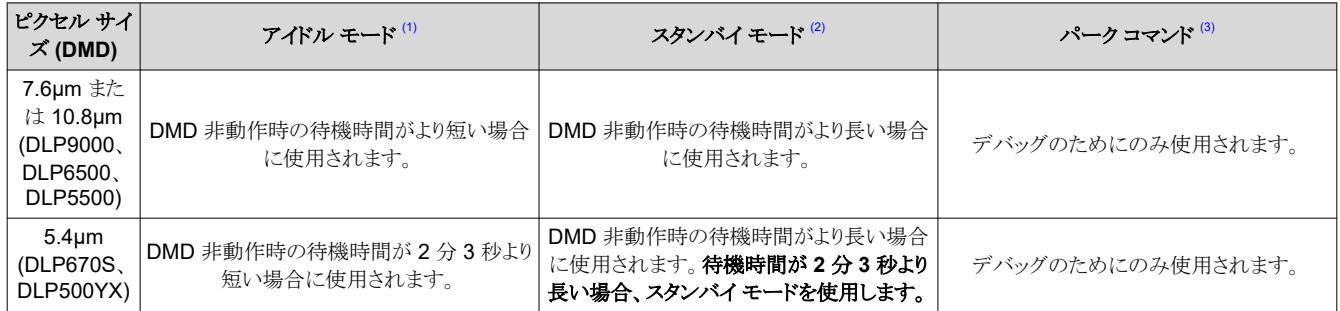

(1) アイドル モードは、DMD に電力を供給し、ミラーを 50/50 デューティ サイクルで動作させる動作モードです。

(2) スタンバイ モードでは、ミラーを安全にパークさせる前に、2 分間にわたる前処理手順が実行されます。DMD に電力は供給されますが、ミラーは パーク状態にあります。

(3) パークされているミラーは「フラット」状態に解放されます。「フラット」とは定義されていないことを指すことに注意します。このモードでミラーは、ミラ ーに力が加わらない非接触状態に解放されます。

<span id="page-34-0"></span>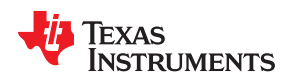

# *2.3.1.4* カーテン色

このレジスタを使うと、画像カーテンを制御できます。有効化されており、ビデオ ソースが接続されていない外部ビデオに 入力ソースが設定されている場合、DMD ディスプレイ全体に単色の領域が表示されます。表示カーテン制御は、オン ザ フライ再構成に起因する、ソースの一時的な破損による非表示に対する代替手段となり、光学テストおよびデバッグのサ ポートにも役立ちます。

表 **2-43.** カーテン色コマンド

| $1^2C$ |      | <b>USB</b> |
|--------|------|------------|
| 読み出し   | 書き込み | 0x1100     |
| 0x06   | 0x86 |            |

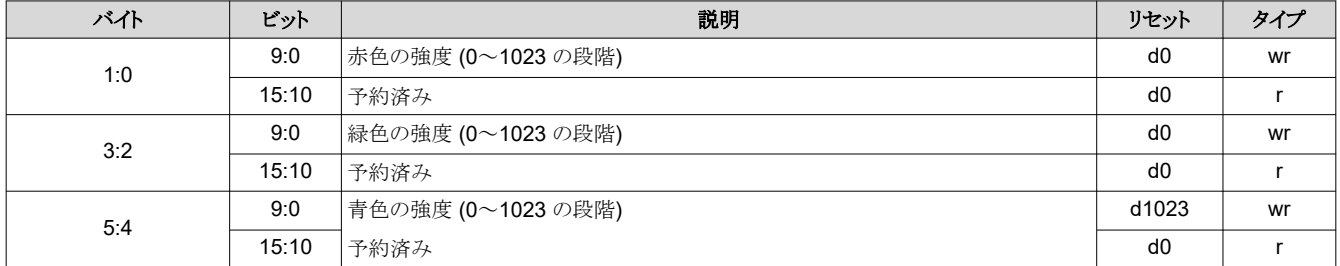

#### 表 **2-44.** カーテン表示コマンドの定義

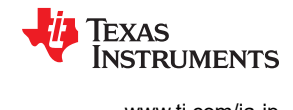

# <span id="page-35-0"></span>**2.3.2** パラレル インターフェイス構成

パラレル インターフェイス構成は RGB パラレル インターフェイスの動作を管理します。

#### *2.3.2.1* パラレル ポート構成

パラレル ポート構成コマンドはパラレル ポート構成の詳細を読み出します。

#### 表 **2-45.** パラレル ポート構成コマンド

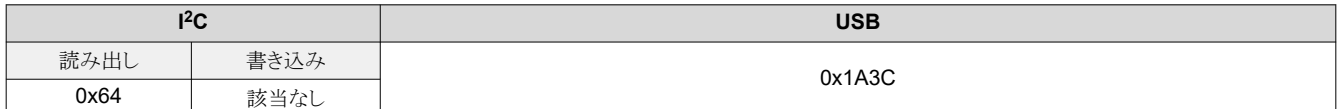

# 表 **2-46.** パラレル ポート構成コマンドの定義

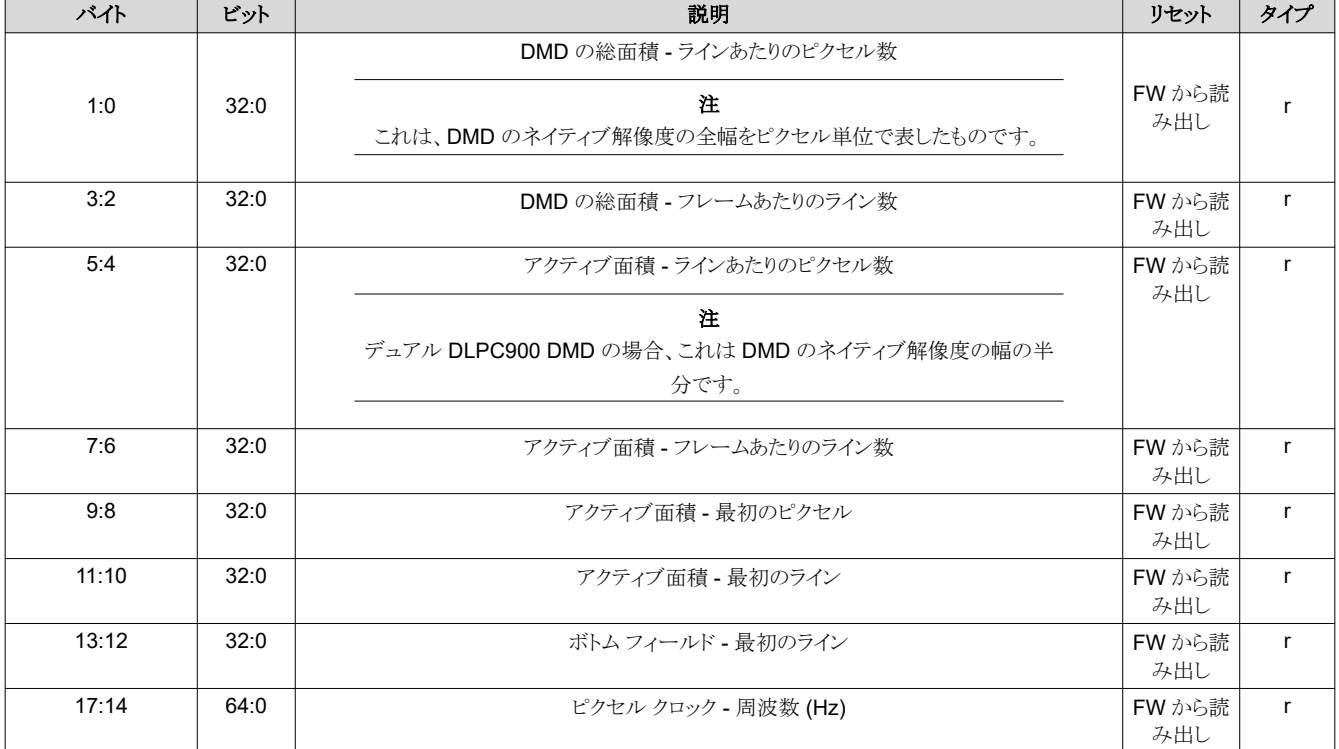
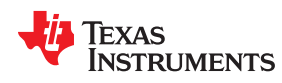

## *2.3.2.2* 入力データ チャネルの交換

入力データ チャネル スワップ コマンドは、指定された入力データ ポートを構成し、データ サブチャネルを割り当てます。 DLPC900 は、チャネル A を緑色、チャネル B を赤色、チャネル C を青色と解釈します。

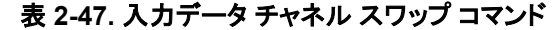

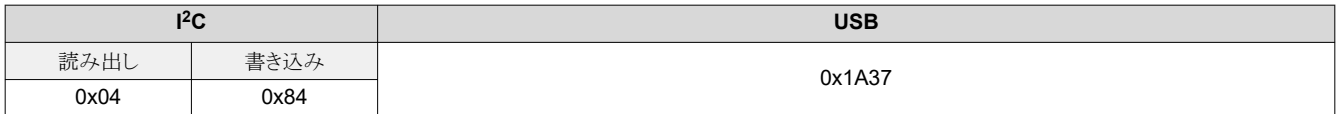

#### 表 **2-48.** 入力データ チャネル スワップ コマンドの定義

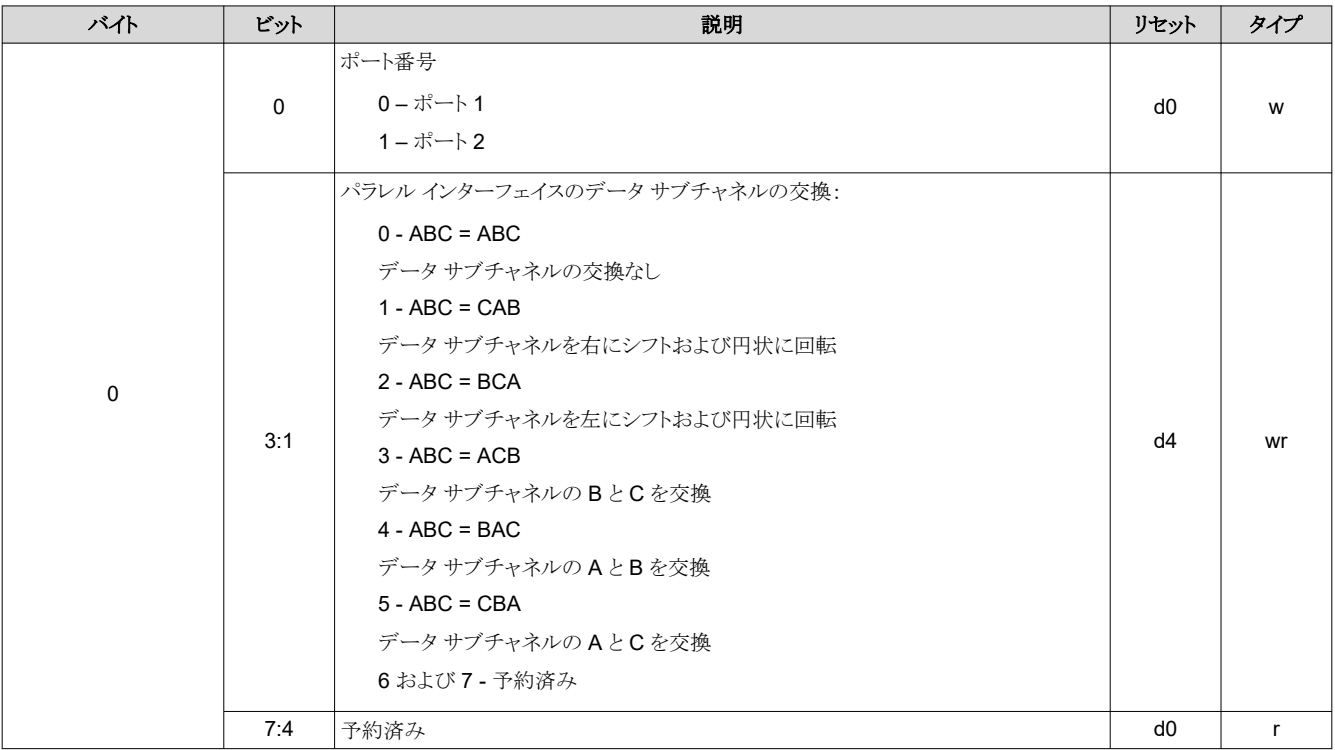

## **2.3.3** 入力ソース コマンド

入力ソース選択は、DLPC900 のデータ表示の入力ソースを決定します。

## *2.3.3.1* ポートとクロックの構成

このコマンドを使うと、RGB データが出力されるポートと、使用するピクセル クロック、データ イネーブル、同期 (Sync)を 選択できます。ユーザーは、PCBレイアウトの配線に従って、正しいポートおよびクロック構成を選択する必要がありま す。

## 表 **2-49.** ポートおよびクロック構成コマンド

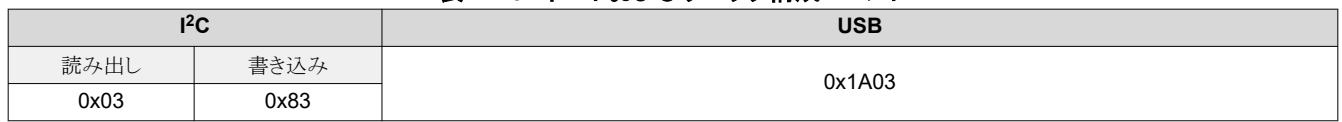

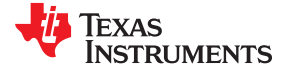

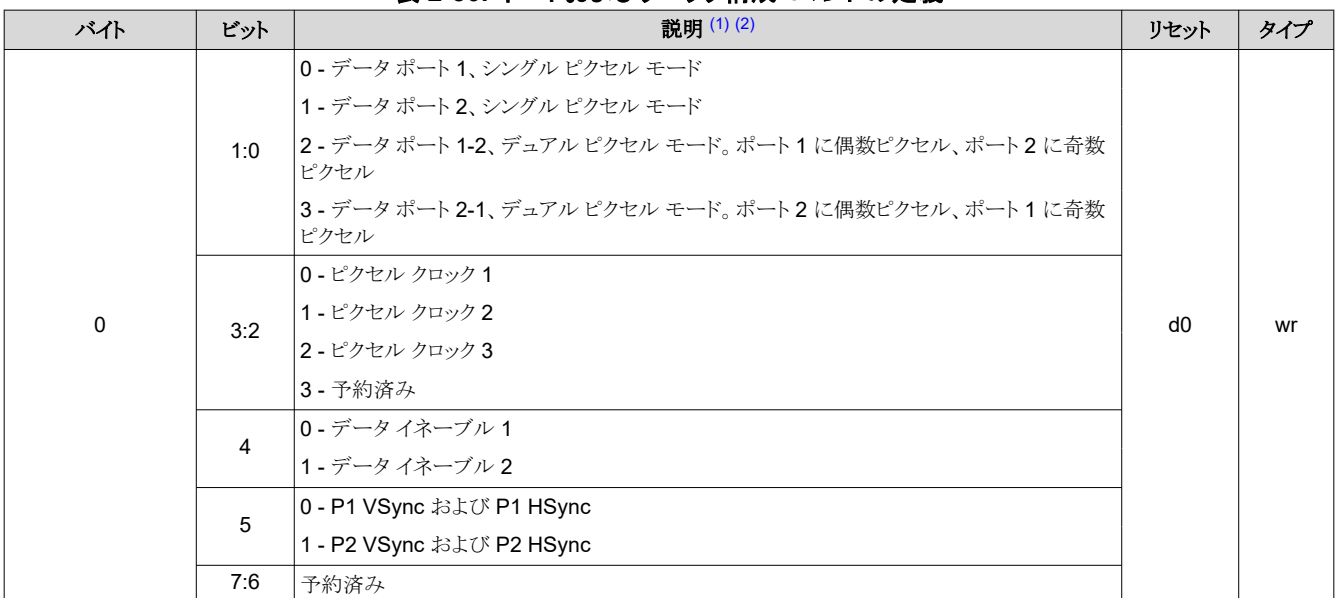

表 **2-50.** ポートおよびクロック構成コマンドの定義

(1) シングル ピクセルとは、ポート 1 またはポート 2 に接続されたパラレル データと、175MHz 未満の入力ソース ピクセル クロックを指します。シング ル ピクセル モードでは、両方のポートを同時に使うことはできません。シングル ピクセル モードは、ピクセル クロックのエッジへの 1 ピクセルの到 着として定義されます。

(2) デュアル ピクセルとは、ポート 1 とポート 2 に接続されたパラレル データと、141MHz 未満の入力ソース ピクセル クロックを指します。デュアル ピクセル モードは、ピクセル クロックの同じエッジへの 2 つのピクセルの到着として定義されます。

# *2.3.3.2* 入力ソースの構成

入力ソース構成コマンドは、DLPC900 が表示する入力ソース (30 ビット パラレル ポート、内部テスト パターン、フラッシュ メモリ) を選択します。このコマンドを実行した後、ホストは I2C コマンド 0x20、0x21、0x22 (またはそれぞれの USB コマ ンド 0x1A0A、0x1A0B、0x1A0C) を使ってシステム ステータスをポーリングできます。

#### 表 **2-51.** 入力ソース構成コマンド

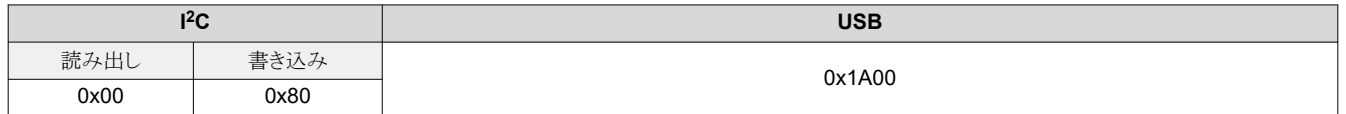

# 表 **2-52.** 入力ソース構成コマンドの定義

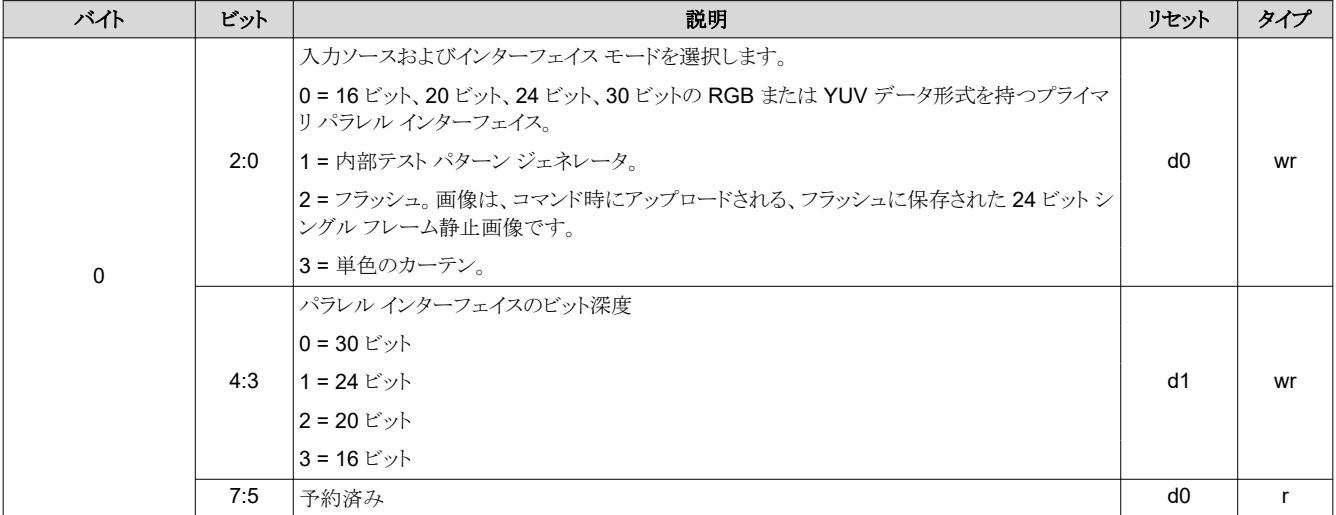

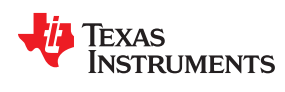

## 注

すべてのパターン モードは 24 ビットまでのみを使用します。30 ビットのビデオ ストリームを入力する場合、各 色の最後の 2 ビットのデータは使われません。

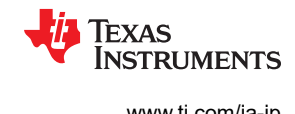

# *2.3.3.3* 入力ピクセル データの形式

入力ピクセル データ形式コマンドは、DLPC900 への入力ピクセル データ形式を設定します。

## 表 **2-53.** 入力ピクセル データ形式コマンド

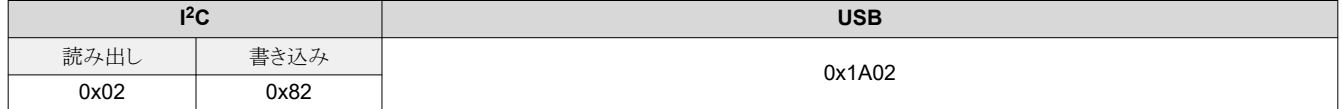

## 表 **2-54.** 入力ピクセル データ形式コマンドの定義

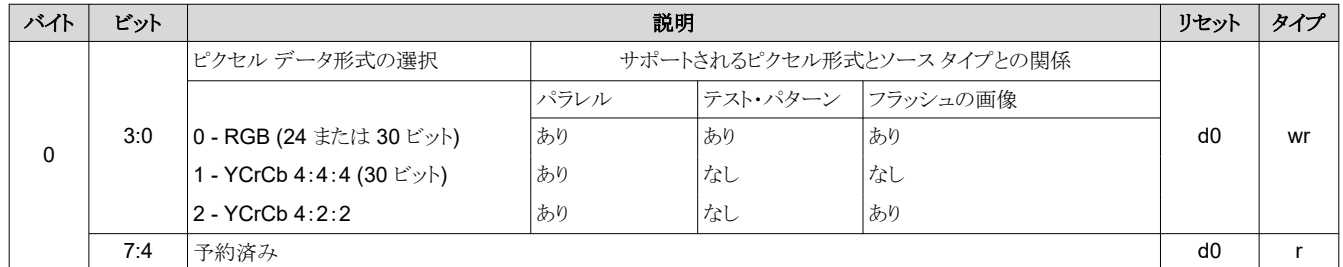

# *2.3.3.4* 内部テスト パターンの選択

内部テスト パターンを入力として選択されている場合、画面に表示されるテスト パターンは内部テスト パターン選択によ って設定されます。これらのテスト パターンは内部的に生成されます。したがって、すべての画像処理はテスト画像に対し て実行されます。テスト パターンの解像度は、接続された DMD のネイティブ解像度となります。

#### 表 **2-55.** 内部テスト パターン選択コマンド

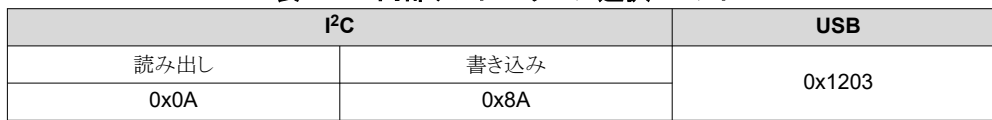

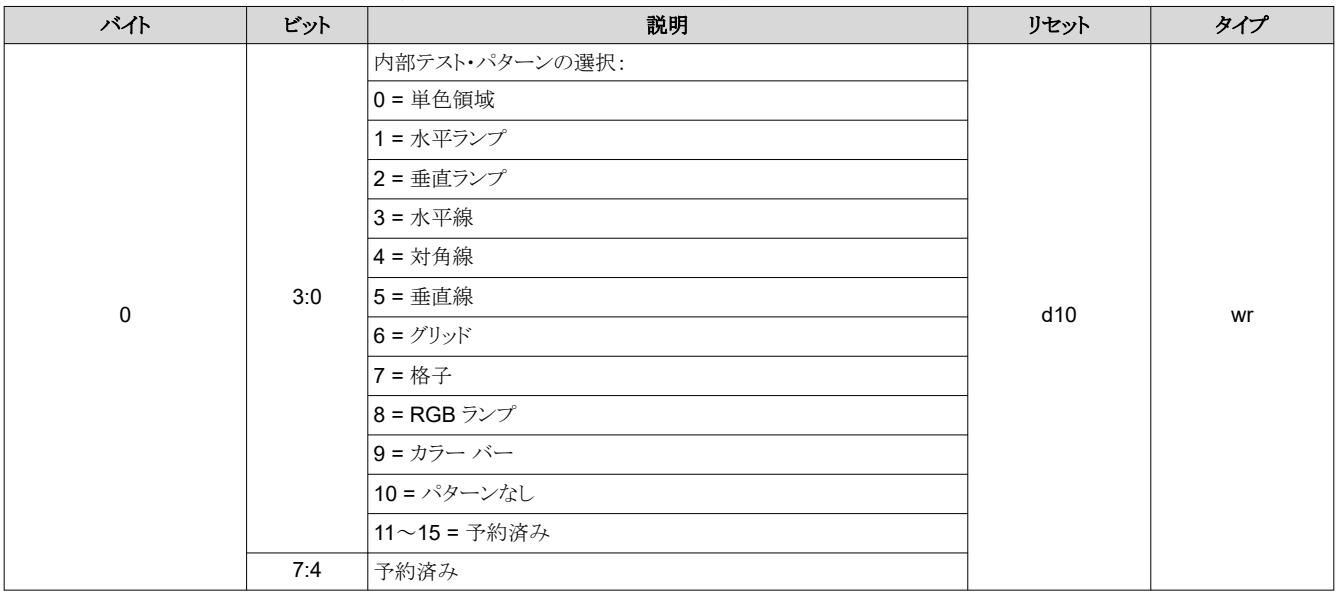

#### 表 **2-56.** 内部テスト パターン選択コマンドの定義

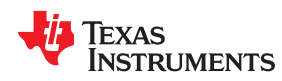

## *2.3.3.5* 内部テスト パターンの色

内部テスト パターンが入力として選択されている場合、画面に表示されるテスト パターンの色は内部テスト パターン色制 御によって設定されます。これらのテスト パターンは内部的に生成されます。したがって、すべての画像処理はテスト画像 に対して実行されます。テスト画像が RGB 8:8:8 の外部ソースから入力されるように、すべてのコマンド レジスタを設定 します。前景色の設定はすべてのテスト パターンに影響します。背景色の設定は、前景および背景コンポーネントを持つ テスト パターン (水平線、対角線、垂直線、グリッド、格子など) に影響します。

## 表 **2-57.** 内部テスト パターン色コマンド

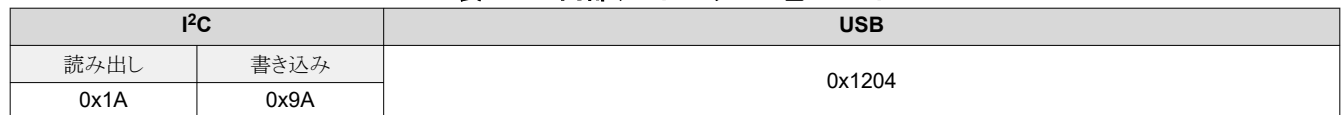

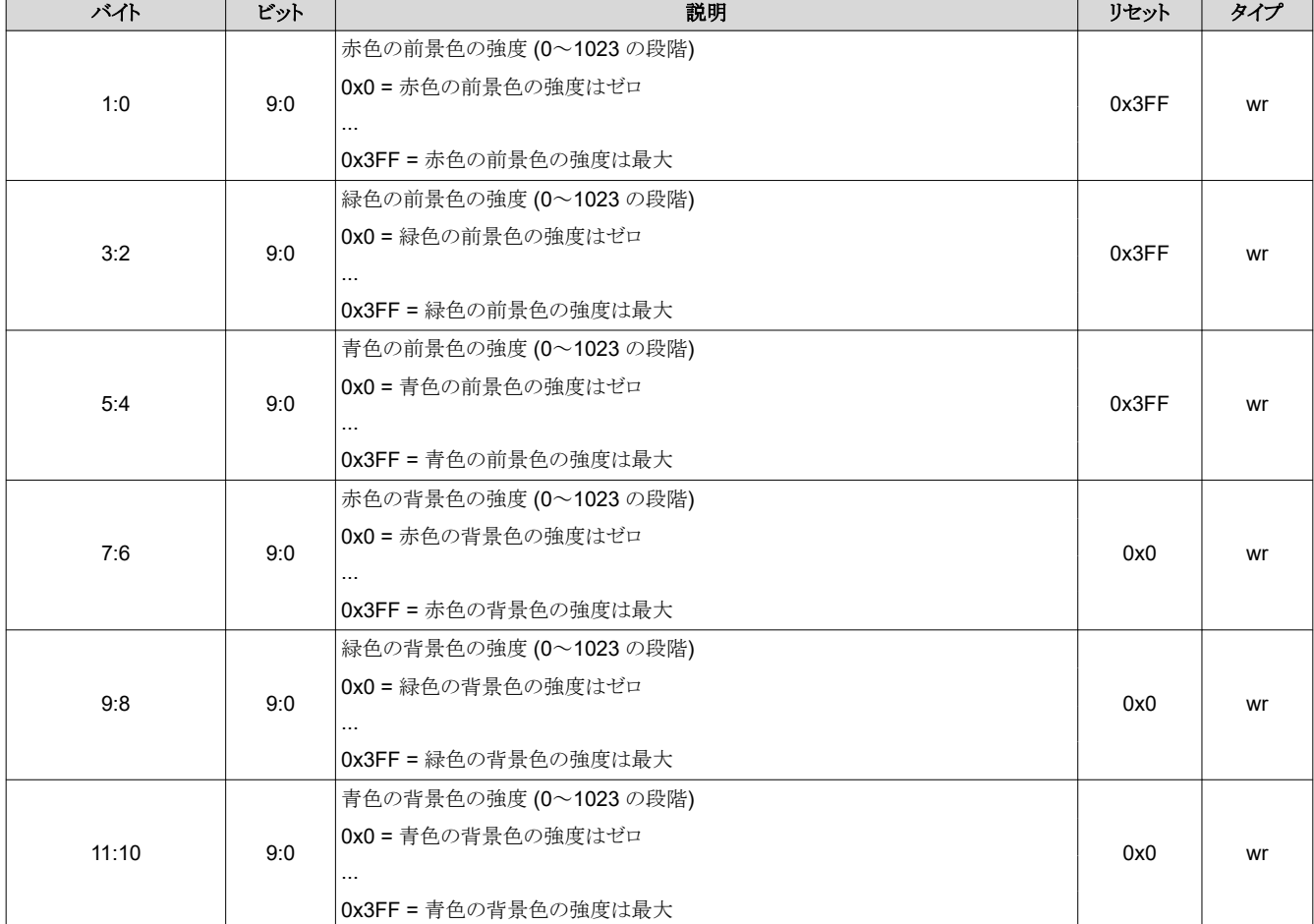

#### 表 **2-58.** 内部テスト パターン色コマンドの定義

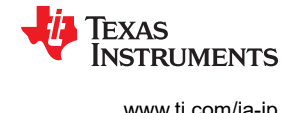

## *2.3.3.6* 画像のロード

このコマンドは、フラッシュ メモリから画像をロードし、DMD に表示します。このコマンドを実行した後、ホストは I<sup>2</sup>C コマン ド 0x20、0x21、0x22 (またはそれぞれの USB コマンド 0x1A0A、0x1A0B、0x1A0C) を使ってシステム ステータスをポ ーリングできます。

#### 注

画像ロード コマンドはブロッキング コマンドです。そのロードが完了するまで、ポーリング コマンド以外のコマン ドをシステムは受け付けません。

#### 表 **2-59.** 画像ロード コマンド

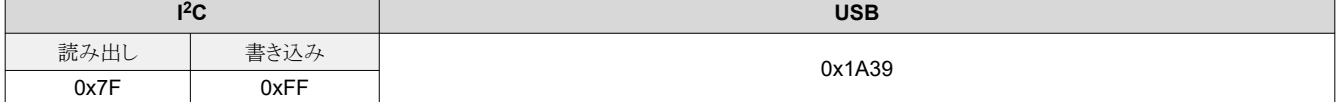

## 表 **2-60.** 画像ロード コマンドの定義

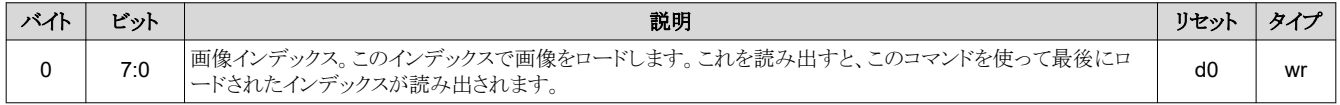

## **2.3.4** 画像反転

DLPC900 は、背面投射と前面投射のほか、卓上設置投射と天井設置投射に対応するため、長軸と短軸の画像反転を サポートしています。

フラッシュから画像を表示する場合、画像 (I2C:0x7F、USB:0x1A39) をロードします。これは、画像反転設定 を更新するために呼び出す必要があります。

注

## *2.3.4.1* 長軸画像反転

#### 注

## **DLPC900** は、シングル・コントローラ **DMD** のための長軸画像反転のみをサポートしています。このコマンド は、デュアル コントローラ **DMD** と組み合わせて使う場合はサポートされません。

長軸画像反転は、DMD の長軸に対して入力画像を反転するかどうかを設定します。静止画の表示中にこのパラメータを 変更した場合、その静止画を再送信します。画像が再送信されない場合、出力画像は多少破損している可能性がありま す。図 [2-1](#page-42-0) に、長軸画像反転の例を示します。構造化光モードでは、画像反転は次のビット プレーン、画像、ビデオ フレ ーム ロード時に有効になります。

#### 表 **2-61.** 長軸画像反転コマンド

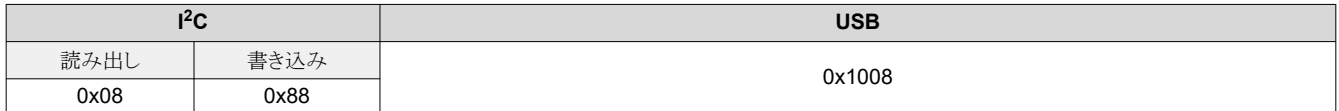

#### 表 **2-62.** 長軸画像反転コマンドの定義

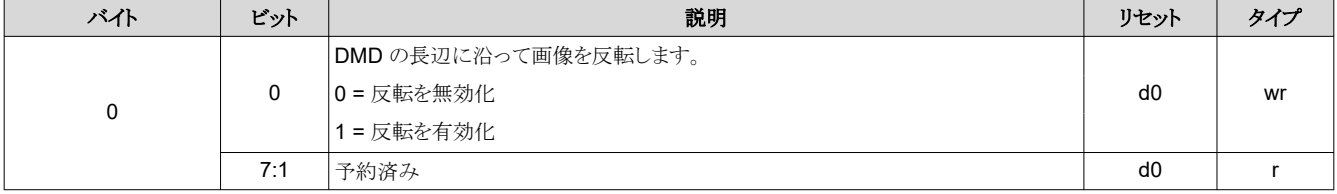

<span id="page-42-0"></span>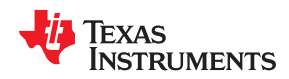

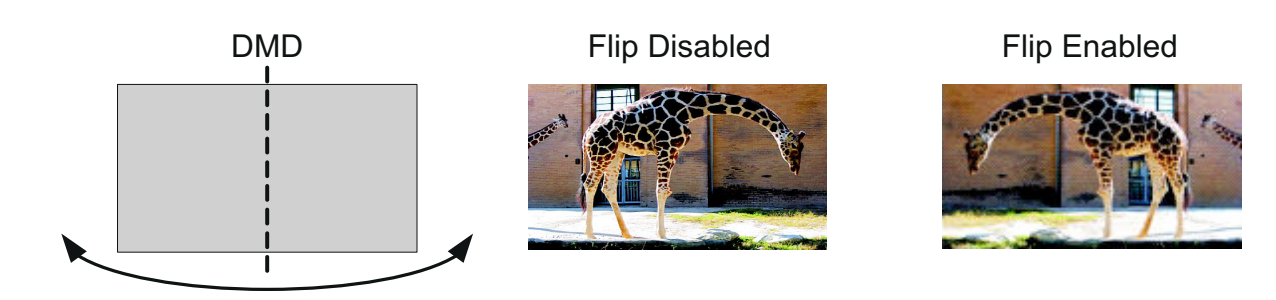

図 **2-1.** 長軸画像反転の例

## *2.3.4.2* 短軸画像反転

短軸画像反転は、入力画像を DMD の短軸で反転するかどうかを定義します。静止画の表示中にこのパラメータを変更 した場合、その入力静止画を再送信します。画像が再送信されない場合、出力画像は多少破損している可能性がありま す。図 2-2 に、短軸画像反転の例を示します。構造化光モードでは、画像反転は次のビットプレーン、画像、ビデオフレ ーム ロード時に有効になります。

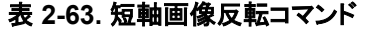

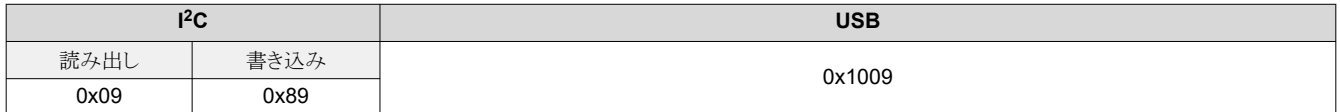

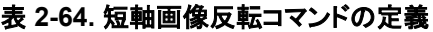

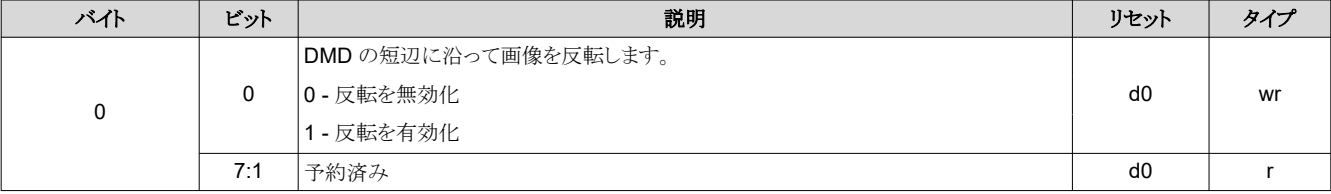

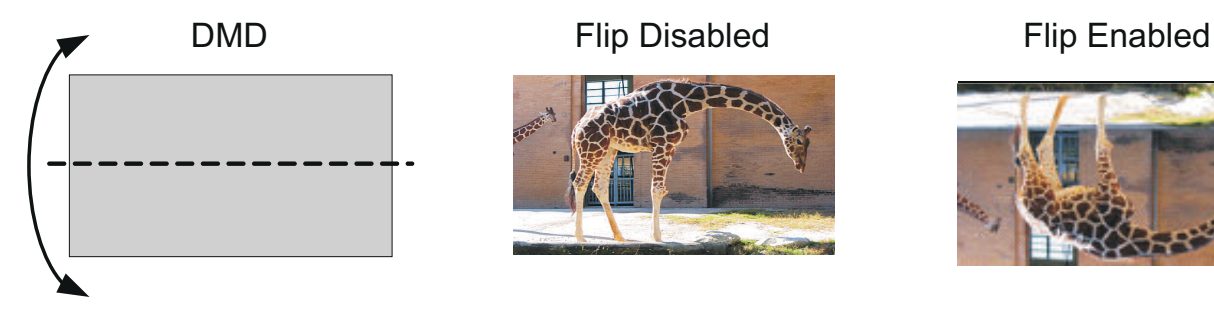

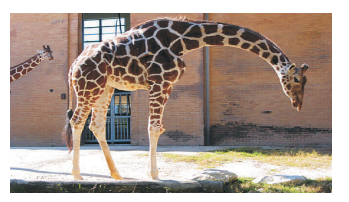

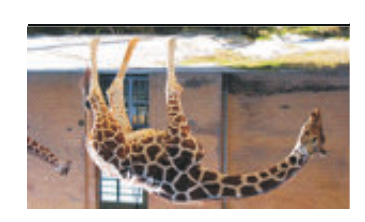

## 図 **2-2.** 短軸画像反転の例

## **2.3.5 IT6535** 電力モード

IT6535 電力モード コマンドを使うと、IT6535 デジタル レシーバのデータおよび同期出力をパワーダウン (トライステート) にできます。IT6535 が存在しない、または無効化されている場合、このコマンドは無視されます。

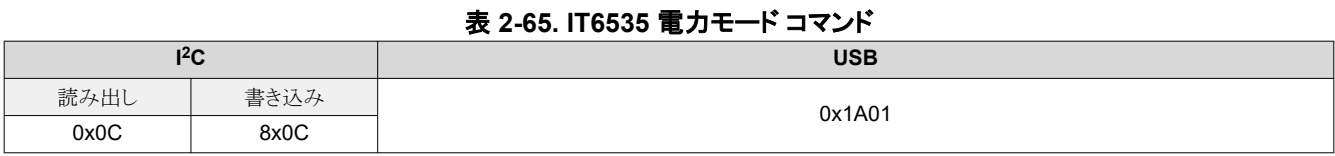

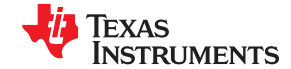

# 表 **2-66. IT6535** 電力モード コマンドの定義

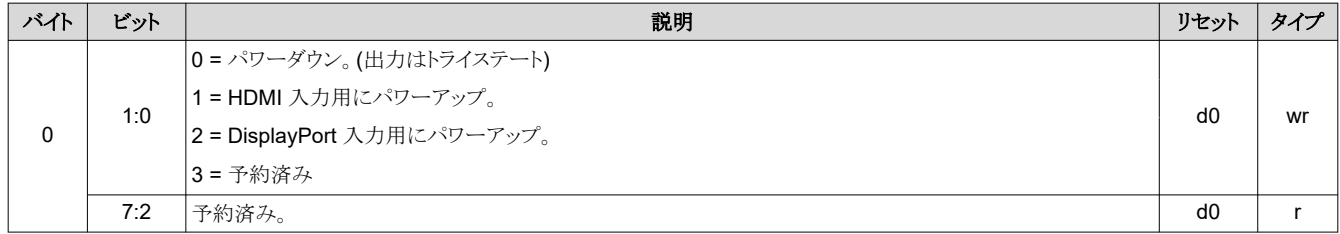

# **2.3.6** ガンマ設定およびイネーブル

ファームウェア 6.x では、ガンマを有効化 / 無効化し、3 つの定義済みガンマ表のいずれかを選択する新しいコマンドが 導入されました。

# 表 **2-67.** ガンマ設定およびイネーブル コマンド

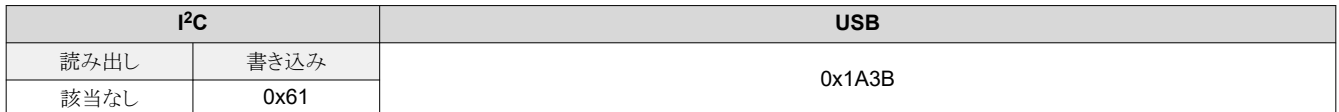

# 表 **2-68.** ガンマ設定およびイネーブル コマンドの定義

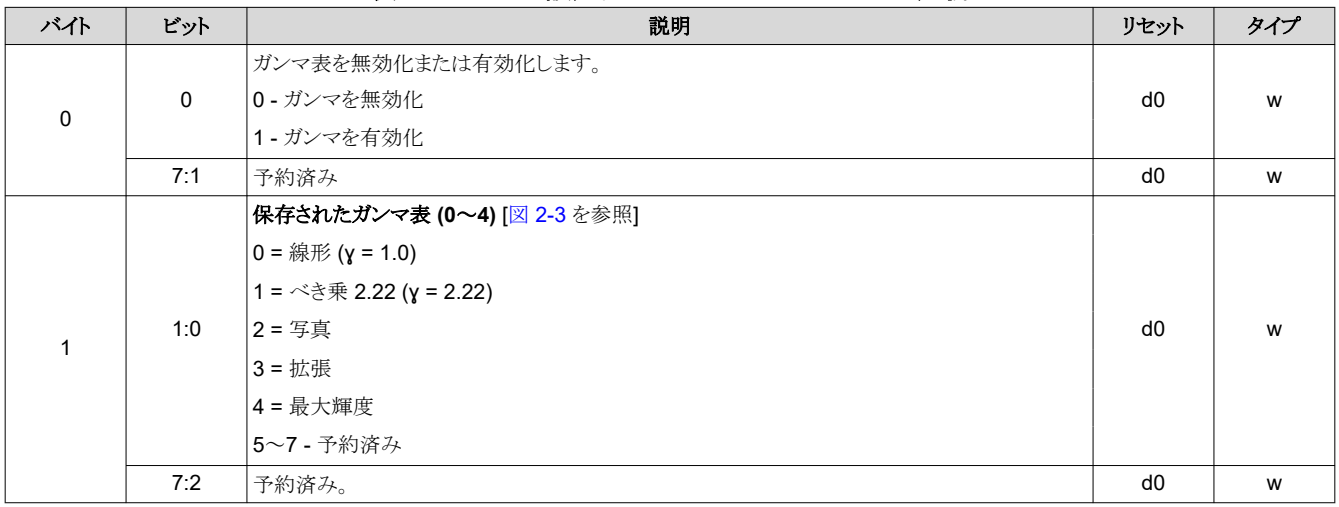

<span id="page-44-0"></span>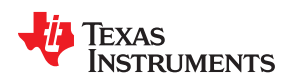

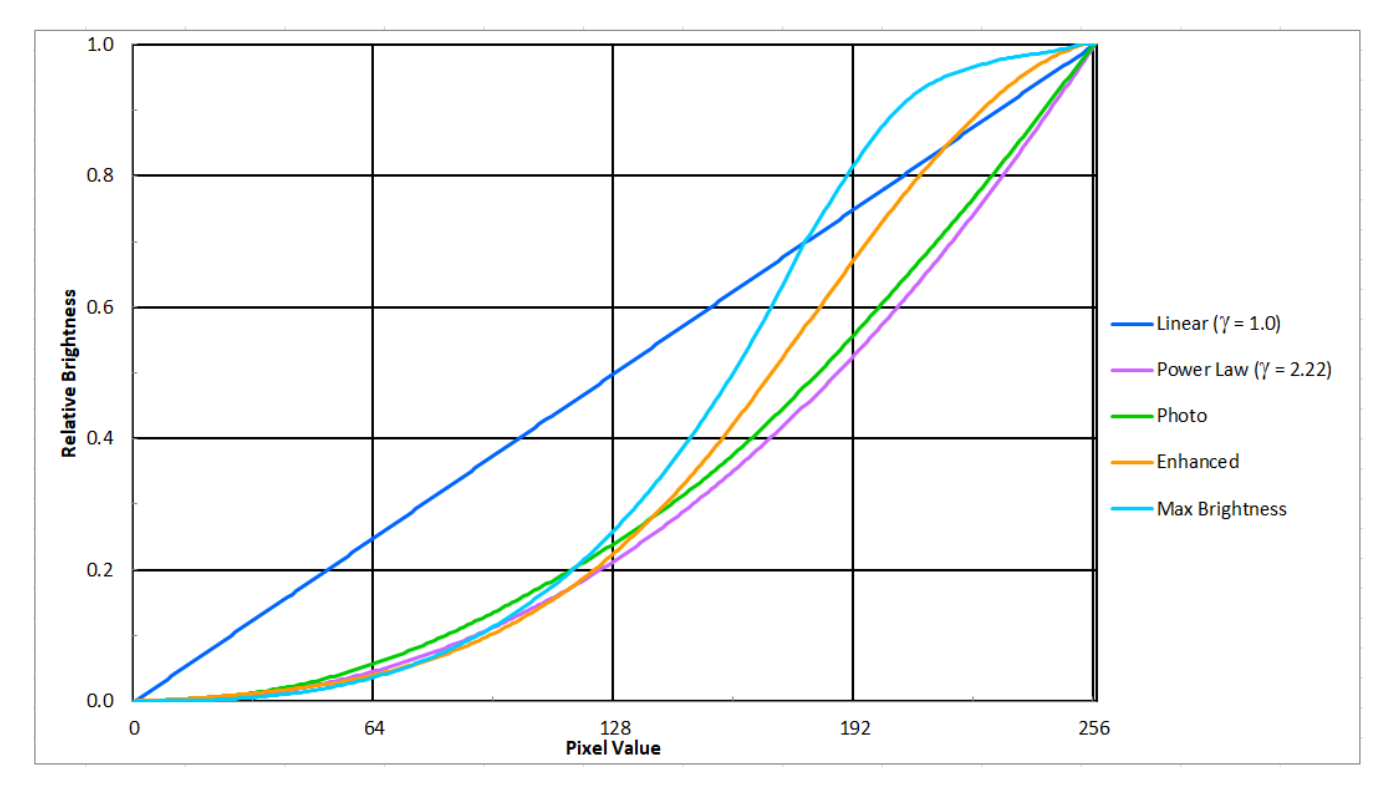

図 **2-3.** ガンマ表

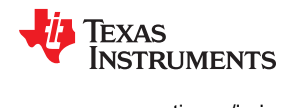

# **2.3.7 LED** ドライバ コマンド

LED ドライバの動作は、個別の赤色、緑色、青色 LED イネーブル ソフトウェア制御パラメータの関数です。LED ドライバ を初期化する順序として、以下を推奨します。

- 1. 赤色、緑色、青色の各 LED ドライバ電流を設定します。
- 2. LED の PWM 極性を設定します。
- 3. 個別の LED イネーブル出力を有効化します。
- 4. DLP 表示シーケンスをターンオンします ([セクション](#page-59-0) 2.4.1 を参照)。

LED 電流ソフトウェア制御パラメータは、対応する LED 電流を駆動する PWM 値を設定します。LED イネーブルは、ア クティブである LED を示します。

#### 注意

LED の損傷を防止するため、LED 電流を精密に制御する必要があります。LED メーカーのすべての推奨 事項に従い、LED 電流レベルを推奨動作条件内に維持します。LED 電流の設定は、多くのシステムおよび アプリケーション パラメータ (プロジェクタの熱設計、LED の仕様、選択された表示モードなど) に依存しま す。したがって、推奨設定値と絶対最大設定値は大きく異なります。

# *2.3.7.1 LED* イネーブル出力

DLPC900 には、LED イネーブルを制御する以下の 3 本のピンがあります。

- 赤色 LED に対応する RED LED EN
- 緑色 LED に対応する GRN LED EN
- 青色 LED に対応する BLU LED EN

リセット後、基板が初期化されるまで、すべての LED イネーブルは非アクティブ状態になります。

## 表 **2-69. LED** イネーブル出力コマンド

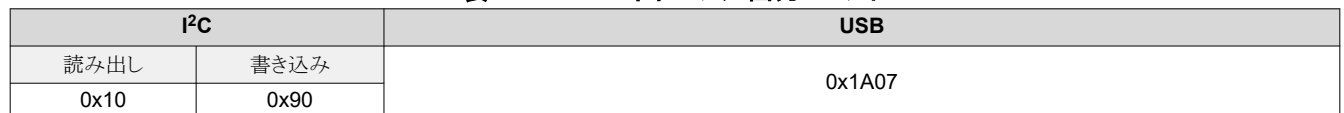

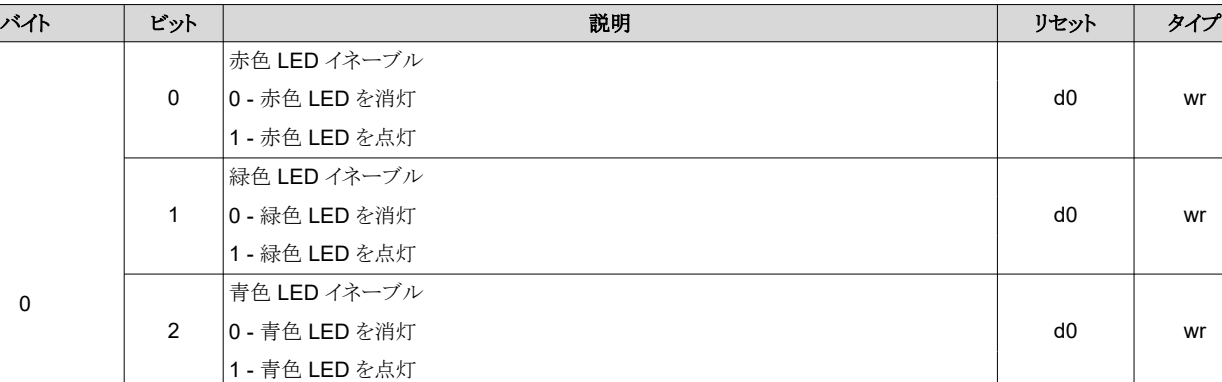

#### 表 **2-70. LED** イネーブル出力コマンドの定義

3

す。

LED イネーブル制御

d1 wr

0 - すべての LED イネーブルはビット 2:0 で制御され、シーケンサ制御は無視されま

7:4 予約済み d0 r

1 - すべての LED イネーブルはシーケンサにより制御されます。

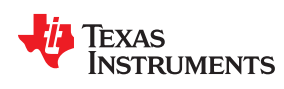

#### **2.3.7.1.1 LED PWM** 極性

LED PWM 極性コマンドは、すべての PWM 信号の極性を設定します。このコマンドは、LED ドライバをパワーアップす る前に発行する必要があります。

# 表 **2-71. LED PWM** 極性コマンド

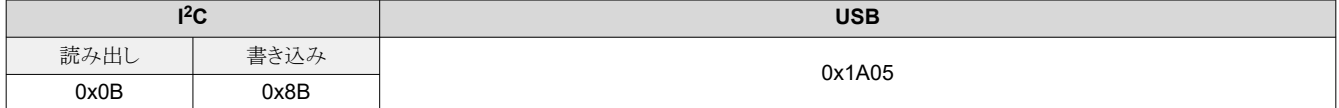

#### 表 **2-72. LED PWM** 極性コマンドの定義

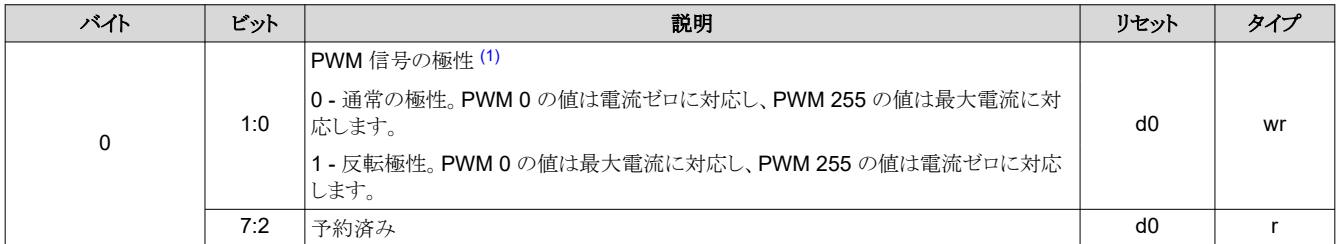

(1) LED ドライバの設計によっては、選択された極性が逆の効果を及ぼす可能性があります。

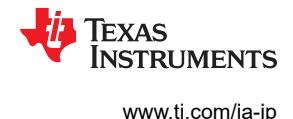

# *2.3.7.2 LED* ドライバ電流

このパラメータは、特定の LED PWM 変調出力ピンのパルス幅を制御します。その解像度は8ビットであり、LED 電流の パーセンテージに対応します。PWM 値は 0~100% の範囲で 256 段階に設定できます。LED の PWM 極性が通常極 性に設定されている場合、0xFF の設定により最大 PWM 電流が得られます。LED 電流は、LED ドライバ設計によって 異なります。

## 表 **2-73. LED** ドライバ電流コマンド

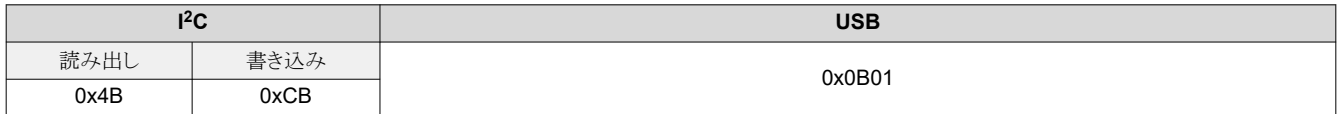

注意

このコマンドを使う際は注意してください。このコマンドの使い方が不適切な場合、システムが損傷する可能 性があります。LED 電流の設定は、多くのシステムおよびアプリケーション パラメータ (熱設計、LED の仕 様、選択された表示モードなど) に依存します。したがって、推奨設定値と絶対最大設定値は大きく異なりま す。

## 表 **2-74. LED** ドライバ電流コマンドの定義

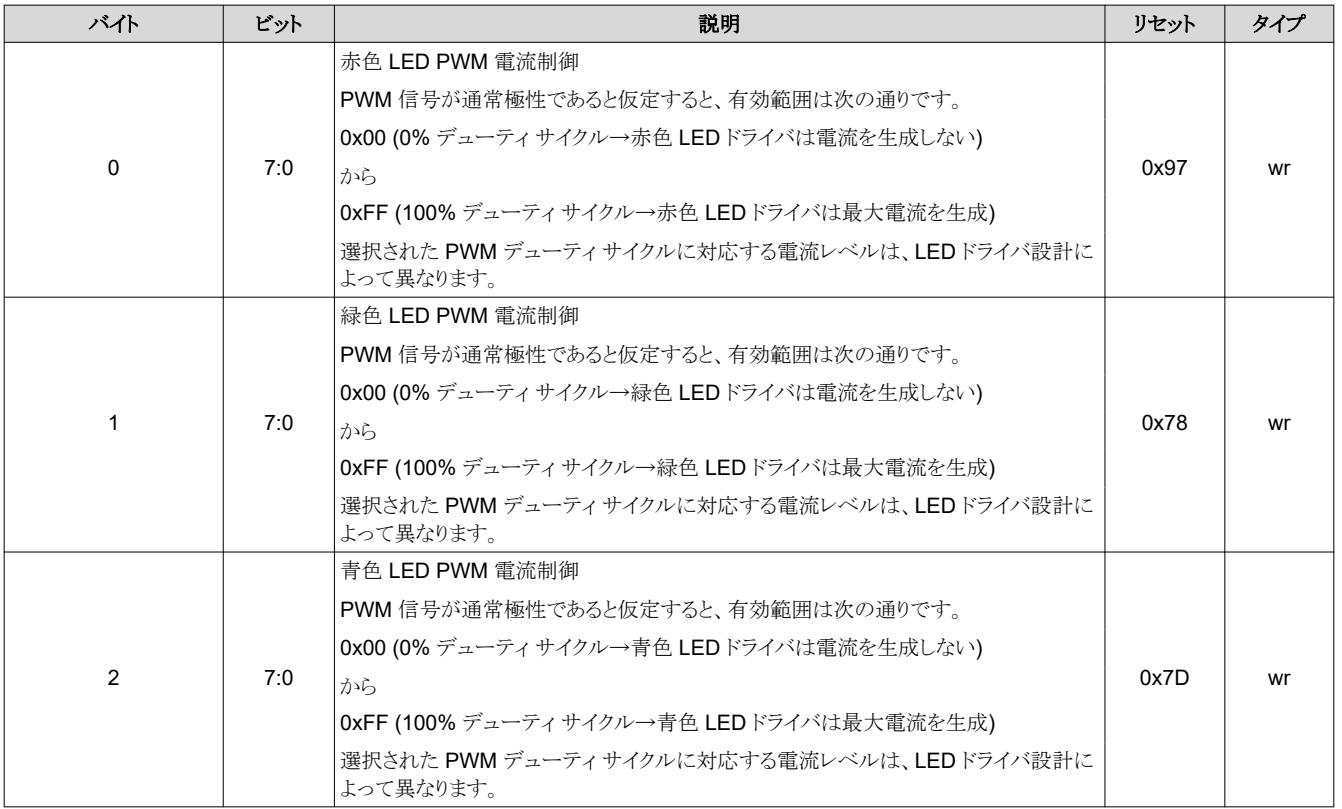

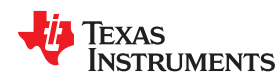

#### *2.3.7.3* 最小 *LED* パルス幅 *(µs)*

このパラメータは、高速照明変調 8 ビット パターンを実装するための最小 LED パルス幅 (µs) 制限を取得または設定し ます。値 0 を設定することは、照明変調が実行されないことを示します。

#### 表 **2-75.** 最小 **LED** パルス幅 **(µs)** 設定コマンド

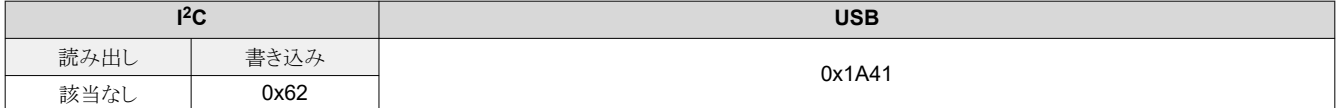

## 表 **2-76.** 最小 **LED** パルス幅 **(µs)** 設定コマンドの定義表

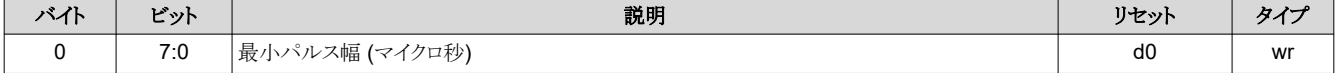

#### *2.3.7.4* 最小 *LED* パルス幅 *(ns)*

ファームウェア 6.x で導入されたこのパラメータは、高速照明変調 16 ビット パターンの実装をサポートする DMD の最小 LED パルス幅 (ns) 制限を取得または設定します。値 0 を設定することは、照明変調が実行されないことを示します。

#### 表 **2-77.** 最小 **LED** パルス幅 **(ns)** 設定コマンド

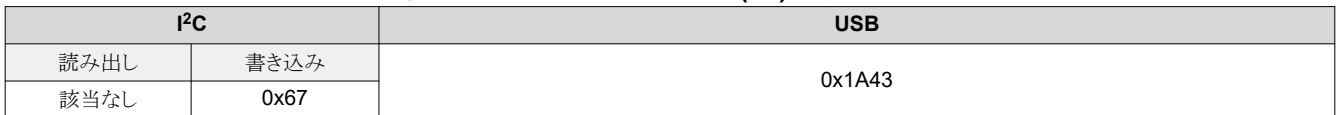

#### 表 **2-78.** 最小 **LED** パルス幅 **(ns)** 設定コマンドの定義表

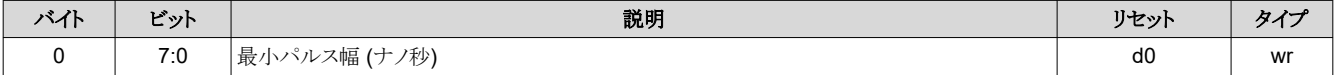

## *2.3.7.5* 最小 *LED* パターン露出時間 *(*単位:マイクロ秒*)* の取得

このパラメータは、保存済みの LED パターン露光時間 (単位:マイクロ秒) の最小値を取得します。

#### 表 **2-79.** 最小 **LED** パターン露出時間 **(**単位:**µs)** 取得コマンド

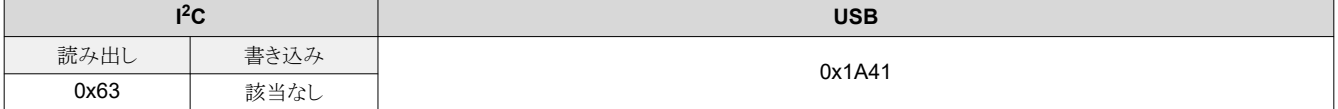

#### 表 **2-80.** 最小 **LED** パターン露出時間 **(**単位:**µs)** 取得コマンドの定義表

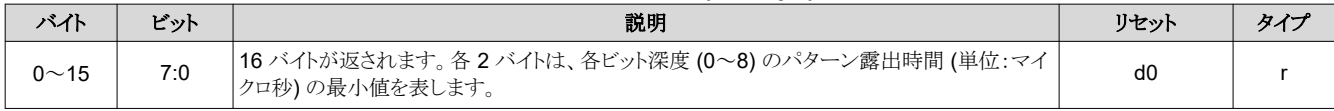

#### *2.3.7.6* 最小 *LED* パターン露出時間 *(*単位:*ns)* の取得

このパラメータは、保存済みの LED パターン露光時間 (単位:ns) の最小値を取得します。

#### 表 **2-81.** 最小 **LED** パターン露出時間 **(**単位:**ns)** 取得コマンド

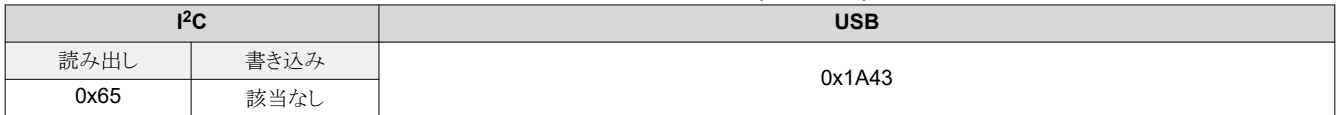

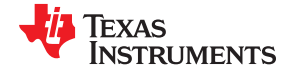

*DLPC900* の制御コマンド [www.ti.com/ja-jp](https://www.ti.com/ja-jp)

バイト | ビット | シークス | シークス | ジェット | 前明 | ジェット | ジェット | ジェット | ダイプ 0~15 7:0 16バイトが返されます。各 2 バイトは、各ビット深度 (0~8) のパターン露出時間 (単位:マイ 16 ハイトか返されます。 �� 2 ハイトは、 �� ビット深度 (∪~8*) リハターン* 露出時间 (単位:マイ | d0 | r<br>クロ秒) の最小値を表します。

# 表 **2-82.** 最小 **LED** パターン露出時間 **(**単位:**ns)** 取得コマンドの定義表

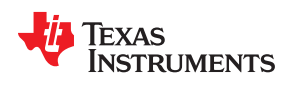

## **2.3.8 GPIO** コマンド

DLPC900 は 9 本の汎用入出力ピン (GPIO) を持っています。これらのピンの一部は PWM 出力、PWM 入力、クロック 出力機能用に構成可能です。デフォルトでは、すべてのピンは GPIO 入力として構成されています。

# *2.3.8.1 GPIO* の構成

GPIO 構成コマンドを使うと、DLPC900 の特定のピンで GPIO 機能を有効化できます。このコマンドは GPIO の方向、出 力バッファ タイプ、出力状態を設定します。

#### 表 **2-83. GPIO** 構成コマンド

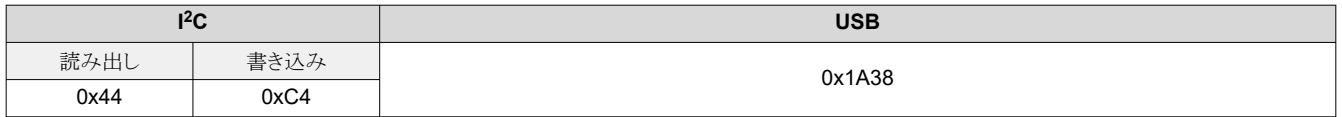

## 表 **2-84. GPIO** 構成コマンドの定義

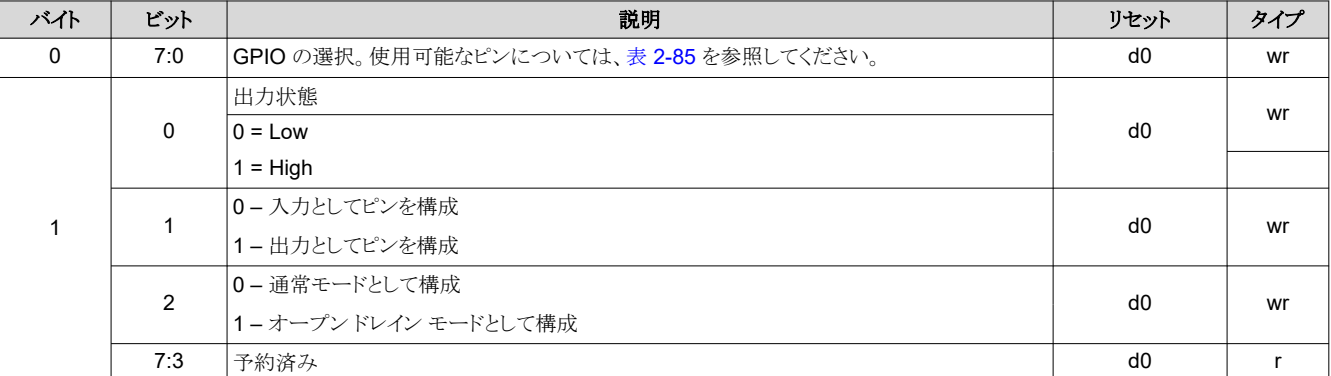

# 表 **2-85. GPIO** の選択

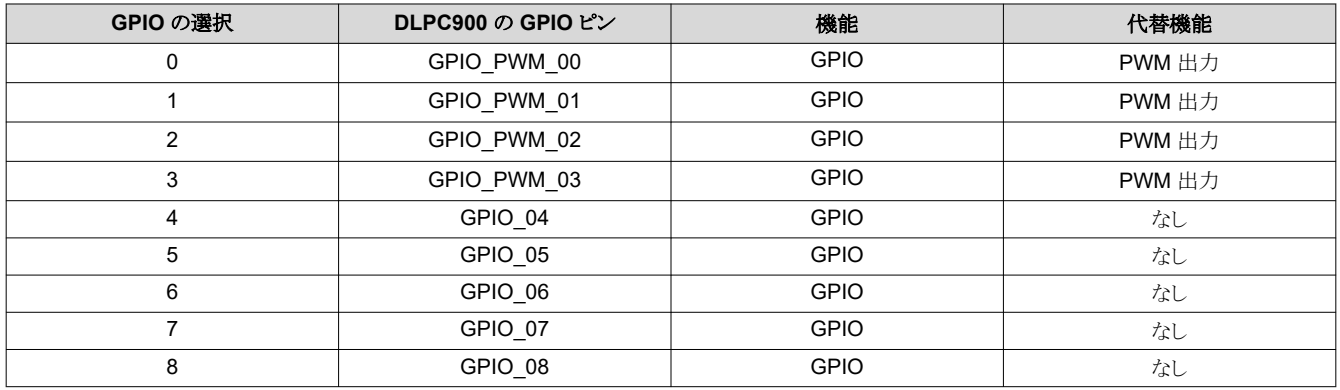

# *2.3.8.2 GPIO* クロックの構成

DLPC900 は 1 クロック出力機能をサポートしています。OCLKA クロック構成コマンドは、クロック出力機能を有効化し、ク ロック周波数を設定します。

表 **2-86. GPIO** クロック構成コマンド

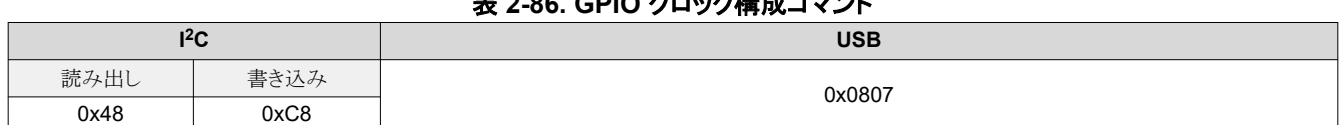

#### 表 **2-87. GPIO** クロック構成コマンドの定義

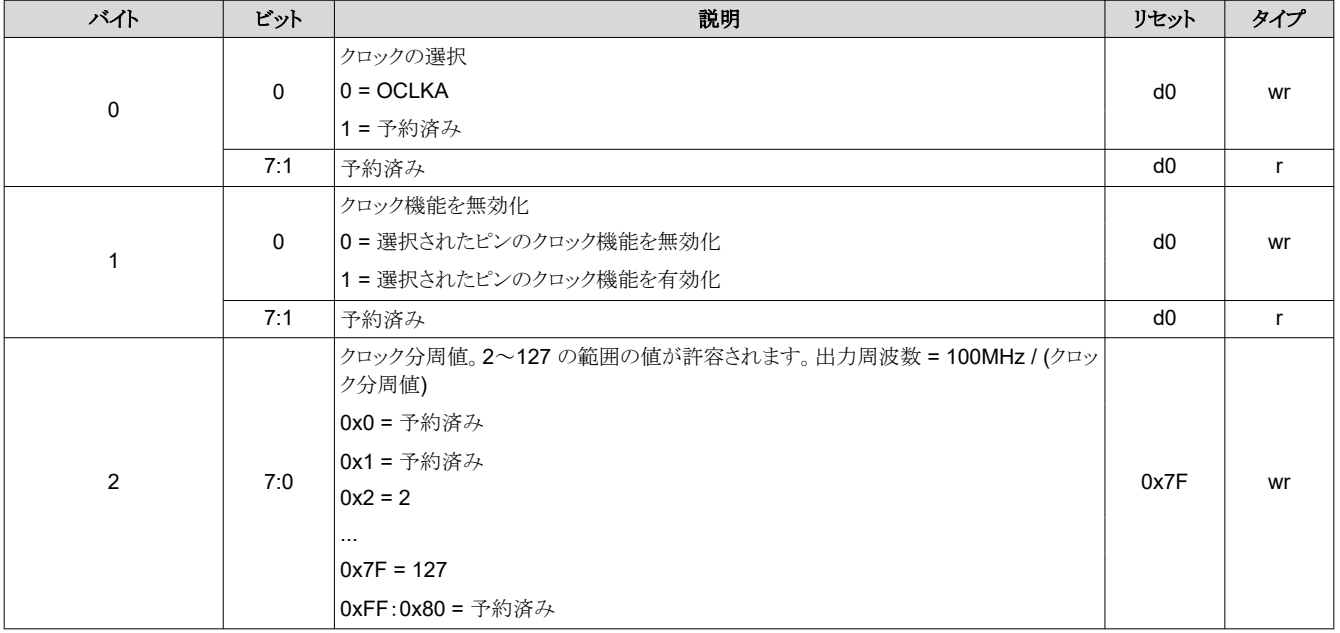

## *2.3.8.3 GPIO* ビジー

FW 6.x で追加された GPIO ビジー コマンドは、GPIO サブシステムがビジーであるかどうかを問い合わせます。

#### 表 **2-88. GPIO** ビジー コマンド

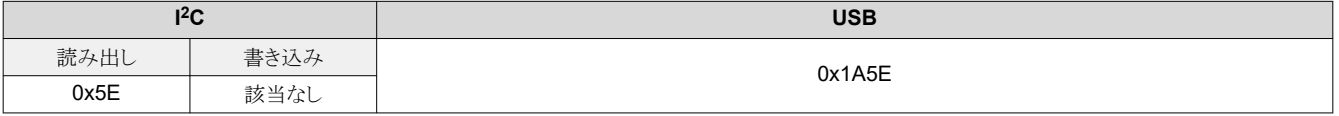

## 表 **2-89. GPIO** 構成コマンドの定義

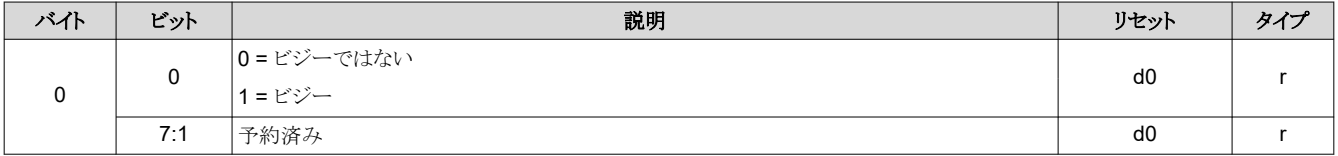

#### **2.3.9** パルス幅変調 **(PWM)** 制御

DLPC900 は、各種の制御アプリケーション (ファン速度制御など) に使える 4 つの汎用 PWM チャネルを備えています。 PWM 機能が必要ない場合、これらの信号を GPIO ピンとして設定できます。PWM 信号を有効化するには:

1. PWM 設定コマンドを使って PWM 信号をプログラムします。

2. PWM イネーブル コマンドを使って PWM 信号を有効化します。

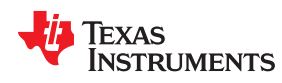

#### 2.3.9.1 PWM 設定

PWM 設定コマンドを使うと、指定された PWM チャネルのクロック周期とデューティ サイクルを設定できます。PWM の周 波数とデューティ サイクルは内部 18.67MHz クロックから導かれます。内部 18.67MHz クロックを分周することで、目的の PWM 周波数を得ることができます。たとえば、2kHz の PWM 周波数を得るには 18666667 / 2000 = 9333 (0x2475) で 分周します。

表 **2-90. PWM** 設定コマンド

| $^{12}$ C |      | <b>USB</b> |
|-----------|------|------------|
| 読み出し      | 書き込み | 0x1A11     |
| 0x41      | 0xC1 |            |

## 表 **2-91. PWM** 設定コマンドの定義

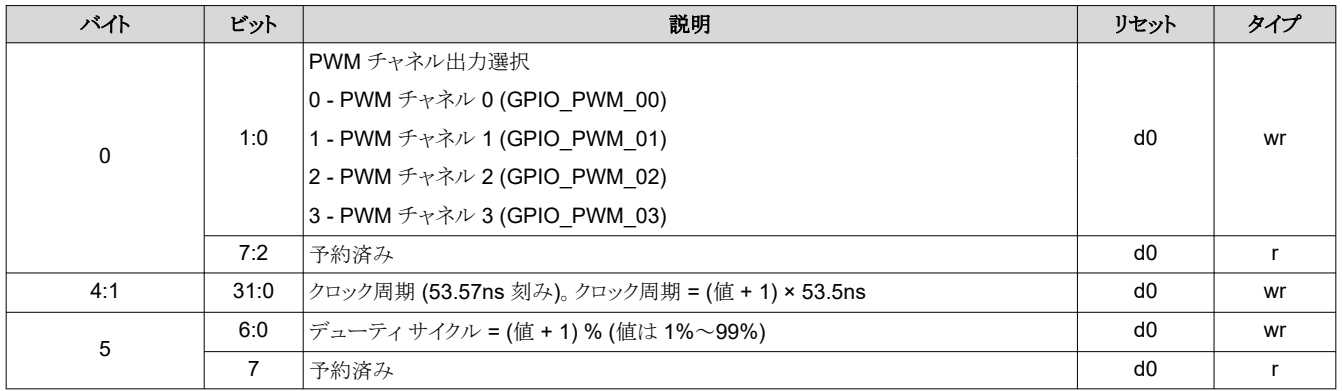

#### *2.3.9.2 PWM* イネーブル

PWM 設定コマンドでクロック周期とデューティ サイクルを設定した後、PWM イネーブル コマンドで PWM 信号を有効化 します。

## 表 **2-92. PWM** イネーブル コマンド

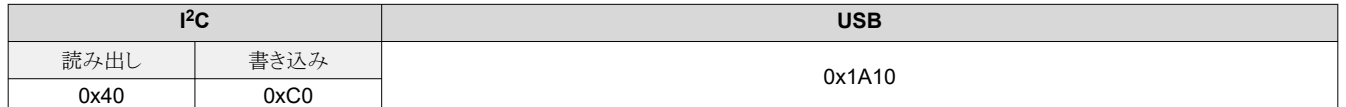

# 表 **2-93. PWM** イネーブル コマンドの定義

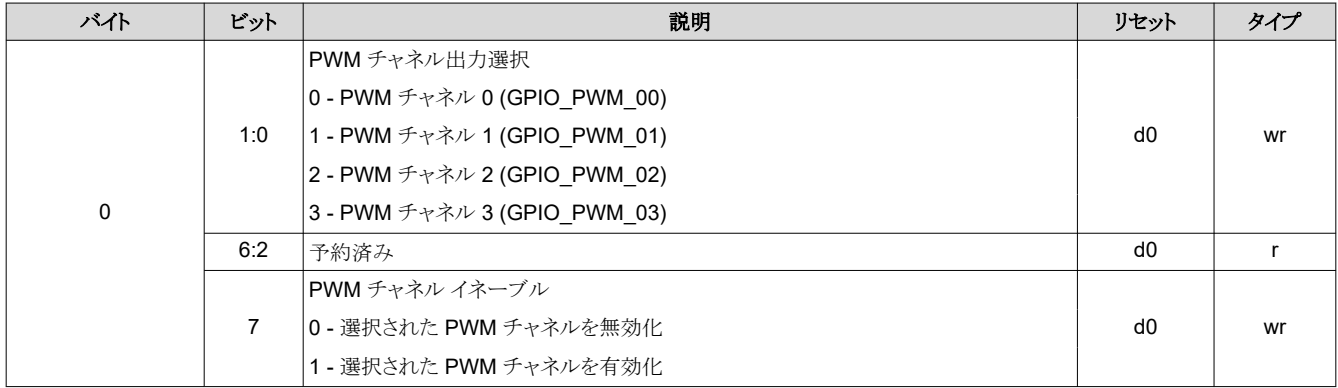

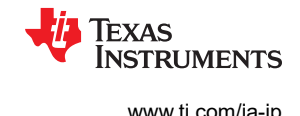

## **2.3.10** バッチ・ファイル コマンド

起動および初期化時、または通常動作時、一連のコマンドを含むバッチ ファイルを実行するように DLPC900 に指示でき ます。作成したコマンド セットは、テキスト ファイルに保存します。

バッチ ファイルがファームウェアに追加されると、そのバッチ ファイルはファームウェアの追加部分となり、フラッシュメモリ にアップロードされます。デフォルト バッチ ファイルとして指定されたファームウェアに保存されたバッチ ファイルは、起動 シーケンス中に DLPC900 によって実行されます。

## *2.3.10.1* バッチ ファイル名

バッチ ファイル名コマンドは、指定されたバッチ ファイル インデックスに対応するファイル名を返します。このコマンドは、 ユーザーが実行できる一連のバッチ ファイルを一覧表示するのに便利です。すべてのバッチ ファイル名を一覧表示する には、リストの最後を示すエラーが返されるまで、0 から n までのすべての整数をインデックスとして、このコマンドを繰り返 し実行します。

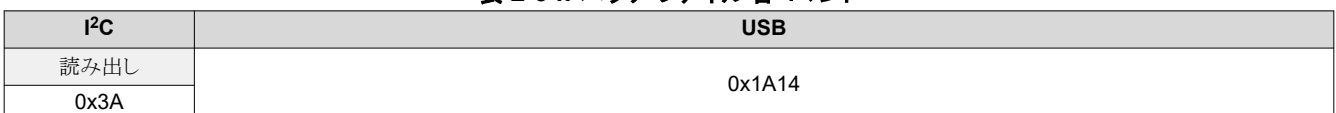

表 **2-94.** バッチ ファイル名コマンド

#### 表 **2-95.** バッチ ファイル名コマンドの定義

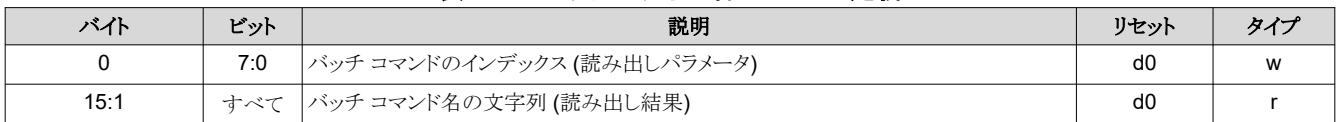

## *2.3.10.2* バッチ ファイルの実行

このコマンドは、指定されたインデックスで指定されたバッチファイル内のすべてのコマンドを実行します。

## 表 **2-96.** バッチ ファイル実行コマンド

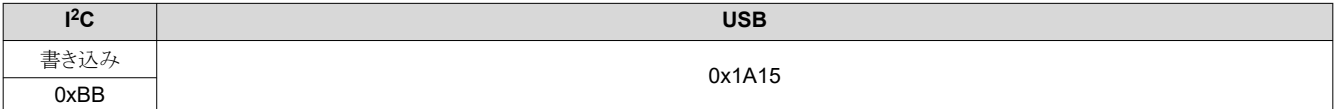

#### 表 **2-97.** バッチ ファイル実行コマンドの定義

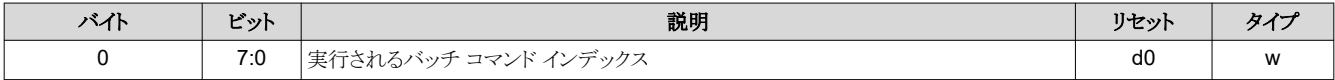

## *2.3.10.3* バッチ ファイルの遅延

このコマンドは、同じバッチ ファイル内のバッチ コマンド間に一定量の遅延を追加する場合に便利です。このコマンド自 体は、遅延の間のアクションの実行も許可も行いません。

#### 注

ビデオ モードからビデオ パターン モードに切り換える目的で、このコマンドを使って Vsync ロックを待機する ことはできません。

# 表 **2-98.** バッチ ファイル遅延コマンド

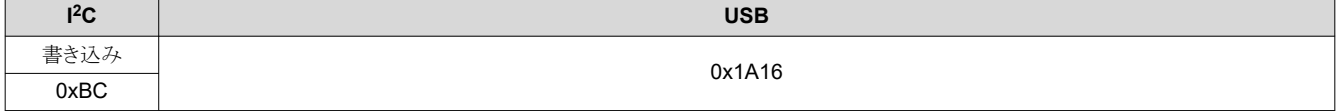

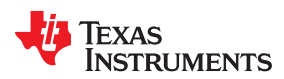

## 表 **2-99.** バッチ ファイル遅延コマンドの定義

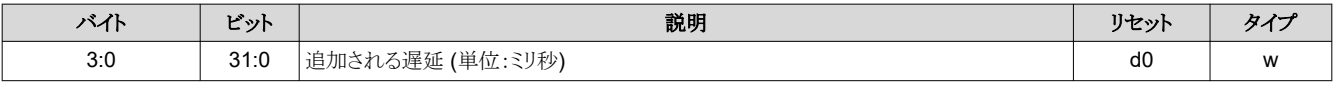

# *2.3.10.4* バッチ・ファイルの例

以下の表に、バッチ ファイルの例を示します。バッチ ファイルでは、パラメータを持つコマンド記述子のみが使えます。

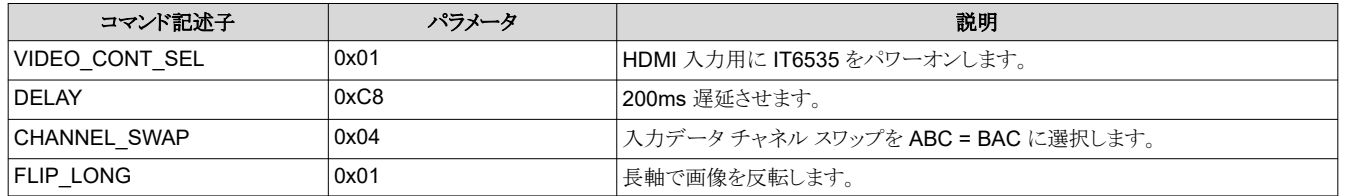

#### 表 **2-100.** バッチ・ファイルの例

バッチ ファイルをテキスト ファイルとして保存する場合、以下のように、コマンド記述子の後にコロンを付け、スペース区切 りで、コマンド記述子とパラメータのみを保存します。サポートされているコマンド記述子の一覧については、[Appendix B](#page-96-0) を参照してください。バッチ ファイルを作成し、テキスト ファイルとして保存した後、ファームウェアにバッチ ファイルを追加 する方法については、『DLPC900 LightCrafter デュアル コントローラまたはシングル コントローラ EVM ユーザー ガイド』 を参照してください。

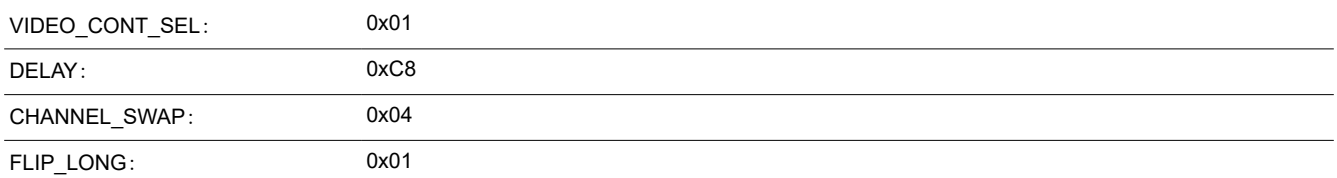

# **2.4** 表示モード コマンド

DLPC900 の表示は、DMD のロード方法と LED への PWM の制御を決定する複数のパラメータで構成されています。 DLPC900 は 4 つの主要な表示モードをサポートしています。

- ビデオ・モード
- ビデオ・パターン・モード
- 保存済みパターン モード
- パターン オン ザ フライ モード

表示モード選択コマンド ([セクション](#page-59-0) 2.4.1) でこれらのモードを選択します。

ビデオ モードでは、DLPC900 の 30 ビット RGB インターフェイスは、接続された DMD のネイティブ解像度までサポート できます。DLPC900 はデジタル入力画像を処理し、そのデータを適切な形式に変換します。

DLPC900 は、各種解像度の画像をシングル コントローラ DMD に適切に表示するためのスケーリングおよびクロッピング 機能を備えています。

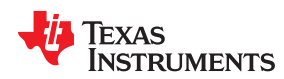

Flex

POWER RAILS

Power Management

 $\propto$  12V DC IN

DLPA200

7

VDD

MBRST

 $\mathbf{I}$ - 1

DMD

 $I^2C$ 

---DAD Control-

PWRGOOD

DMD Control -DMD SSP

**QLPC900** とデュアル コントローラ DMD との組み合わせでは、スケーリング機能もクロッピング機能もサポートされませ 後者の 3 つのモードでは、DLPC900 は高速なパターン レートを使います。これらのモードは、DLPC900 の RGB インタ ーフェイスを介して (ビデオ パターン モード)、フラッシュ メモリから (保存済みパターン モード)、動的ロードによって (パタ ーン オン ザ フライ モード) のいずれかで、24 ビット データ入力のみに対応します。これらのモードは、構造化光、付加 製造、デジタル露光などの手法に適しています。DLPC900 は、一連のパターンを表示し、それらのパターンが表示され た際にキャプチャする信号をカメラに送る機能も備えています。

DLPC900 シングル コントローラ DMD のブロック図を図 2-4 に、DLPC900 デュアル コントローラ DMD のブロック図を 図 [2-5](#page-57-0) に、それぞれ示します。4 つの表示モードの主要な機能ブロックがこれらの図に示されています。

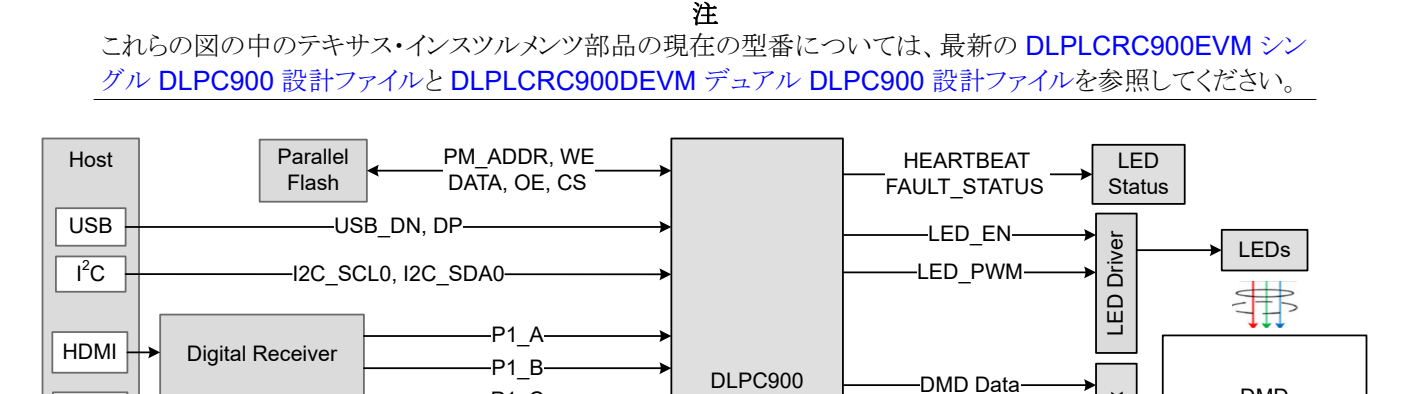

図 **2-4. DLPC900** シングル コントローラ システムのブロック図

 $-TRIG IN \longrightarrow$ 

I2C\_SCL1 I2C\_SDA1

JTAG

P1A\_CLK, P1\_DATEN, P1\_VSYNC, P1\_HSYNC

TRIG OUT-

**MOSC** 

TDO,TRST,TCK RMS,RTCK

 $-P1$  C-

Camera

**Crystal** 

HDMI DISPLAYPORT

DP

**GUI** 

Processor

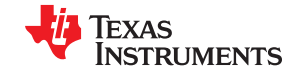

<span id="page-57-0"></span>*DLPC900 の制御コマンド* [www.ti.com/ja-jp](https://www.ti.com/ja-jp)

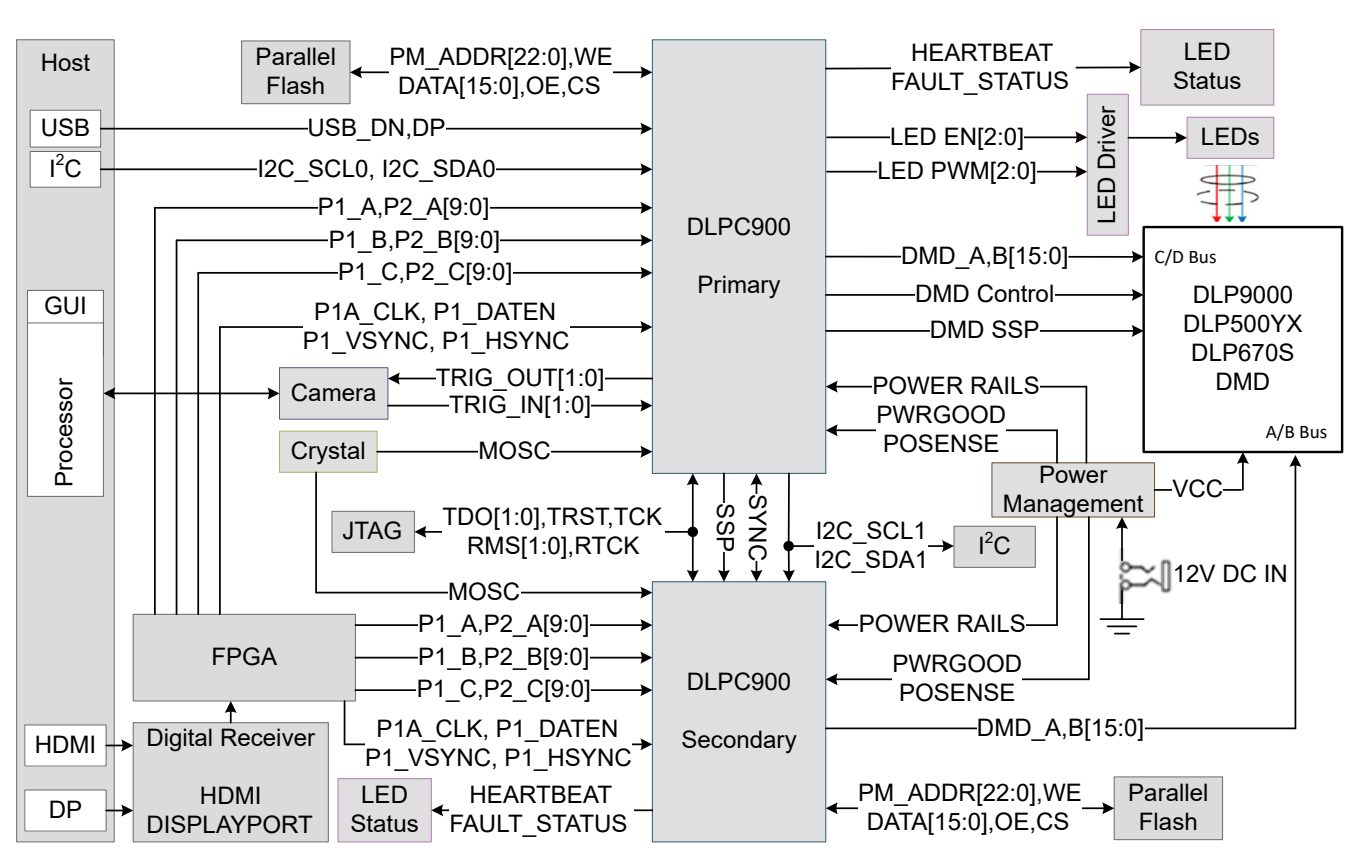

図 **2-5. DLPC900** デュアル コントローラ システムのブロック図

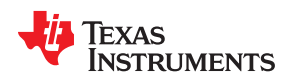

ビデオ モードでは、DLPC900 は、1 フレーム内で入力データを受け取り適切に割り当てるという、フレーム単位方式で動 作します。たとえば、24 ビット RGB 入力画像は、各色 (赤、緑、青)をフレームの特定の割合に分割することで、60Hz の フレームに割り当てられます。したがって、赤が 40%、緑が 45%、青が 15% の場合、赤、緑、青にそれぞれ 6.67ms、 7.5ms、2.54ms のタイム スロットが割り当てられます。各色は 8 ビットの深度を持っているため、各色のタイム スロットはさ らにビット プレーンに分割されます (図 2-6 を参照)。ビット プレーンは、フル カラー 2D 画像のすべてのピクセルから抽 出された 1 ビットの 2 次元配列です。

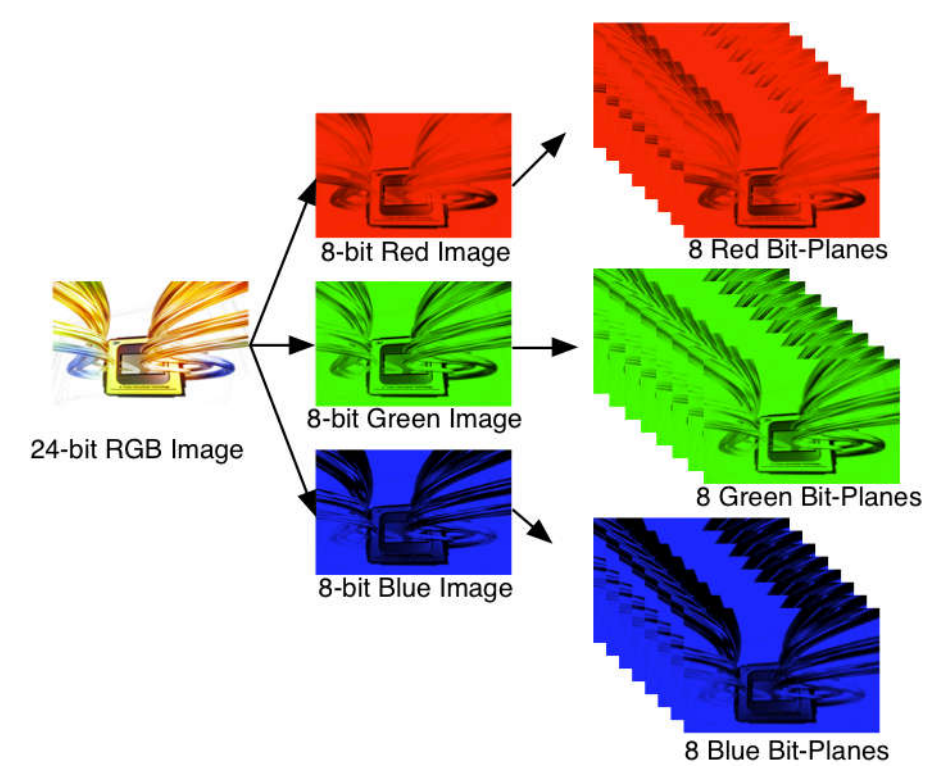

図 **2-6. 24** ビット **RGB** 画像のビット プレーン

タイム スロット内の各ビット プレーンの長さは、そのバイナリ表現に対応する 2 のべき乗で重み付けされ、その結果、画像 のバイナリ パルス幅変調が得られます。たとえば、24 ビット RGB 入力は、それぞれ 8 ビット深度の 3 色から成ります。各 色のタイム スロットは 8 つのビット プレーンに分割され、タイム スロット内のすべてのビット プレーンの重みの合計は 255 です。図 2-7 に、この 1 フレーム内のビット区分を図示します。

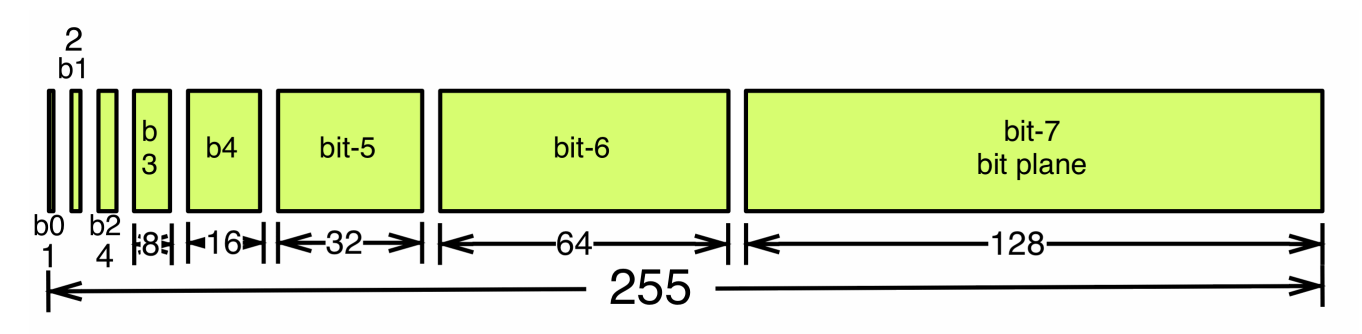

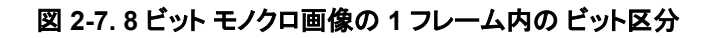

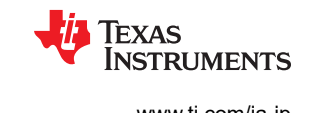

<span id="page-59-0"></span>したがって、1 つのビデオ フレームは、一連のビット プレーンで構成されます。DMD ミラーはオンにもオフにもできるた め、ビット プレーン内のセットされたビットに対応するミラーをオンにすることで、画像が生成されます。バイナリ パルス幅 変調では、ミラーがオンになっている時間の長さを制御することで、その色の強度レベルが再現されます。24 ビット RGB フレーム画像が DLPC900 コントローラに入力された場合、DLPC900 コントローラは 24 ビット プレーンを作成し、内蔵 DRAM に格納し、一度に 1 つずつそれらのビット プレーンを DMD に送信します。ビット重みはビット プレーンの照度を 制御します (ビット重みが小さいほど、ビット プレーンの照度は下がります)。ビデオ フレームの画質を向上させるため、こ れらのビット プレーン、タイム スロット、色フレームは DLPC900 コントローラのピクセル処理機能内でシャッフルおよびイ ンターリーブされます。

DMD マイクロミラーとの 1:1 ピクセル対応が求められるその他のアプリケーションでは、スケーリング、クロッピング、ピクセ ル処理機能は無効化され、一連の特殊なパターンが使われます。パターンのビット深度は、対応する 2 値重み付けされ たタイム スロットに割り当てられます。さらに、画像が表示されるタイミングを示すため、出力トリガ信号もこれらのタイム スロ ットと同期します。構造化光アプリケーションでは、この機構を使うことで、対象物の上に一連のパターンを表示し、その対 象物とこれらのパターンを重ね合わせて撮影するようにカメラに信号を送ることができます。

## **2.4.1** 表示モードの選択

表示モード選択コマンドは、選択されたモードで動作するように、DLPC900 の内部画像処理機能を切り換えます。このコ マンドを実行した後、ホストは I2C コマンド 0x20、0x21、0x22 (またはそれぞれの USB コマンド 0x1A0A、0x1A0B、 0x1A0C) を使ってシステム ステータスをポーリングできます。

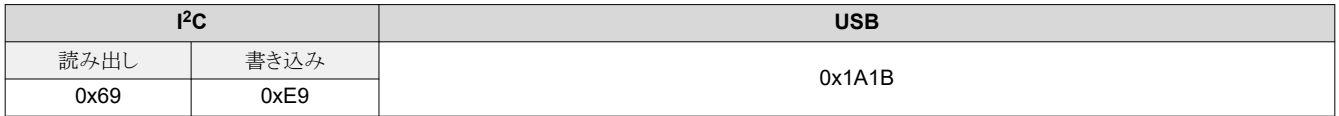

表 **2-101.** 表示モード選択コマンド

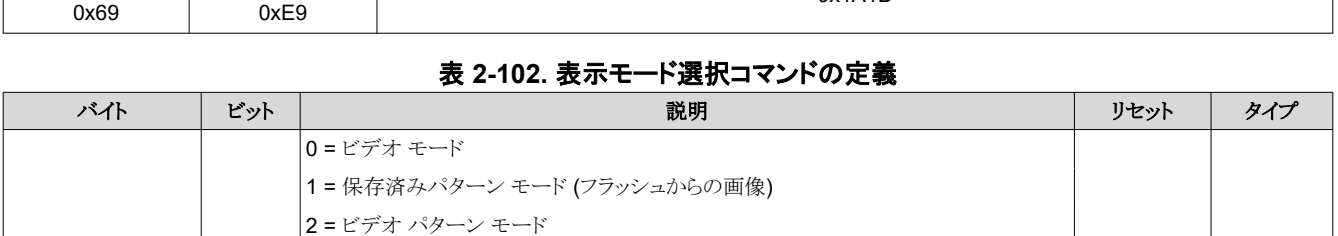

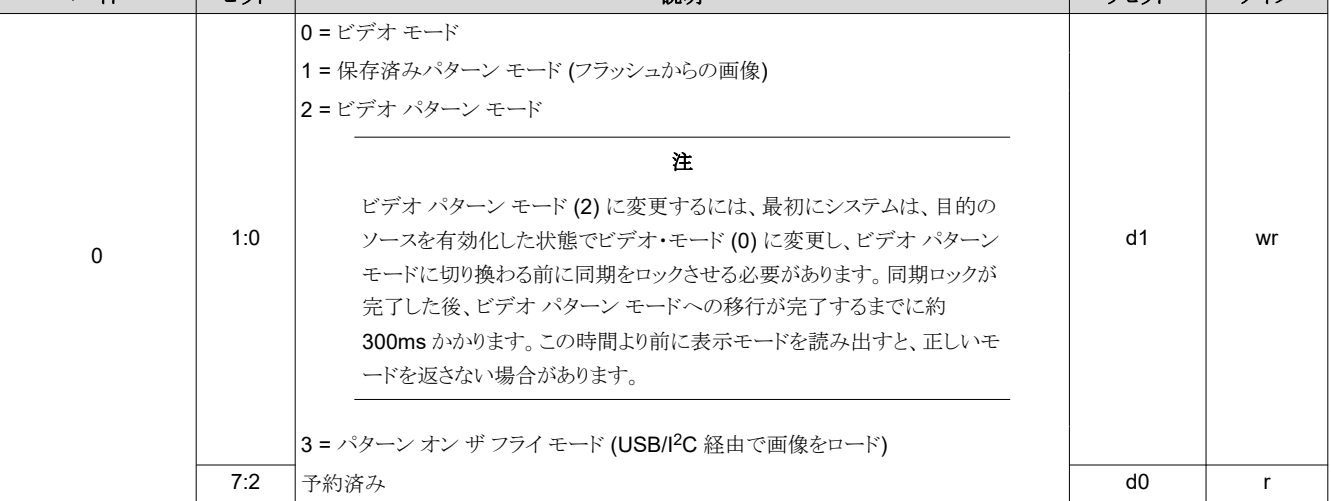

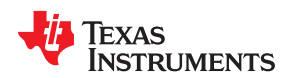

## *2.4.1.1* ビデオ モードの解像度

表示モードがビデオ モードに設定されている場合、DLPC900とDMDの各種組み合わせでサポートされている解像度 と、ブランキング要件の低減については、DLPC900 のデータシートを参照してください。

# *2.4.1.2* 入力表示解像度

入力表示解像度コマンドは、アクティブな入力解像度とアクティブな出力 (表示) 解像度を設定します。このコマンドを使う と、ソース データ イネーブル信号 (DATEN) を基準として、ピクセル (列) およびライン (行) 数を使ってアクティブな入力 フレーム データのサブセットを定義できます。つまり、この機能を使うと、処理チェーンの最初の手順としてソース画像を切 り取ることができます。このコマンドを実行した後、ホストは I<sup>2</sup>C コマンド 0x20、0x21、0x22 (またはそれぞれの USB コマ ンド 0x1A0A、0x1A0B、0x1A0C) を使ってシステム ステータスをポーリングできます。**DLPC900** をデュアル **DLPC900 DMD** と組み合わされて使う場合、このコマンドはサポートされません。

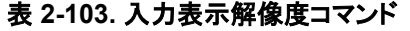

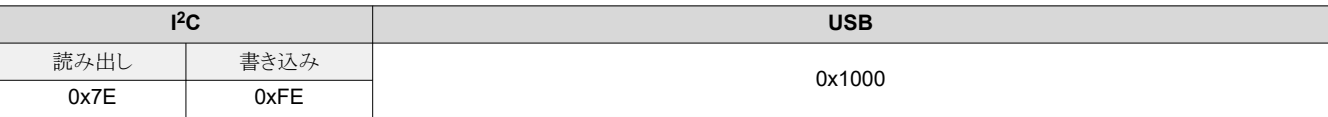

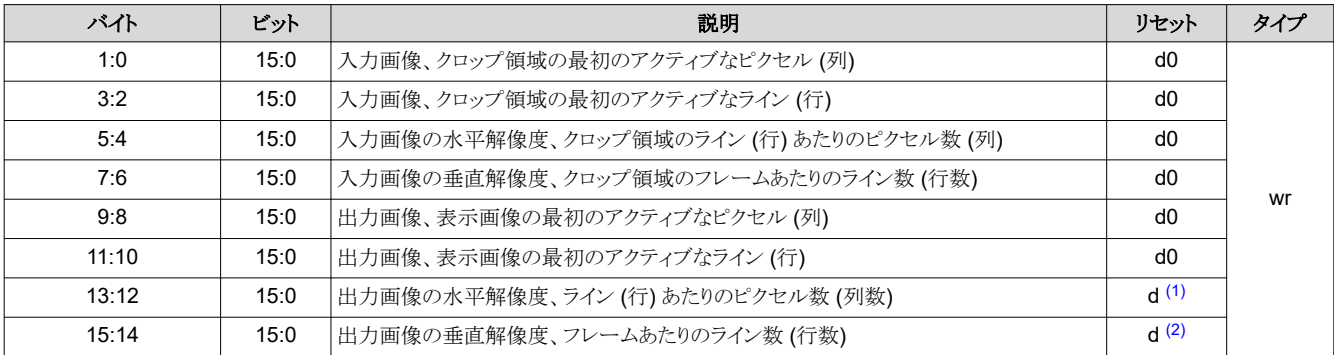

#### 表 **2-104.** 入力表示解像度コマンドの定義

(1) 最大水平解像度は、接続された DMD によって決まります。

(2) 最大垂直解像度は、接続された DMD によって決まります。

## *2.4.1.3 DMD* ブロック ロード

DMD ブロック ロード コマンドを使うと、アクティブになる DMD ブロックを指定できます。隣接したブロックのみを指定でき ます。アクティブでないブロック内のミラーは、パターン シーケンスが実行される前にオフ状態に設定されます。アクティブ な DMD ブロックの数を減らすことで、パターン速度を上げることができます。表 [2-107](#page-61-0) を参照してください。

ブロック ロードは、1 ビット深度のパターンにのみ適用できます。ビデオ パターン モード、パターン オン ザ フライ、保存 済みパターン モードを使用する場合、1 ビット パターン データ全体をコントローラに送信する必要があります。コントロー ラは、ブロック ロードで選択された行に基づいて、選択されたブロックをロードします。

注

アクティブではないブロック内のミラーの性能は、オフ状態で長時間使用すると影響を受けます。ミラーを最適 化するため、DMD アイドル モードをできるだけ頻繁に有効化します。このモードでは、DMD ミラー・アレイ全 体でデューティ・サイクルが 50/50 になり、ミラーはオン状態とオフ状態の間で反転され続けます。[セクション](#page-32-0) [2.3.1.2](#page-32-0) のコマンドを参照してください。

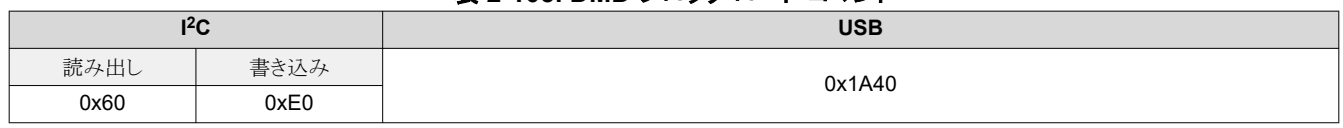

## 表 **2-105. DMD** ブロック ロード コマンド

[JAJU884I](https://www.ti.com/ja-jp/lit/pdf/JAJU884) – OCTOBER 2014 – REVISED NOVEMBER 2023 [資料に関するフィードバック](https://www.ti.com/feedbackform/techdocfeedback?litnum=JAJU884I&partnum=DLPC900) *(*ご意見やお問い合わせ*)* を送信

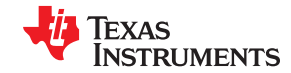

<span id="page-61-0"></span>*DLPC900* の制御コマンド [www.ti.com/ja-jp](https://www.ti.com/ja-jp)

## 表 **2-106. DMD** ブロック ロード コマンドの定義

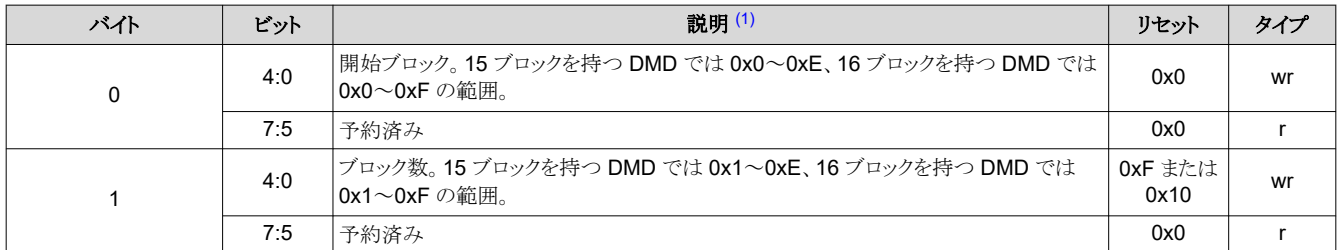

(1) 短軸と長軸が無効の場合、ブロック 0 は DMD のピクセル (0,0) から始まります。

## 表 **2-107. DMD** ブロック ロードの最小露出時間

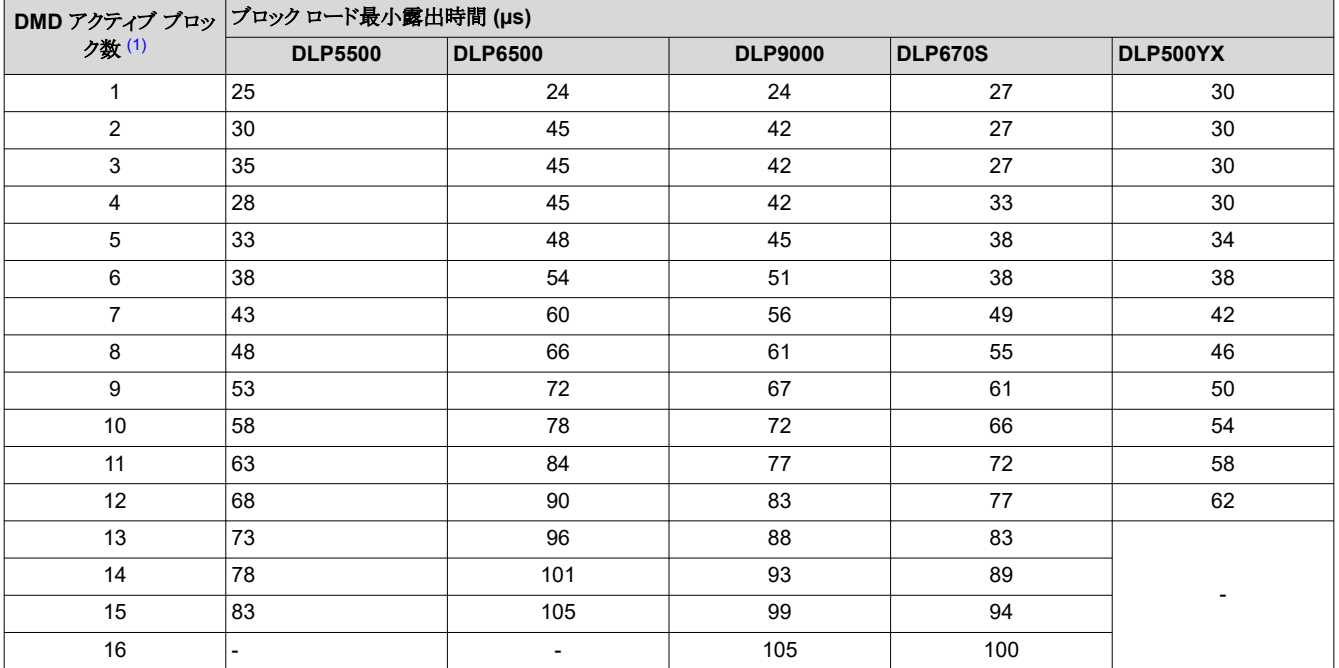

(1) ブロック数とブロックあたりの行数については、DMD のデータシートを参照してください。

# *2.4.1.4* 最小露出時間

# 表 **2-108.** 任意のパターン モードでの最小露出時間 [\(1\)](#page-62-0)

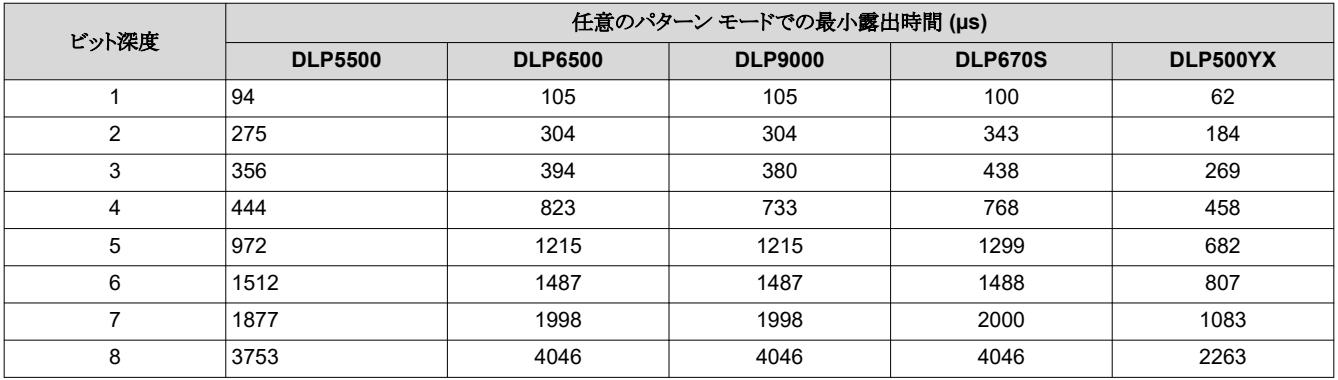

<span id="page-62-0"></span>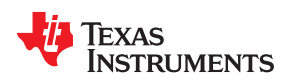

# 表 **2-108.** 任意のパターン モードでの最小露出時間 (1) **(**続き**)**

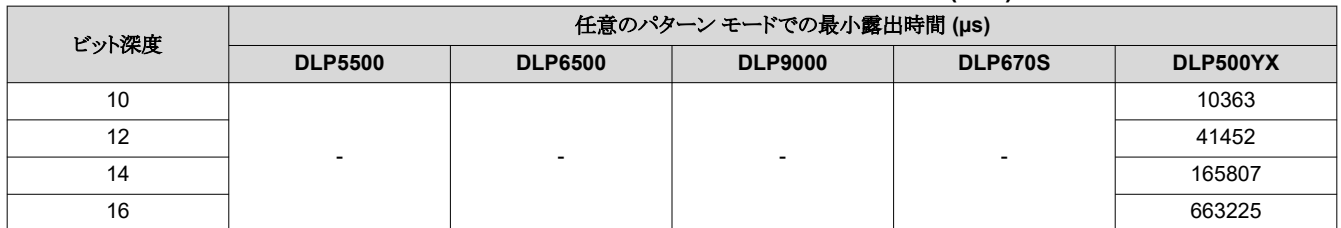

(1) 外部トリガを使用してプリロードされたパターンの最大パターン レートは、内部トリガを使用してプリロードされたパターンの表示された値よりわず かに小さい値です。

# **2.4.2** 画像ヘッダー

表 2-109 に示すように、画像データの前に画像ヘッダー (48 バイト) を付けます。

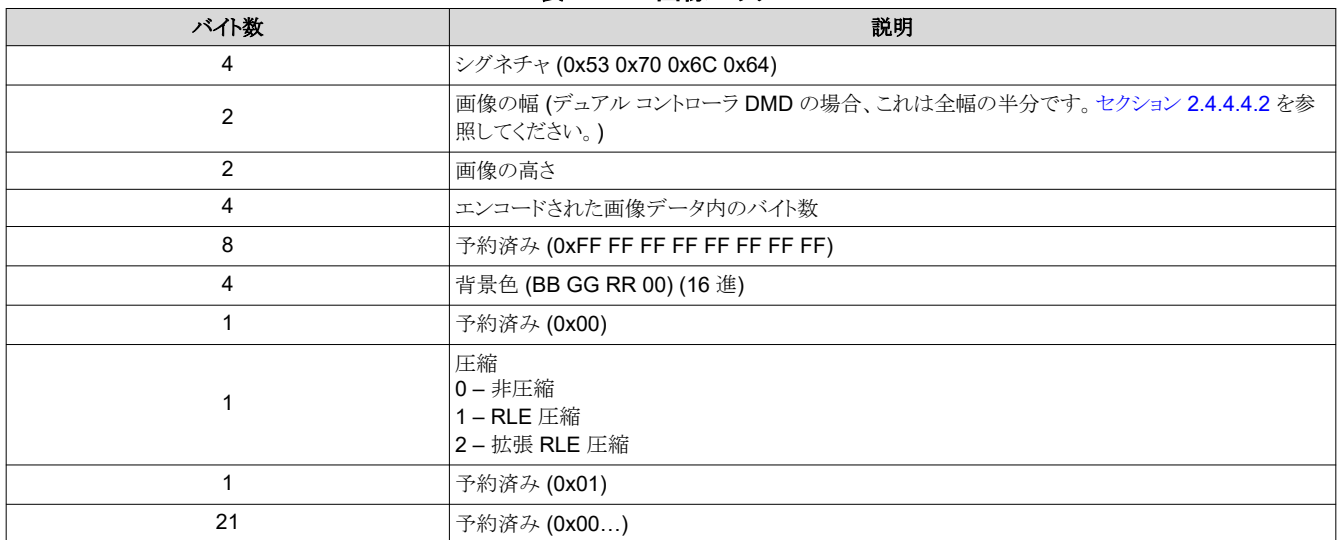

#### 表 **2-109.** 画像ヘッダー

## **2.4.3** パターン画像の圧縮

フラッシュ ストレージの要件を最小限に抑えるため、パターン画像を圧縮形式で保存することを推奨します (しかし必須で はありません)。DLPC900 でサポートされている圧縮形式は、BMP ランレングス エンコーディング (RLE) のサブセットで す。DLPC900 は、パターン画像を外部フラッシュからロードする際、またはパターン オン ザ フライ モードを使って内部メ モリにロードする際に、パターン画像の解凍を実行できます。画像が圧縮されていない場合、DLPC900 は解凍を実行し ません。

画像を最も効率的に保存および圧縮するため、保存する画像を 24 ビット RGB ビットマップ画像のグループにパックしま す。

注

圧縮された画像は、標準的な BMP 形式の画像のように上下逆ではなく、右側を上にして保存する必要があり ます。

#### 注

RLE では、圧縮された画像が圧縮されていない画像より大きいのか小さいのかという疑問が常に付きまといま す。どちらの方法を使うかは、プログラマに任されています。

## *2.4.3.1* ランレングス エンコーディング

表 2-110 は、DLPC900 が認識する RLE 制御バイトについての説明です。保存済みパターン モードまたはパターン オ ン ザ フライ モードで動作している場合、DLPC900 のファームウェアは画像を自動的に解凍します。

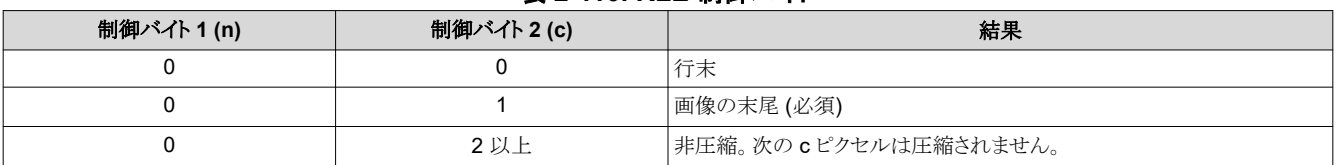

#### 表 **2-110. RLE** 制御バイト

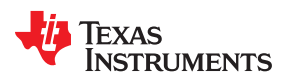

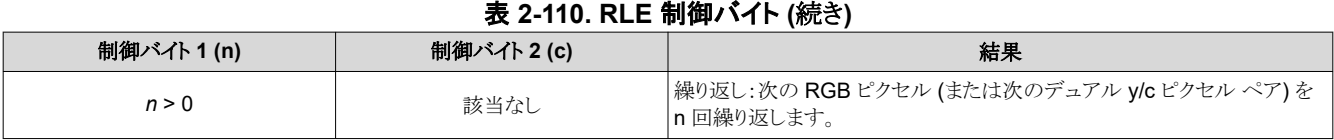

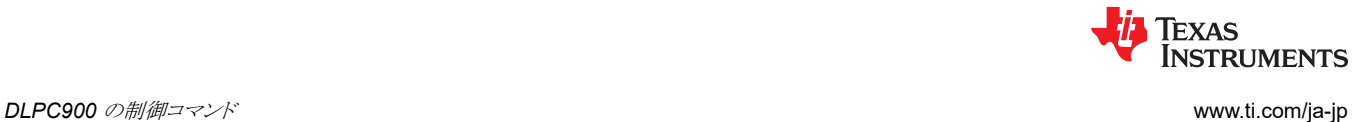

## **2.4.3.1.1 RLE** 圧縮の例

表 2-111 に、2 ライン パックの 24 ビット圧縮ビットマップの 16 進値を示します。左側の圧縮データは、フラッシュ メモリ内 に順次保存されます。DLPC900 のファームウェアは、右側に示すように、内部メモリに保存されているデータを自動的に 解凍します。

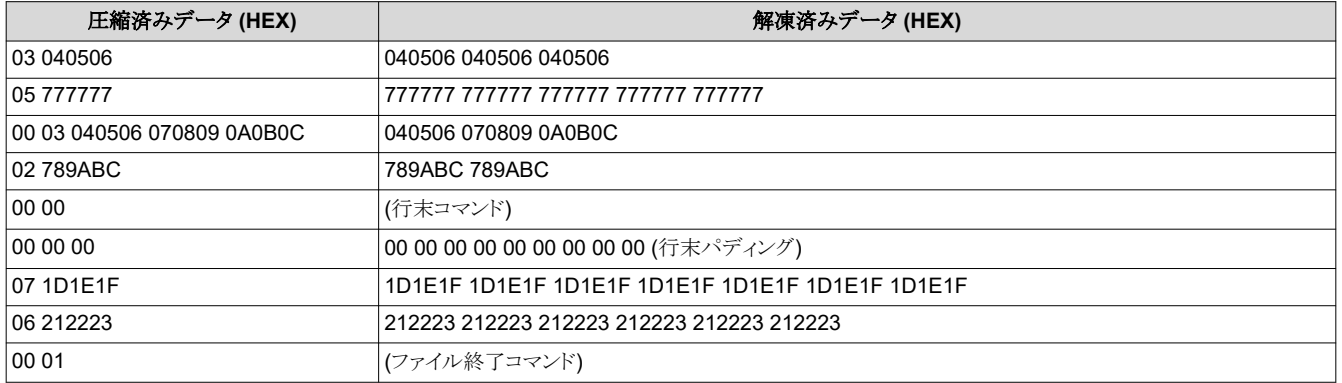

## 表 **2-111. RLE** 圧縮の例

## *2.4.3.2* 拡張ランレングス エンコーディング

より高い圧縮率を達成するため、この圧縮形式では、行と行の類似性を利用して、1 または 2 バイトを使用して長さをエン コードします。表 2-112 は、DLPC900 が認識する RLE 制御バイトについての説明です。保存済みパターン モードまた はパターン オン ザ フライ モードで動作している場合、DLPC900 のファームウェアは画像を自動的に解凍します。

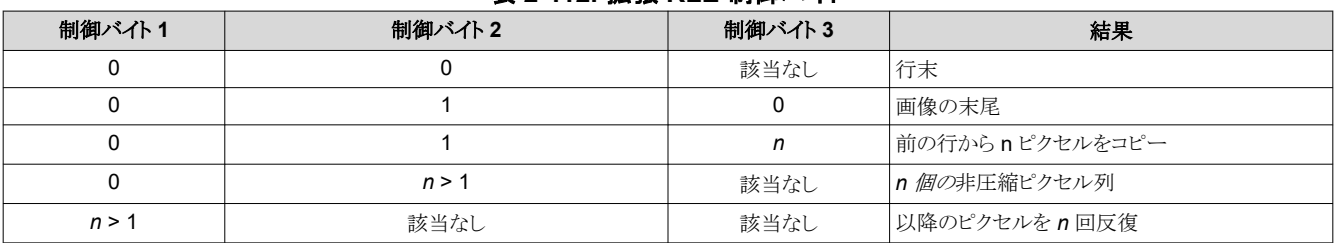

# 表 **2-112.** 拡張 **RLE** 制御バイト

*n* が 128 より小さい場合、1 バイトでエンコードします。

*n* が 128 以上である場合、以下の方法で 2 バイトでエンコードします。

- $X^2 + 0 = (n \ge 0 \times 7F) | 0 \times 80$
- バイト 1 = (n >> 7)
- 例:数値 0x1234 は 0xB4、0x24 としてエンコードされます。

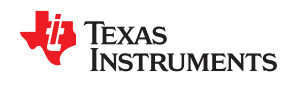

#### **2.4.3.2.1** 拡張 **RLE** 圧縮の例

表 2-113 に、この RLE 圧縮の例を示します。

#### 表 **2-113.** 拡張 **RLE** 圧縮の例

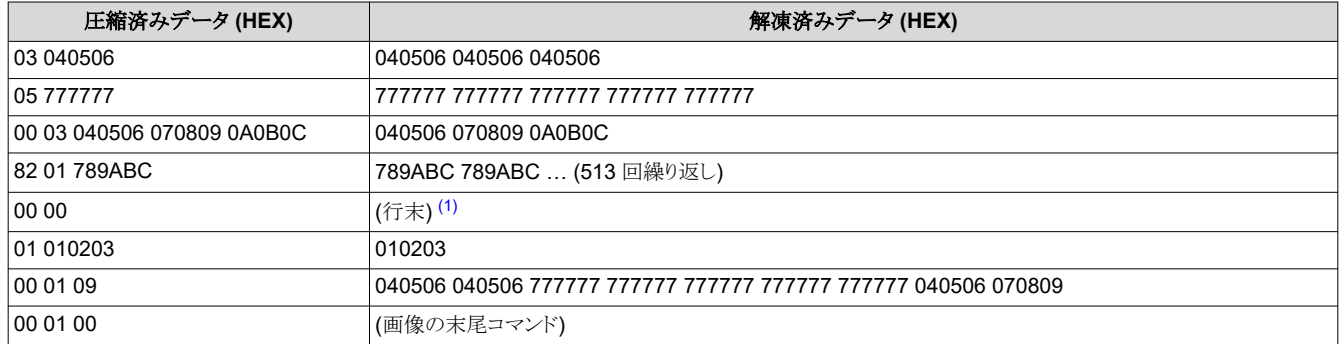

(1) 拡張 RLE 圧縮では、行末コマンドと行末パディングは任意です。

#### **2.4.3.2.2** 画像のパディングの終了

#### 注

4 バイト境界でのすべてのパディングを終了します。

#### **2.4.4** パターン表示コマンド

DLPC900 は、パターン表示モード 0、2、3 では、24 ビット RGB パラレル インターフェイスを通して入力された 1、2、3、 4、5、6、7、8 ビットの画像、フラッシュ メモリにあらかじめ保存されたパターン、パターン オン ザ フライで動的に取り込ま れた画像をサポートしています。以下のコマンドは、表示モード 1、2、3 でのみサポートされています。

- トリガ コマンド
- LED イネーブル遅延コマンド
- パターン表示コマンド
- パターン オン ザ フライ コマンド

#### 注

パターン表示がすでにアクティブである場合、これらのコマンドを呼び出す前に、I<sup>2</sup>C コマンド 0xE5 または USB コマンド 0x1A24 を使用してパターン表示を停止する必要があります。

#### *2.4.4.1* トリガ コマンド

表示パターンとカメラを同期させるため、DLPC900 は以下の 3 つのパターン モードをサポートしています。

- ビデオ パターン モード (RGB パラレル ポートからのパターン データに適用可能):
	- トリガ入力として VSYNC を使います。
	- TRIG OUT 1 はパターンの露出時間をフレーミングします。
	- TRIG\_OUT\_2:各パターン開始の先頭を 20µs のパルスで示し、個々のパターンに対して選択的に無効化できま す。
- 保存済みパターン モード (フラッシュからのパターン データに適用可能):
	- TRIG IN 1 は次のパターンに進め、TRIG IN 2 はパターン シーケンスを開始および一時停止します。
	- TRIG OUT 1 はパターンの露出時間をフレーミングします。
	- TRIG OUT 2:各パターン開始の先頭を 20µs のパルスで示し、個々のパターンに対して選択的に無効化できま す。
- パターン オン ザ フライ モード (USB/I2C 経由でダウンロードされたパターン):
	- トリガは保存済みパターン モードと同じです。

図 2-8 に、ビデオ パターン モードでの例を示します。VSYNC によって、パターン シーケンスの表示が開始されます。パ ターン シーケンスは、一連の 4 つのパターンとそれに続く一連の 3 つのパターンで構成され、それらが繰り返されます。 最初のパターン シーケンスは P1、P2、P3、P4 で構成されます。2 番目のパターン シーケンスは P5、P6、P7 で構成さ れます。TRIG\_OUT\_1 はパターンの露出時間をフレーミングします。TRIG\_OUT\_2 はユーザー プログラマブルであり、 この例では、シーケンスの各パターンの先頭を示します。パターン シーケンスがパターン間のダーク タイムなしで構成さ れている場合、パターンシーケンス全体にわたって TRIG OUT 1 出力は High のまま維持されます。この例では内部ト リガを使っているため、TRIG\_IN\_*x* 信号は使われていません。

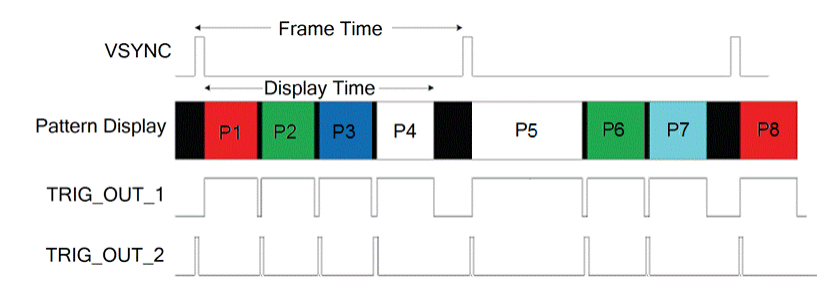

## 図 **2-8.** ビデオ パターン モードのタイミング図の例

図 2-9 に、保存済みパターン モードの例を示します。4 つのパターン シーケンスが表示されます。TRIG\_OUT\_1 はパタ ーンの露出時間をフレーミングします。TRIG OUT 2 はユーザー プログラマブルであり、この例では、シーケンスの各パ ターンの先頭を示します。パターン シーケンスがパターン間のダーク タイムなしで構成されている場合、パターン シーケ ンス全体にわたって TRIG OUT 1 出力は High のまま維持されます。この例では内部トリガを使っているため、 **TRIG IN x** 信号は使われていません。

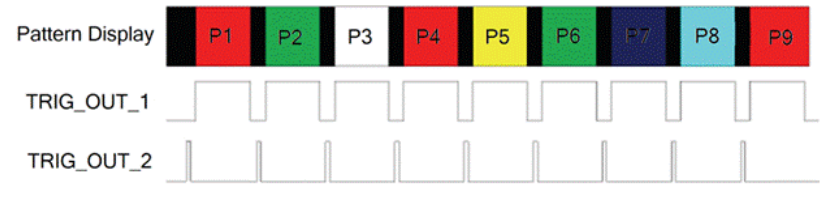

図 **2-9.** 保存済みパターン モードのタイミング図の例

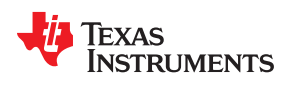

#### **2.4.4.1.1** トリガ出力 **1**

トリガ出力 1 コマンドは TRIG OUT 1 信号の極性、立ち上がりエッジ遅延、立ち下がりエッジ遅延を設定します。これら の遅延は、パターンが DMD に表示される時刻までの遅延です。このコマンドを実行する前に、現在のパターン シーケン スを停止します。

## 表 **2-114.** トリガ出力 **1** コマンド

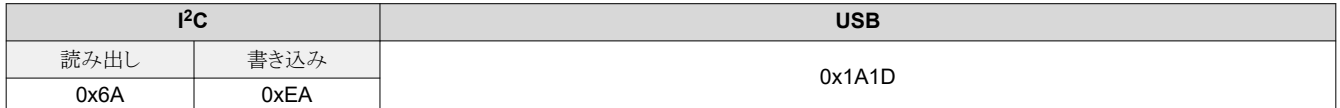

## 表 **2-115.** トリガ出力 **1** コマンドの定義

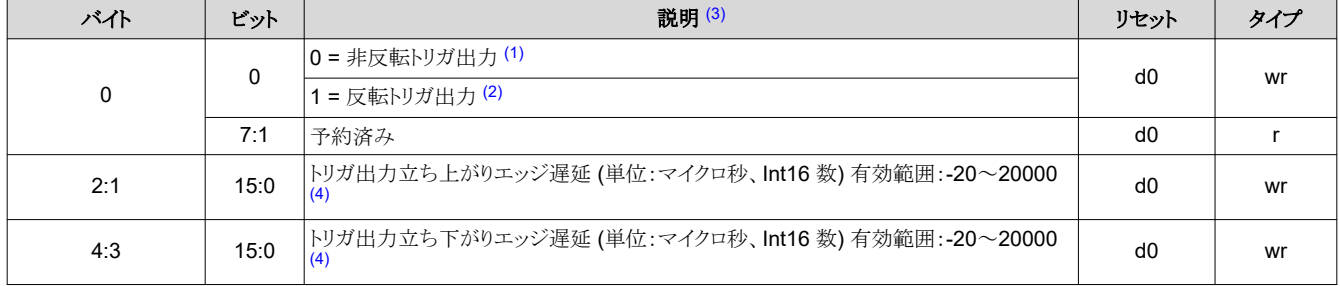

(1) 非反転出力を選択する場合、立ち上がりエッジ遅延は立ち下がりエッジ遅延以下である必要があります。

(2) 反転出力を選択する場合、立ち上がりエッジ遅延は立ち下がりエッジ遅延以上である必要があります。

(3) 最小パルス幅は 20µs です。

(4) アクティブ ブロック数が減少すると、遅延の最小値は影響を受けます。遅延の最小値の計算式は-(min\_exposure - 5) µs です。アクティブな DMD ブロック数の min\_exposure については、表 [2-107](#page-61-0) を参照してください。

#### **2.4.4.1.2** トリガ出力 **2**

トリガ出力 2 制御コマンドは TRIG\_OUT\_2 信号の極性と立ち上がりエッジ遅延を設定します。この遅延は、パターンが DMD に表示される時刻までの遅延です。このコマンドを実行する前に、現在のパターン シーケンスを停止します。

#### 表 **2-116.** トリガ出力 **2** コマンド

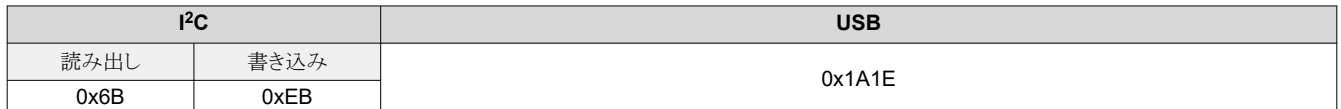

## 表 **2-117.** トリガ出力 **2** コマンドの定義

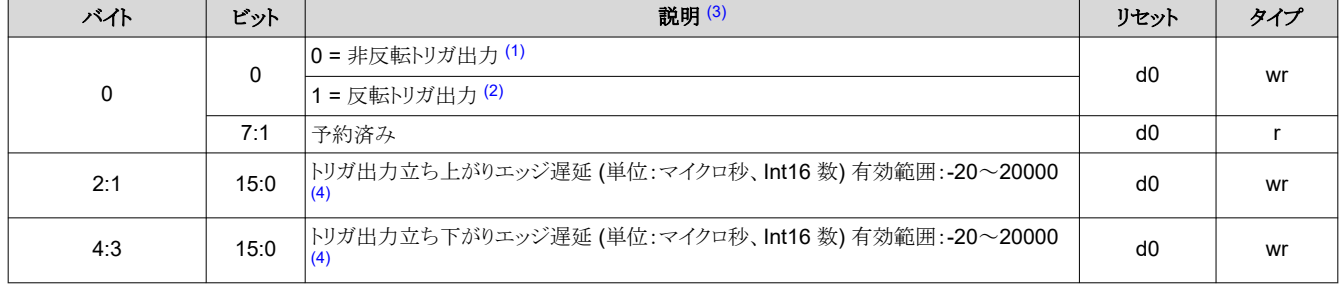

(1) 非反転出力を選択する場合、立ち上がりエッジ遅延は立ち下がりエッジ遅延より小さい必要があります。

(2) 反転出力を選択する場合、立ち上がりエッジ遅延は立ち下がりエッジ遅延より大きい必要があります。

(3) 最小パルス幅は 20µs です。

(4) アクティブ ブロック数が減少すると、遅延の最小値は影響を受けます。遅延の最小値の計算式は-(min\_exposure - 5) µs です。アクティブな DMD ブロック数の min\_exposure については、表 [2-107](#page-61-0) を参照してください。

## **2.4.4.1.3** トリガ入力 **1**

トリガ入力1コマンドは、TRIG IN 1信号のアクティブ エッジとパターンが DMD に表示される時間との間の遅延を設定 します。TRIG IN 1の極性はパターン シーケンスのルックアップ テーブルで設定されます。このコマンドを実行する前 に、現在のパターン シーケンスを停止します。

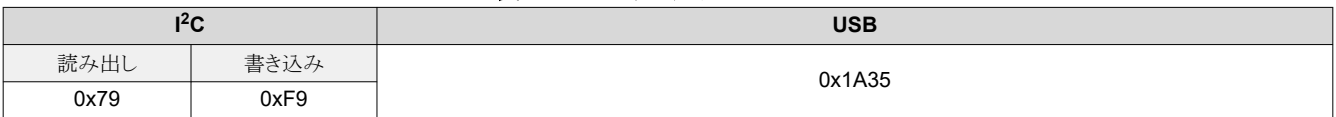

# 表 **2-118.** トリガ入力 **1** コマンド

## 表 **2-119.** トリガ入力 **1** コマンドの定義

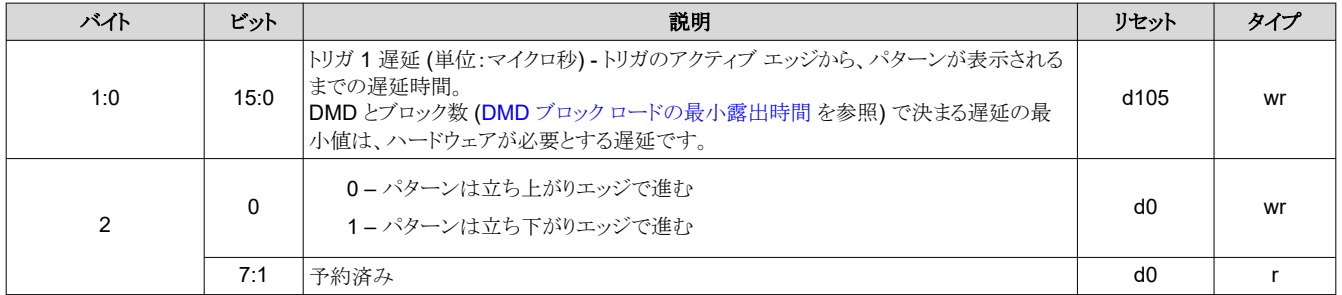

#### **2.4.4.1.4** トリガ入力 **2**

ビデオ パターン モードと保存済みパターン モードでは、TRIG IN 2 は開始または停止信号として機能します。シーケン スがまだソフトウェア コマンドによって開始されていない場合、TRIG\_IN\_2 信号入力の立ち上がりエッジがパターン シー ケンスを開始または再開させます。パターン シーケンスが実行中の場合、TRIG IN 2 信号入力の立ち下がりエッジがパ ターン シーケンスを停止させます。このコマンドを実行する前に、現在のパターン シーケンスを停止します。

## 表 **2-120.** トリガ入力 **2** コマンド

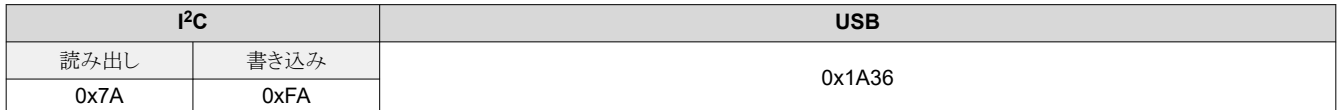

#### 表 **2-121.** トリガ入力 **2** コマンドの定義

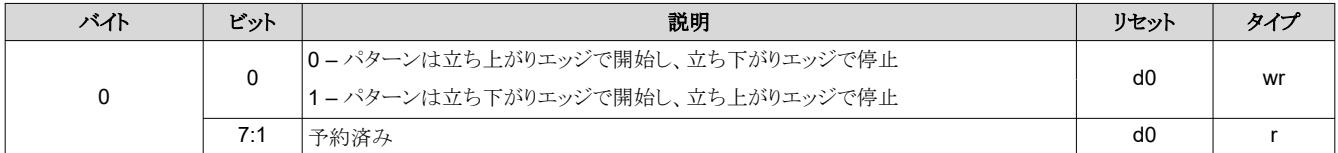

#### *2.4.4.2 LED* イネーブル遅延コマンド

LED イネーブル遅延コマンドは、そのパターンが DMD 上に表示されるタイミングに対する LED イネーブル信号の立ち 上がりおよび立ち下がりエッジのオフセットを設定します。このコマンドはパターン表示モード専用です。ビデオ モードの 場合、これらの遅延を 0x0 に設定します。

#### **2.4.4.2.1** 赤色 **LED** のイネーブル遅延

赤色 LED イネーブル遅延コマンドは、赤色 LED イネーブル信号の立ち上がりおよび立ち下がりエッジ遅延を設定しま す。

#### 表 **2-122.** 赤色 **LED** イネーブル遅延コマンド

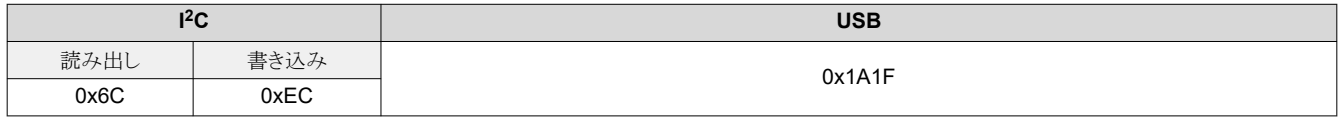

70 *DLPC900* プログラマ ガイド [JAJU884I](https://www.ti.com/ja-jp/lit/pdf/JAJU884) – OCTOBER 2014 – REVISED NOVEMBER 2023 [資料に関するフィードバック](https://www.ti.com/feedbackform/techdocfeedback?litnum=JAJU884I&partnum=DLPC900) *(*ご意見やお問い合わせ*)* を送信

[English Document: DLPU018](https://www.ti.com/lit/pdf/DLPU018) Copyright © 2024 Texas Instruments Incorporated

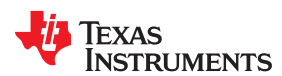

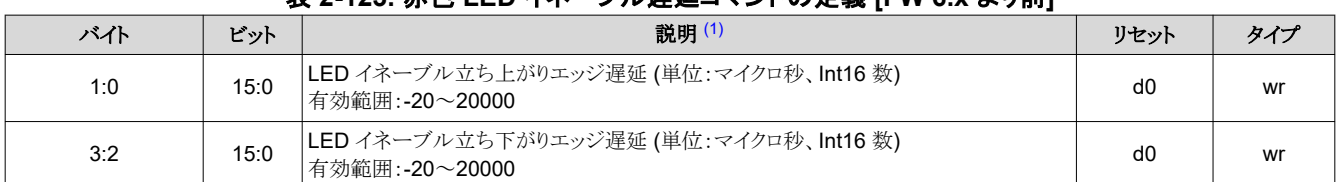

#### 表 **2-123.** 赤色 **LED** イネーブル遅延コマンドの定義 **[FW 6.x** より前**]**

#### 表 **2-124.** 赤色 **LED** イネーブル遅延コマンドの新しい定義 **[FW 6.x** 以降**]**

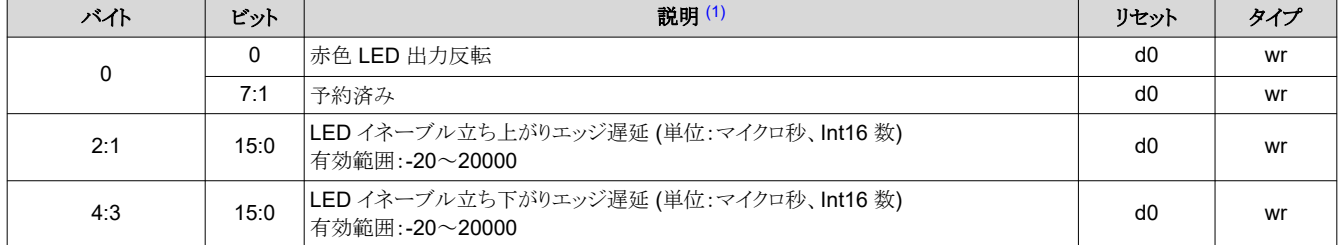

(1) アクティブ ブロック数が減少すると、遅延の最小値は影響を受けます。遅延の最小値の計算式は-(min\_exposure - 5) µs です。アクティブな DMD ブロック数の min\_exposure については、表 [2-107](#page-61-0) を参照してください。

## 注

赤色 LED イネーブル遅延コマンドの新しい定義は、6.x より前の FW とは下位互換性がありません。

#### **2.4.4.2.2** 緑色 **LED** イネーブル遅延

緑色 LED イネーブル遅延コマンドは、緑色 LED イネーブル信号の立ち上がりおよび立ち下がりエッジ遅延を設定しま す。

## 表 **2-125.** 緑色 **LED** イネーブル遅延コマンド

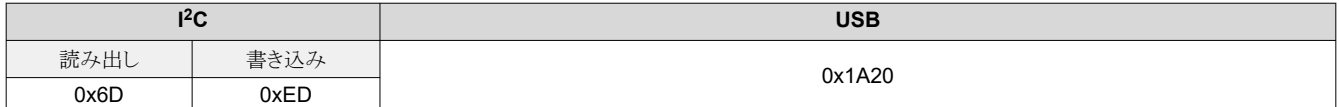

## 表 **2-126.** 緑色 **LED** イネーブル コマンドの定義 **[FW 6.x** より前**]**

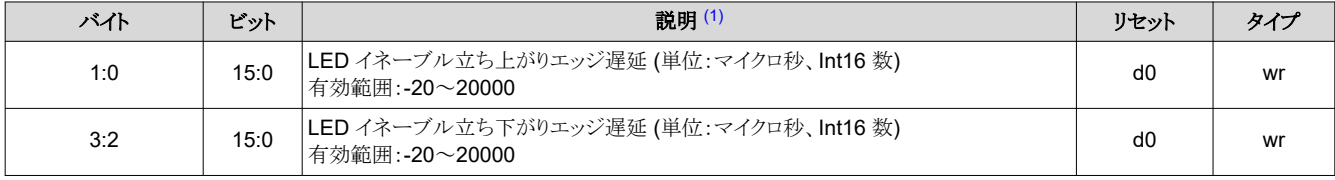

## 表 **2-127.** 緑色 **LED** イネーブル遅延コマンドの新しい定義 **[FW 6.x** 以降**]**

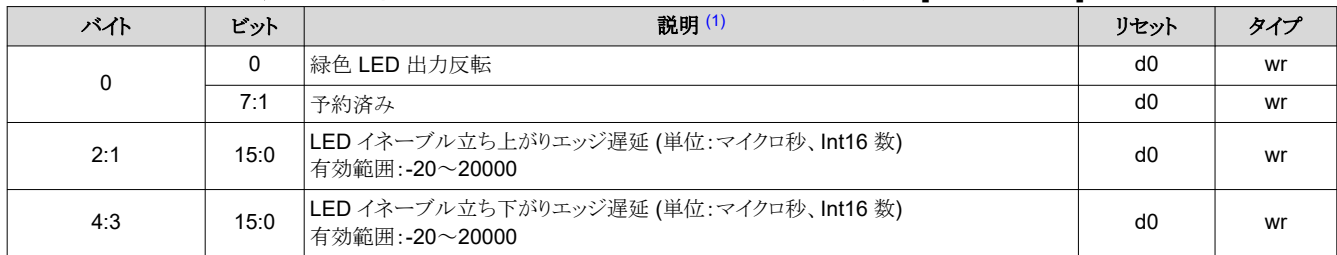

(1) アクティブ ブロック数が減少すると、遅延の最小値は影響を受けます。遅延の最小値の計算式は-(min\_exposure - 5) µs です。アクティブな DMD ブロック数の min\_exposure については、表 [2-107](#page-61-0) を参照してください。

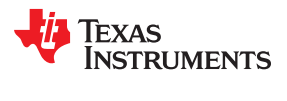

# 注

緑色 LED イネーブル コマンドの新しい定義は、6.x より前の FW とは下位互換性がありません。
<span id="page-72-0"></span>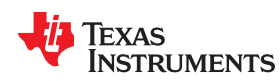

### **2.4.4.2.3** 青色 **LED** イネーブル遅延

青色 LED イネーブル遅延コマンドは、青色 LED イネーブル信号の立ち上がりおよび立ち下がりエッジ遅延を設定しま す。

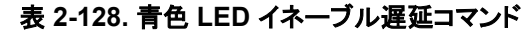

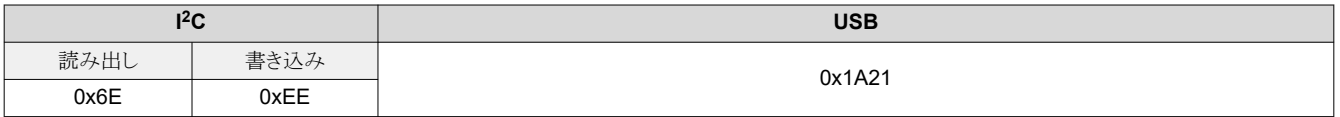

### 表 **2-129.** 青色 **LED** イネーブル遅延コマンドの定義 **[FW 6.x** より前**]**

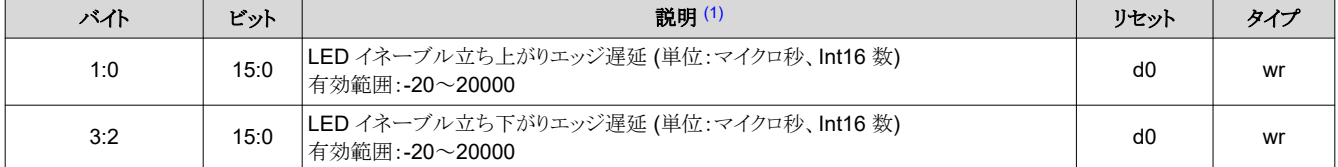

### 表 **2-130.** 青色 **LED** イネーブル遅延コマンドの新しい定義 **[FW 6.x** 以降**]**

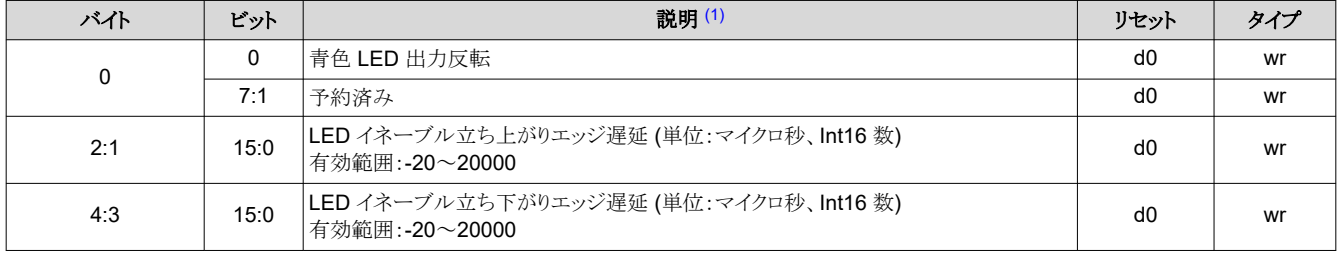

(1) アクティブ ブロック数が減少すると、遅延の最小値は影響を受けます。遅延の最小値の計算式は-(min\_exposure - 5) µs です。アクティブな DMD ブロック数の min\_exposure については、表 [2-107](#page-61-0) を参照してください。

#### 注

青色 LED イネーブル遅延コマンドの新しい定義は、6.x より前の FW とは下位互換性がありません。

## *2.4.4.3* パターン表示コマンド

### **2.4.4.3.1** パターン表示の開始 **/** 停止

パターン表示開始 / 停止コマンドは、プログラムされたパターン シーケンスを開始または停止します。このコマンドを実行 した後、ホストは I2C コマンド 0x20、0x21、0x22 (またはそれぞれの USB コマンド 0x1A0A、0x1A0B、0x1A0C) を使っ てシステム ステータスをポーリングできます。

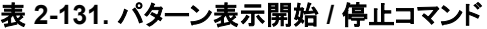

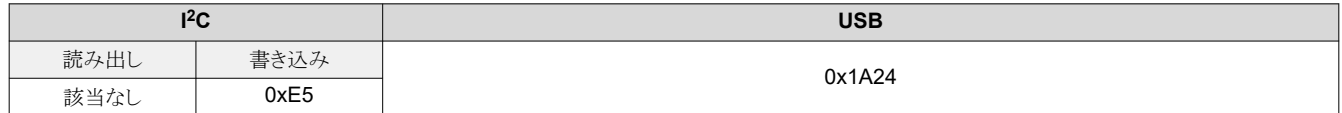

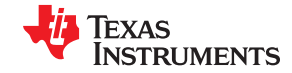

*DLPC900 の制御コマンド* [www.ti.com/ja-jp](https://www.ti.com/ja-jp)

# 表 **2-132.** パターン表示開始 **/** 停止コマンドの定義

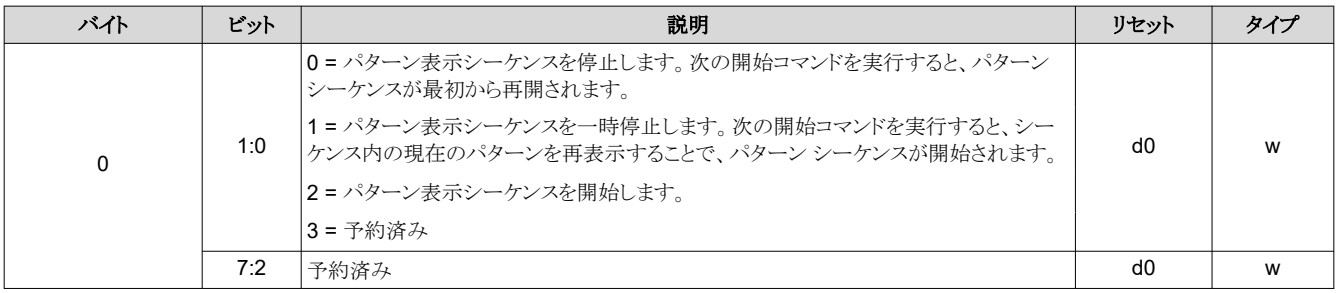

# 注

モードを変更する前に、パターン表示停止コマンドを発行します。パターン シーケンスまたは各種設定の変 更、バッチ コマンドシーケンスの実行の際に、パターン表示停止コマンドを発行することも推奨します。

<span id="page-74-0"></span>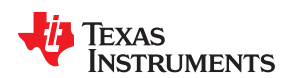

### **2.4.4.3.2** パターン表示反転データ

パターン表示反転データ コマンドは、表示されるパターンのミラー位置を制御するために、0と1の値を DLPC900 が解 釈する方法を決定します。

注

このコマンドを実行する前に、現在のパターン シーケンスを停止します。このコマンドが DLPC900 に発行され た時点で、すべてのパターンのパターン表示 LUT 定義は DLPC900 に再送信される必要があります。

### 表 **2-133.** パターン表示反転データ コマンド

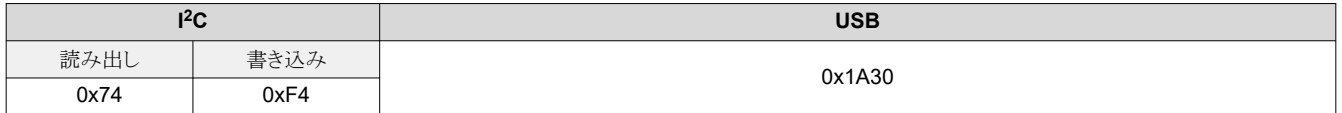

### 表 **2-134.** パターン表示反転データ コマンドの定義

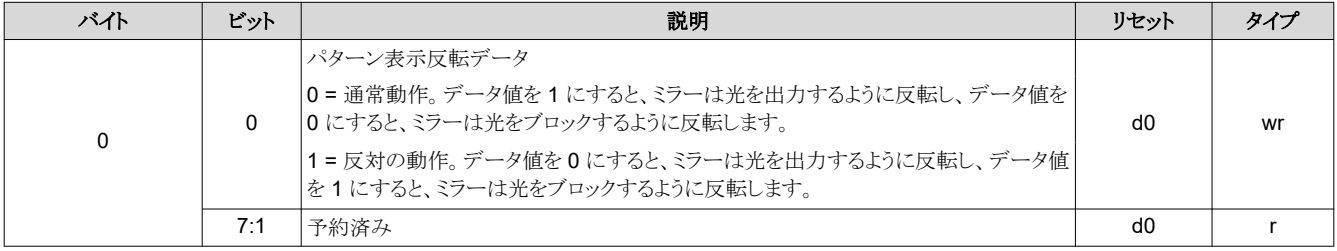

### **2.4.4.3.3** パターン表示 **LUT** 構成

パターン表示 LUT 構成コマンドは、ルックアップ テーブル (LUT) に保存されたパターンの実行を制御します。このコマン ドを実行する前に、現在のパターン シーケンスを停止します。

すべてのパターン表示 *LUT* 定義コマンドが発行された後に、このコマンドを発行します。

注:

- このコマンドは、すべてのパターン表示 *LUT* 定義データを有効化し、パターン表示 *LUT* 定義のパターン インデック スによって定義された順序で *DLPC900* のパターン メモリ内のすべてのパターンを表示するパターン表示 *LUT* のデ フォルトの順序を設定します。
- このコマンドが実行されると、パターン表示 *LUT* 定義内の、入力トリガを持つパターンに先行する任意のパターンに は、黒色のパターンが末尾にロードされます。これにより、トリガが受信され、トリガされたパターンを開始するまで、シス テムは黒い画面を表示します。トリガされたパターンがパターン表示 *LUT* 定義内の最初のパターンである場合、パタ ーン表示 *LUT* 定義内の最後のパターンが、その前のパターンとして扱われます。

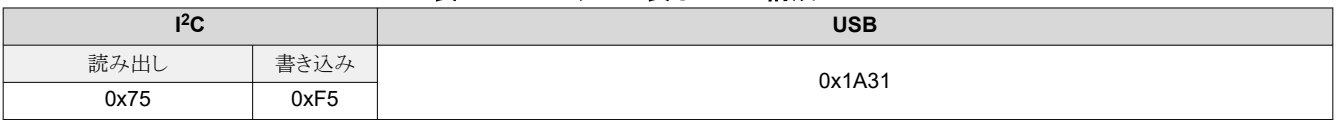

### 表 **2-135.** パターン表示 **LUT** 構成コマンド

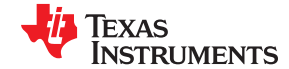

<span id="page-75-0"></span>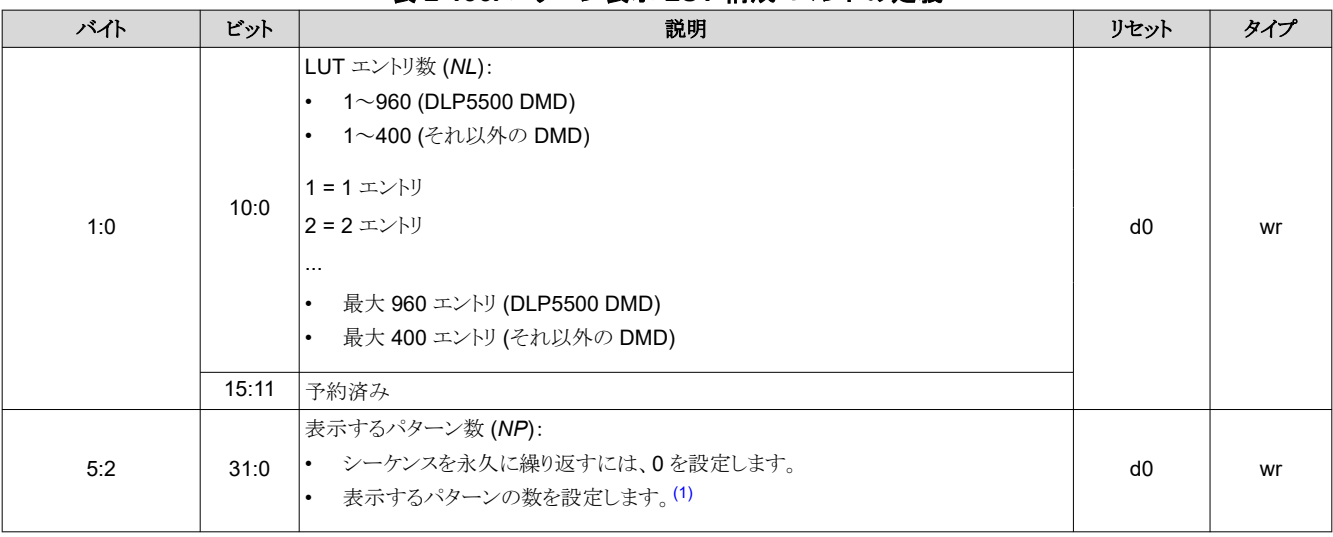

### 表 **2-136.** パターン表示 **LUT** 構成コマンドの定義

(1) パターン表示 LUT 構成の表示するパターン数 (*NP*)。

シーケンスを 1 回表示するには、これをパターン表示 LUT エントリ数 (*NL*) と同じ値に設定します。シーケンスを複数回表示するに は、ここに任意の数を入力できます。パターンは floor(*NP*/*NL*) 回表示され、残り (*R*) は、パターン表示 LUT の最初の *R* エントリが 表示されます。たとえば、*NP* = 27、*NL* = 5 の場合、パターン表示 LUT シーケンスは 5 回表示され、続いてパターン表示 LUT で 定義された最初の 2 つのパターンが表示されます。

注

### **2.4.4.3.4** パターン表示 **LUT** リオーダ構成

パターン表示 LUT リオーダ構成コマンドは、メモリに保存されたパターンがこのコマンドで定義された順序で表示されるよ うに、ルックアップ テーブル (パターン表示 LUT) の順序を変更します。このコマンドを実行する前に、現在のパターン シ ーケンスを停止します。このコマンドは、保存済みパターン モードとパターン オン ザ フライ モードでのみ適用できます。

パターン表示 LUT 内で、パターンは任意の順序で参照でき、繰り返すことができます。さらに、DLPC900 のパターン メ モリに保存されたパターンのサブセットを参照できます。

- 注:
- このコマンドを使用する前に、パターン表示 LUT 構成コマンドを発行することで、デフォルトの表示順序を設定する必 要があります。
- 使用するパターン インデックス番号は、パターン表示 LUT 構成コマンドで定義された一連のパターンに含まれている 必要があります (つまり、パターン表示 LUT 構成コマンドで定義されたエントリ数 - 1 以下である必要があります)。

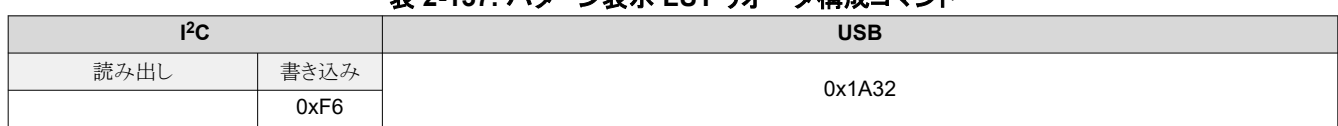

## 表 **2-137.** パターン表示 **LUT** リオーダ構成コマンド

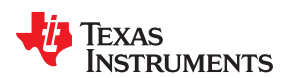

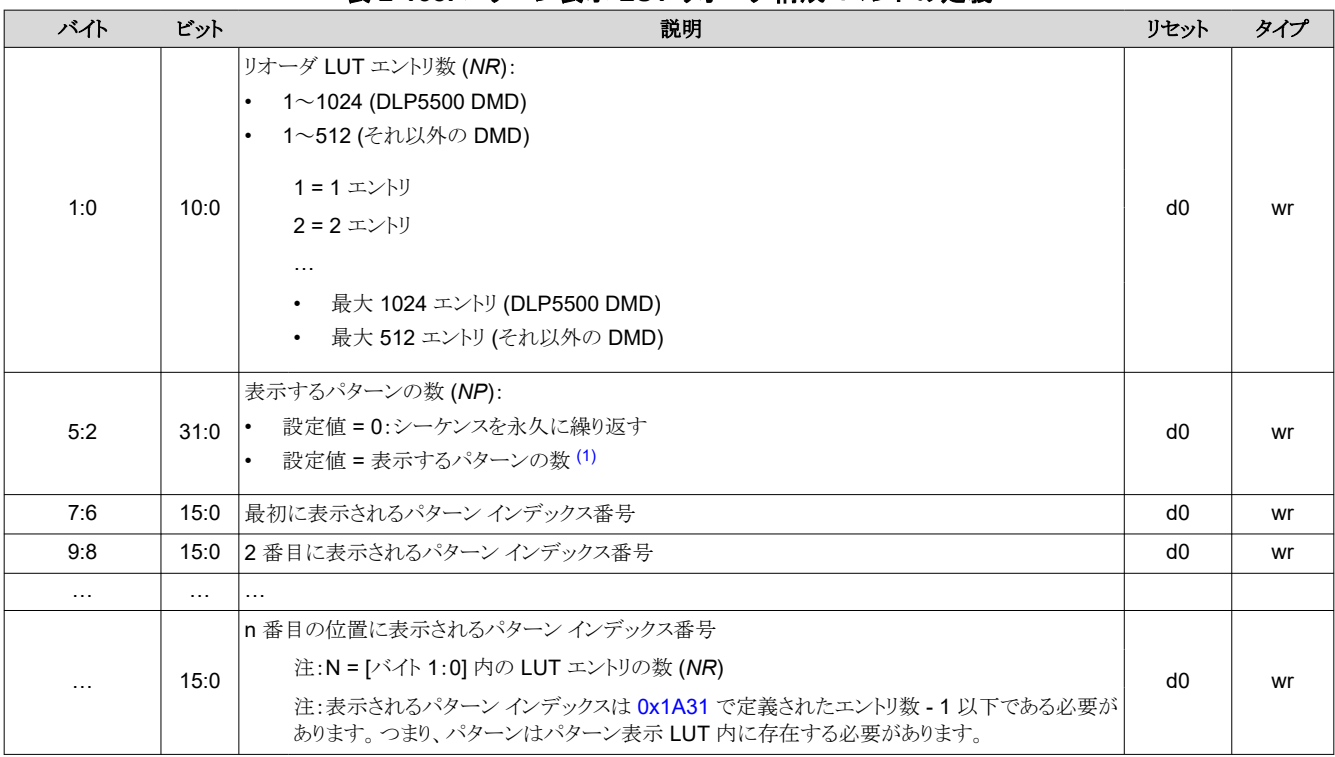

## 表 **2-138.** パターン表示 **LUT** リオーダ構成コマンドの定義

(1) 表示するパターン表示 LUT リオーダ構成のパターン数 (*NP*)。

注

シーケンスを 1 回表示するには、これをパターン表示 LUT エントリ数 (*NR*) と同じ値に設定します。シーケンスを複数回表示するに は、ここに任意の数を入力できます。パターンは floor(*NP*/*NR*) 回表示され、残り (*R*) は、パターン表示 LUT リオーダの最初の *R*  エントリが表示されます。たとえば、*NP* = 157、*NR* = 50 の場合、パターン表示 LUT リオーダ シーケンスは 3 回表示され、続いて パターン表示 LUT リオーダ シーケンスで定義された最初の 7 つのパターンが表示されます。

1.

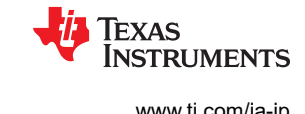

## <span id="page-77-0"></span>入力トリガの考慮事項:

パターン表示 *LUT* 定義コマンドで定義された入力トリガを持つパターンは、パターンに追加されます。したがって、並べ 替えられた表示パターン *LUT* 内でパターンインデックス番号が参照されると常に、システムはトリガを待ちます。また、デ フォルトの表示パターン *LUT* の順序でトリガされたパターンの元々前にあったパターンは、並べ替えられた表示パターン *LUT* のどこに表示されるかに関係なく、その最後に *105µs* のダーク タイムを表示します。また、デフォルトの表示パター <sup>ン</sup> *LUT* の順序でトリガされたパターンの前になかったパターンが、トリガされたパターンの直前に配置された場合、そのト リガが受信されるまで、そのパターンの最後のビット パターンが表示されます。

この挙動を制御するために使える方法は複数あります。

- デフォルトの表示パターン LUT の順序の中で、トリガされたパターンとその前のパターンは、一緒に保持する必要が あるペアであると考えます。
- デフォルトの表示パターンの *LUT* の順序の中で、トリガされたパターンの前に、許容される最短の期間の 1 ビットの黒 一色のパターンを追加します。現在の DMD の正確な最短時間については、「任意のパターン [モードでの最小露出](#page-61-0) [時間」を](#page-61-0)参照してください。これらのパターンは、一緒に保持する必要があるペアであると考えます。
- 1 ビットの黒一色のパターンを、許容される最短の時間で追加し、その次にトリガされる 1 ビットの黒一色のパターンを 続け、デフォルトの表示パターン LUT の順序内で元々トリガされるはずであったパターンからはトリガを削除します。こ れら 2 つのパターンは多用途なトリガのセットになり、トリガが必要なときに繰り返し使用できます。トリガされるパターン は黒色なので、露出の統合がトリガされる黒色のパターンから始まったとしても、露出に影響する追加の光は存在しま せん。

### **2.4.4.3.5** パターン表示 **LUT** の定義

パターン表示 LUT 定義には、パターン シーケンス中に表示される各パターンの定義が含まれます。任意のパターン **LUT** 定義データを送信する前に、表示モードを設定する必要があります。パターン表示データ入力ソースがストリーミング に設定されている場合、画像インデックスを設定する必要はありません。任意のパターン表示 **LUT** 定義コマンドを発行し た後、パターン表示 **LUT** 構成コマンドを発行する必要があります。入力ソースに関係なく、パターン定義を設定する必要 があります。

注:

- DLPC900 のパターン メモリにパターン データを再ロードすることなく、このコマンドを使ってパターン定義データを変 更できます。
- あらかじめ設定されたデフォルトの表示パターン *LUT* の一部またはすべてのパターンのパターン定義を変更するため に、 パターン表示 *LUT* 定義コマンドを使用できます。変更されるパターン インデックスのみを入力する必要がありま す。(それらの変更を有効にするには、パターン表示 *LUT* 構成コマンドを再発行する必要があります)。

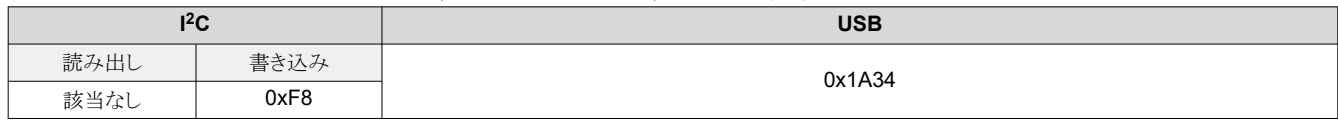

#### 表 **2-139.** パターン表示 **LUT** 定義コマンド

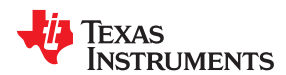

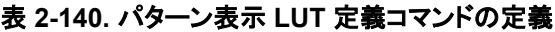

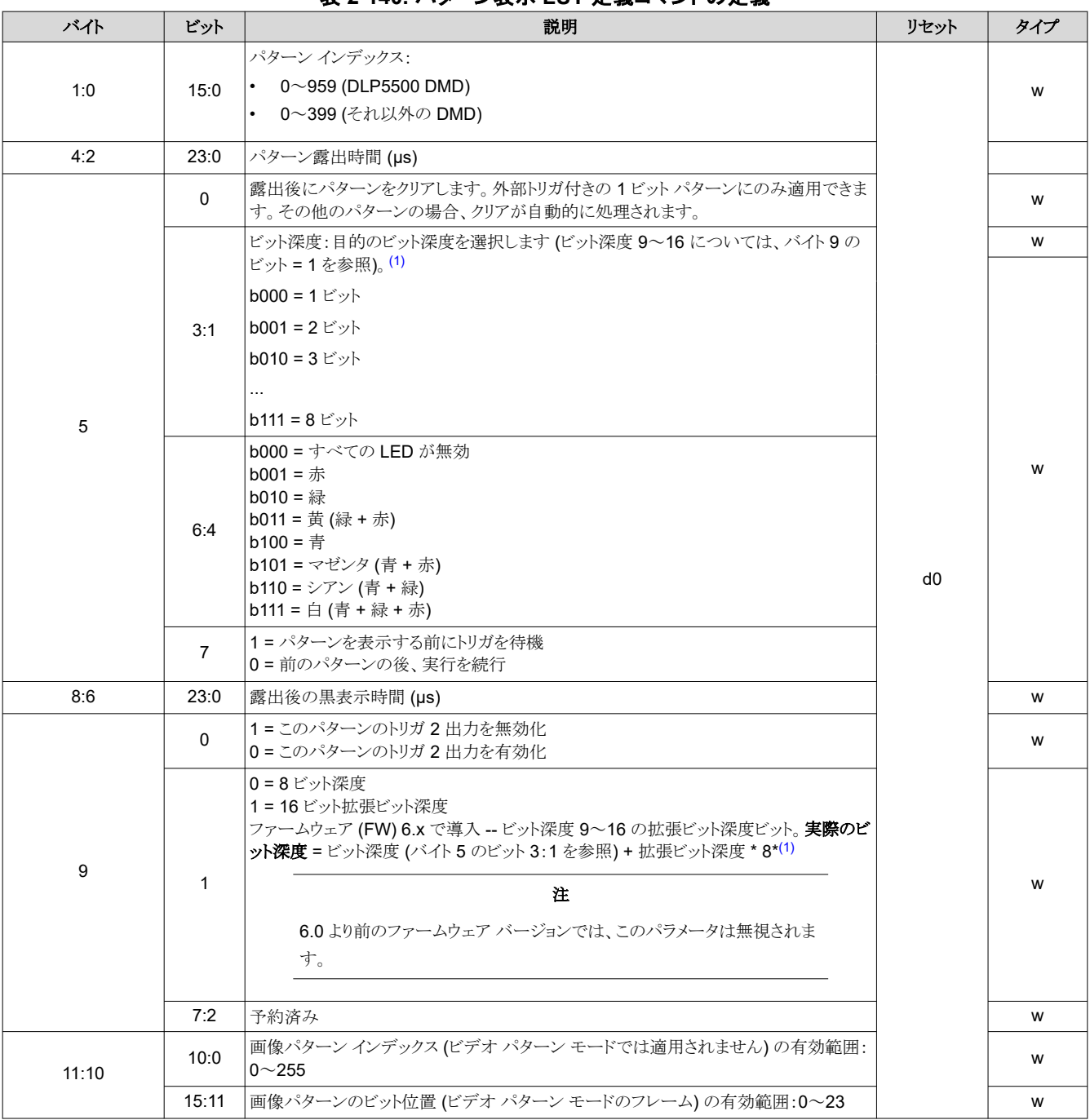

(1) 拡張ビット深度ビットは、以前のバージョンとの後方互換性のため、LUT 定義のあらかじめ予約されていた部分に追加されました。

# *2.4.4.4* パターン オン ザ フライ コマンド

これらのコマンドを使用すると、I<sup>2</sup>C または USB インターフェイス経由でパターン画像を動的にアップロードし、内部メモリ に直接保存できます。パターンを実際にフラッシュに書き込む前に、パターン シーケンスをプレビューして、パターンとパ ターン シーケンスが正しいことを確認できます。コマンドは、パターン オン ザ フライ モードでのみ使用します。また、パタ ーン **LUT** 定義データを送信する前に、表示モードに設定する必要があります。 任意のパターン表示 **LUT** 定義コマンド を発行した後、パターン表示 **LUT** 構成コマンドを発行する必要があります。 [セクション](#page-87-0) 5.3 に、パターン オン ザ フライの 例を示します。

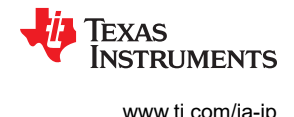

### <span id="page-79-0"></span>**2.4.4.4.1** パターン **BMP** ロードの初期化

パターン BMP ロード初期化コマンドが発行されると、コマンドによってパターン モードが無効化されるまで、フラッシュ内 のパターンは使用されません。このコマンドの後、パターン BMP ロード コマンドを使って画像をロードします。逆の順序で 画像をロードします。3 つの画像 (0、1、2) があると仮定すると、画像をロードする順序は 2、1、0 となります。**DLPC900**  をデュアル コントローラ **DMD** と組み合わせて使う場合、ユーザーはコマンド表の適切なコマンドを選択することで、**I <sup>2</sup>C**  プライマリ コントローラと **I2C** セカンダリ コントローラの両方で同じ操作を実行する必要があります。

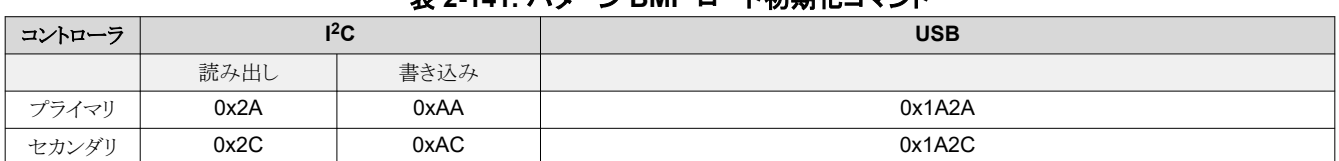

## 表 **2-141.** パターン **BMP** ロード初期化コマンド

### 表 **2-142.** パターン **BMP** ロード初期化コマンドの定義

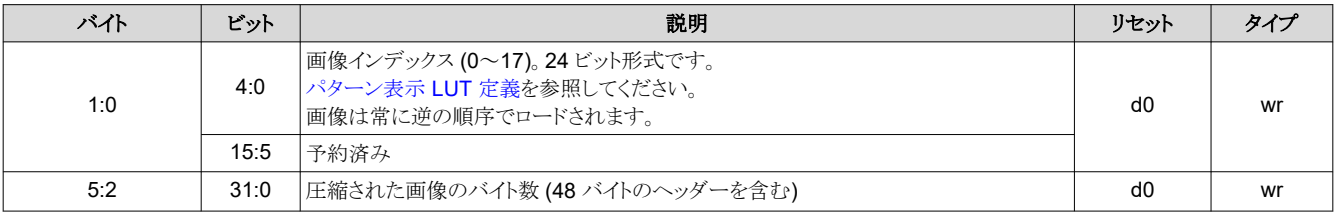

#### **2.4.4.4.2** パターン **BMP** ロード

このコマンドは、パターン画像を即座に更新し、圧縮された 24 ビット BMP 画像全体を DLPC900 の内部メモリにロード するために使用されます。このコマンドは、パターン BMP 初期化コマンドの後に、すべてのバイトが送信されるまで複数 回、発行されます。ランレングス エンコーディング (RLE) を使って画像を圧縮します。圧縮形式の説明について[はセクシ](#page-63-0) ョン [2.4.3](#page-63-0) を参照してください。

このコマンドの最初の行には画像ヘッダーの 48 バイトが含まれ、残りの 456 バイトには画像データの最初の 456 バイト が含まれている必要があります[。セクション](#page-63-0) 2.4.2 を参照してください。

**DLPC900** をデュアル コントローラ **DMD** と組み合わせて使う場合、ユーザーはコマンド表の適切なコマンドを選択し、 **I <sup>2</sup>C** プライマリ コントローラと **I2C** セカンダリ コントローラの両方に画像をロードする必要があります。画像全体は半分に分 割され、**I <sup>2</sup>C** プライマリ コントローラが左半分を取得し、**I <sup>2</sup>C** セカンダリ コントローラが右半分を取得する必要があります。 両方の半画像の最初の行に画像ヘッダーを含めます。ここで、画像の「幅」は全アレイ (ネイティブ解像度) 幅の半分で す。

注

パターン表示 LUT 構成のエントリ数が変更された場合、またはパターン表示 LUT 定義の画像、ビット深度、 画像インデックス、ビット位置を変更した場合は常に、DLPC900 に画像を再度ダウンロードします。

## 表 **2-143.** パターン **BMP** ロード コマンド

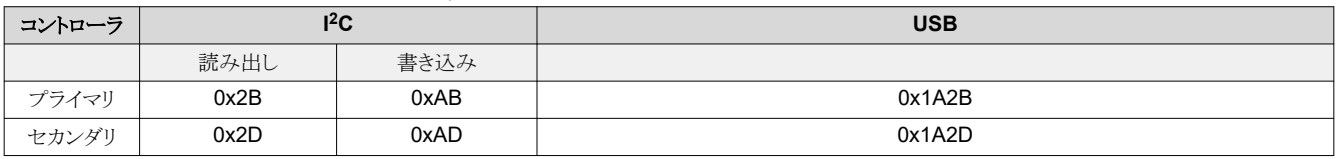

## 表 **2-144.** パターン **BMP** ロード コマンド

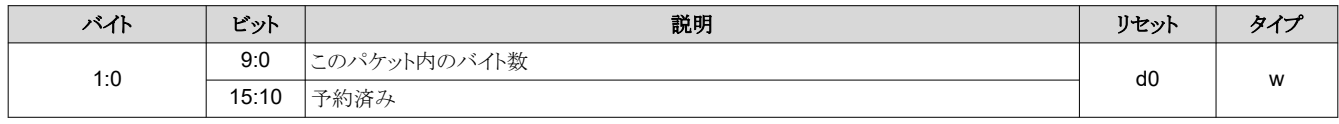

<span id="page-80-0"></span>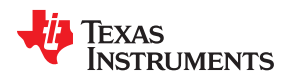

### 表 **2-144.** パターン **BMP** ロード コマンド **(**続き**)**

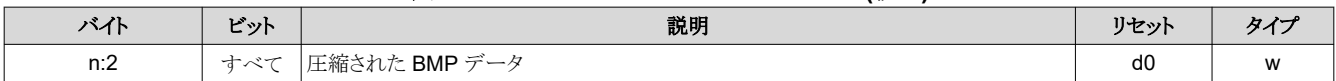

## *2.4.4.5 I <sup>2</sup>C* パススルー コマンド

I <sup>2</sup>C パススルー コマンドを使うと、コントローラの I2C ポート 1 またはポート 2 を使って外部デバイスを制御できます。

### **2.4.4.5.1 I <sup>2</sup>C** パススルーの構成

I <sup>2</sup>C パススルー構成コマンドは、使用される I2C ポートを設定します。

#### 表 **2-145. I2C** パススルー構成コマンド

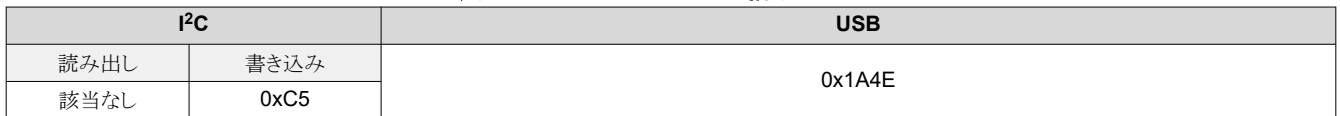

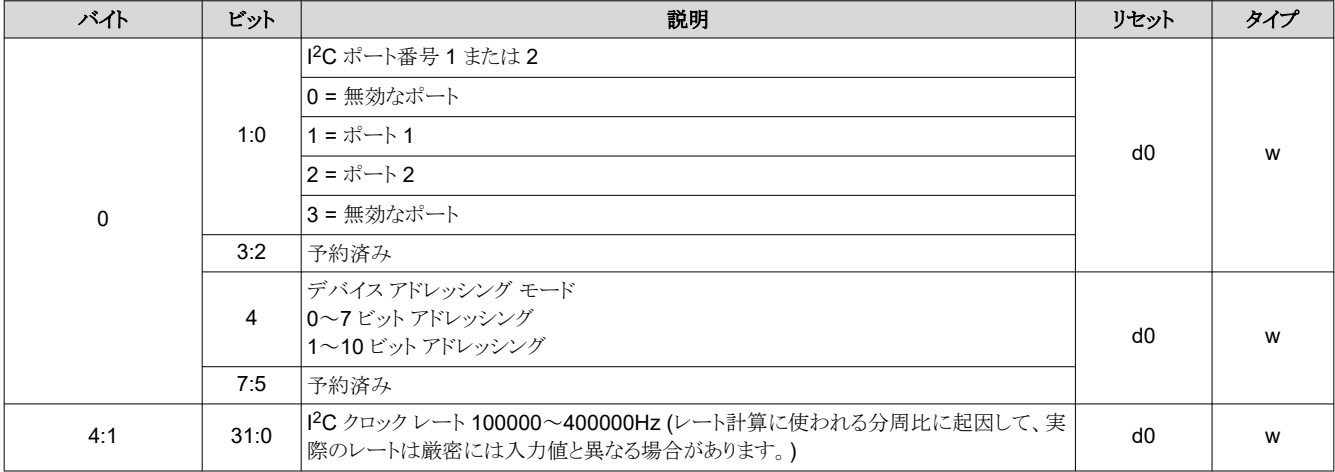

## 表 **2-146. I2C** パススルー構成コマンドの定義

### **2.4.4.5.2 I <sup>2</sup>C** パススルー書き込み

I<sup>2</sup>C パススルー書き込みコマンドを使うと、パススルー構成コマンドによって設定されたポート上の、指定された I<sup>2</sup>C デバイ スにデータを送信できます。

### 表 **2-147. I2C** パススルー書き込みコマンド

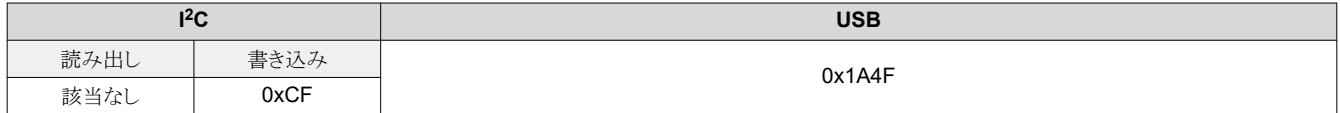

## 表 **2-148. I2C** パススルー書き込みコマンドの定義

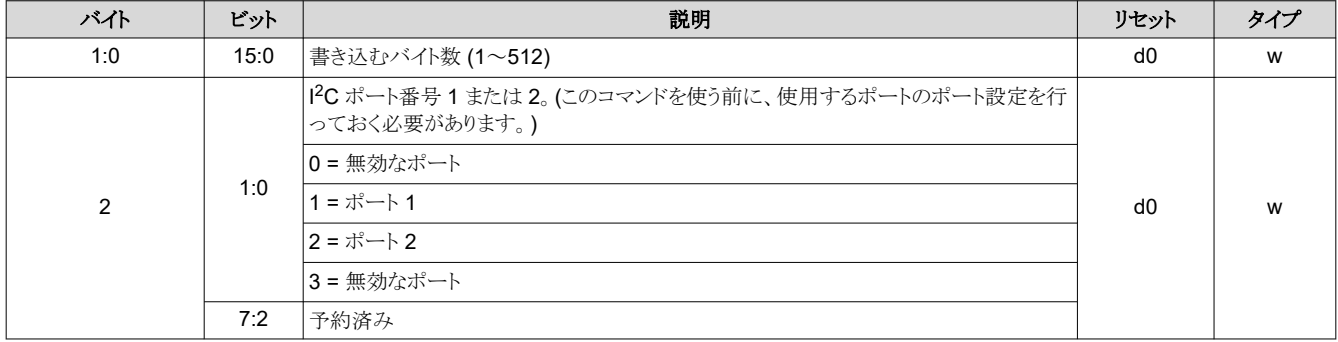

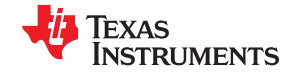

バイト すいしゃ しゃく しゃくん こうしゃ おり おり おんじょう おおし おおし しゅうしゅう リセット あいしゃ タイプ 4:3 10:0 セカンダリ アドレス d0 w 15:11 予約済み n:5 すべて | 書き込むバイト d0 | w

# 表 **2-148. I2C** パススルー書き込みコマンドの定義 **(**続き**)**

### **2.4.4.5.3 I <sup>2</sup>C** パススルー読み出し

I<sup>2</sup>C パススルー読み出しコマンドを使うと、パススルー構成コマンドによって設定されたポート上の、指定された I<sup>2</sup>C デバイ スからデータを読み出すことができます。

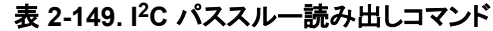

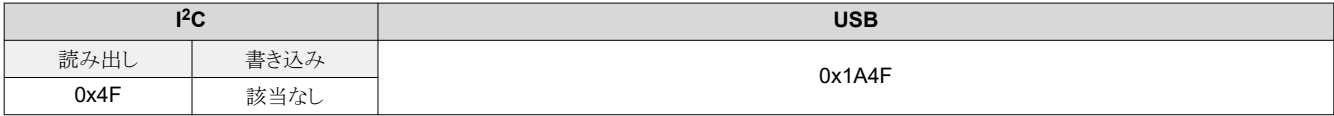

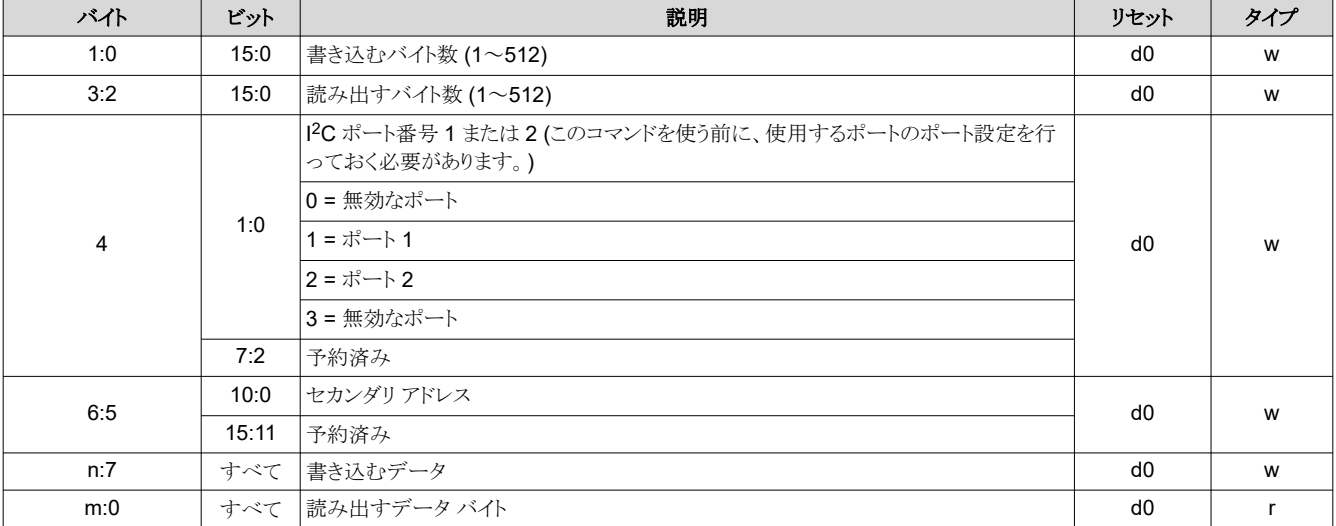

## 表 **2-150. I2C** パススルー読み出しコマンドの定義

*Chapter 3 DLPC900* のフォルト ステータス

# **EXAS INSTRUMENTS**

# <span id="page-82-0"></span>**3.1 DLPC900** の **FAULT\_STATUS** の位置

特定のエラー条件の下で、DLPC900 はエラー コードまたはフォルト ステータスを生成します。DLPC900 の FAULT\_STATUS ピンは AC11 です (ピンの詳細については、DLPC900 のデータシート ([DLPS037\)](https://www.ti.com/jp/lit/pdf/DLPS037) を参照)。

# **3.2 DLPC900** の **FAULT\_STATUS** の説明

図 3-1 に、DLPC900 の FAULT\_STATUS 信号の形式を示します。この信号は、クリティカル エラーのタイプを示す 1 つ または複数のパルスから始まります。クリティカル エラー パルスの数は、クリティカル エラーのタイプを示します (表 3-1 を 参照)。クリティカル エラー パルスの後に、短い休止と 1 つまたは複数のモジュール エラー パルスが続きます。そのモジ ュール エラー タイプの後に、長い休止が続き、フォルト ステータス シーケンスが繰り返されることを示します。表 3-1 で、 クリティカル エラー パルスの数と後続のモジュール エラー パルスの数にマッチするステータスを見つけることで、フォルト ステータスを解釈できます。

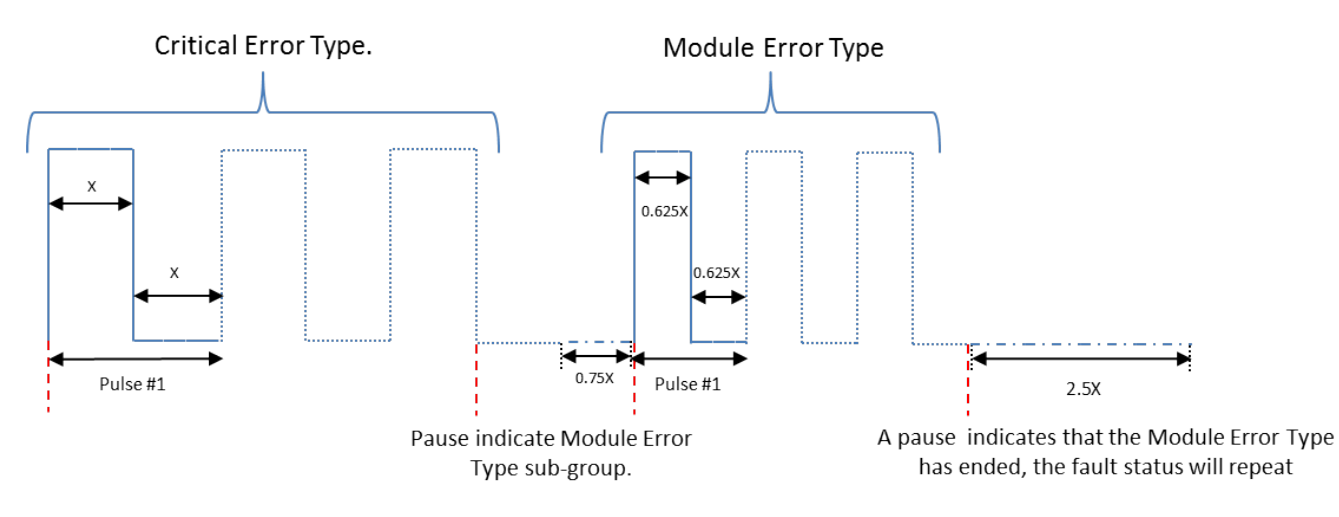

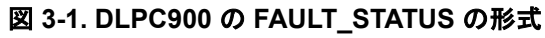

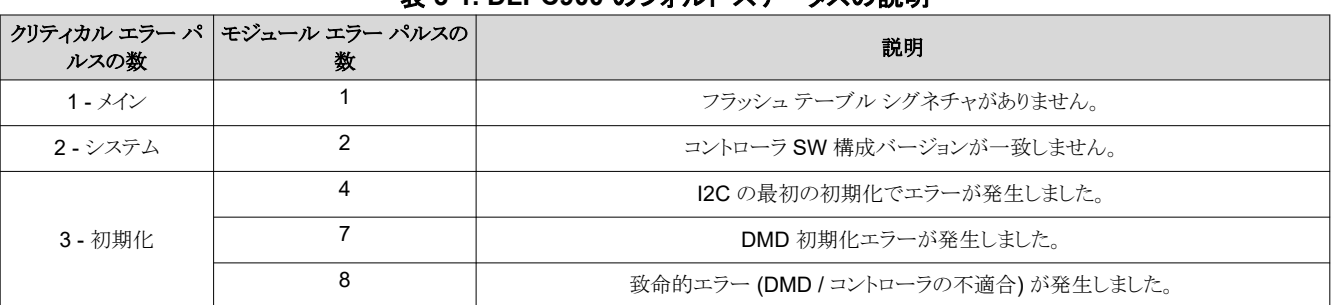

表 **3-1. DLPC900** のフォルト ステータスの説明

記載されていないパルスの組み合わせの詳細については、テキサス・インスツルメンツまでお問い合わせください。

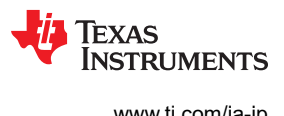

This page intentionally left blank.

# *Chapter 4*

# パワーアップおよびパワーダウンと初期化に関する考慮事項

# **JU TEXAS INSTRUMENTS**

この章では、最初のパワーアップとパワーダウンに関する考慮事項、その他の初期化に関する考慮事項について説明し ます。

## **4.1** 起動

信号 RESET が High に駆動された後しばらくして、DLPC900 は初期化され、コマンドを処理できる状態になります。パ ワーアップ (起動) タイミングの詳細は、DLPC900 のデータシート [DLPS037](https://www.ti.com/jp/lit/pdf/DLPS037) に記載されています。

# **4.2** パワーダウン

DLPC900 の電源を切る際には、 パワー *スタンバイ*コマンド ([セクション](#page-30-0) 2.3.1.1) が必要です。 DLPC900 のデータシート [DLPS037](https://www.ti.com/jp/lit/pdf/DLPS037) のパワーダウン要件を参照してください。

# **4.3** パワーアップ自動初期化

システム リセットのリリース時に、DLPC900 は、フラッシュから自動的にアップロードされる自動初期化ルーチンを実行し ます。この初期化プロセスは、特定の構成の設定、特定の構成表 (シーケンスなど) のアップロード、定義済みのスプラッ シュ画面の表示で構成されます。自動初期化プロセスの目的は、外部的な I2C 制御なしに、デフォルト動作用に DLPC900 が自身を完全に構成できるようにすることです。

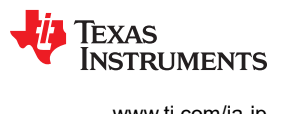

This page intentionally left blank.

# **JU** TEXAS INSTRUMENTS

# **5.1** ビデオ パターン モードの例

以下の表に、2 回の露出によるビデオ パターン モードの手順の一例を示します。最初に、システムの電源を入れ、ビデ オ モードでビデオ ソースを表示します。

注

同期ロックしたビデオ ソースが存在しない場合にビデオ パターン モードに切り換えようとすると、エラーが発生 します。

#### 注

ビデオ パターン モード中にレシーバ ソースを別のソースに切り換えると (HDMI から DisplayPort または RGB 入力など)、ビデオ同期ロックが失われるため、ビデオ パターン モードに戻る前に、RGB ソースからビデ オ モードに戻すことで、同期ロックを再度獲得する必要があります。

#### 注

入力ビデオ フレーム内で定義されたパターンの総露出時間は総フレーム時間を超えることはできません。さも ないと、シーケンサ中止エラーが発生します。したがって、同期が獲得されると、そのフレーム内で定義された すべての露出が完了していない場合、シーケンサは停止し、シーケンサ エラーが通知されます。シーケンサ は、中断されたフレームの次のフレームで再開を試みます。

## 表 **5-1.** ビデオ パターン モードの例

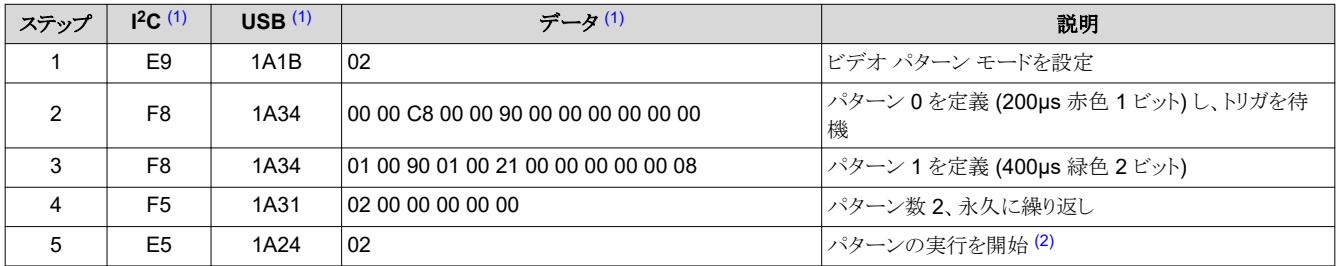

(1) すべてのバイトは 16 進表記です。

(2) この手順を実行する前に、ビデオ ソースを接続します。

# **5.2** 保存済みパターン モードの例

以下の表に、2 回の露出による保存済みパターン モードの手順の一例を示します。システムの電源を入れると開始しま す。

### 表 **5-2.** 保存済みパターン モードの例

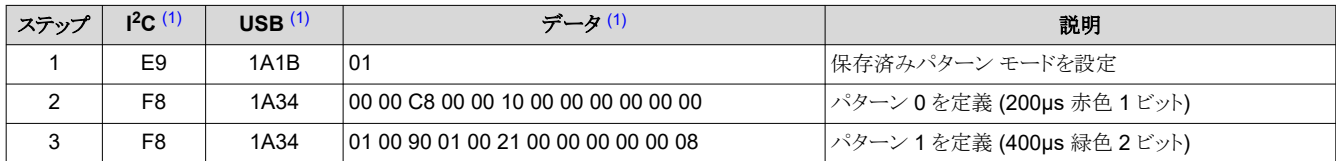

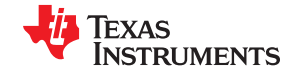

### 表 **5-2.** 保存済みパターン モードの例 **(**続き**)**

<span id="page-87-0"></span>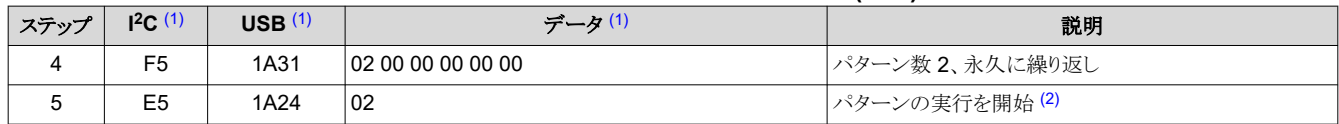

(1) すべてのバイトは 16 進表記です。

(2) フラッシュ メモリ内には少なくとも 2 つのパターン画像が存在している必要があります。

# **5.3** パターン オン ザ フライの例

以下の表に、2 つの画像による画像パターン オン ザ フライ モードの手順の一例を示します。システムの電源を入れるこ とで開始します。ランレングス エンコーディング (RLE) を使って画像を圧縮します。

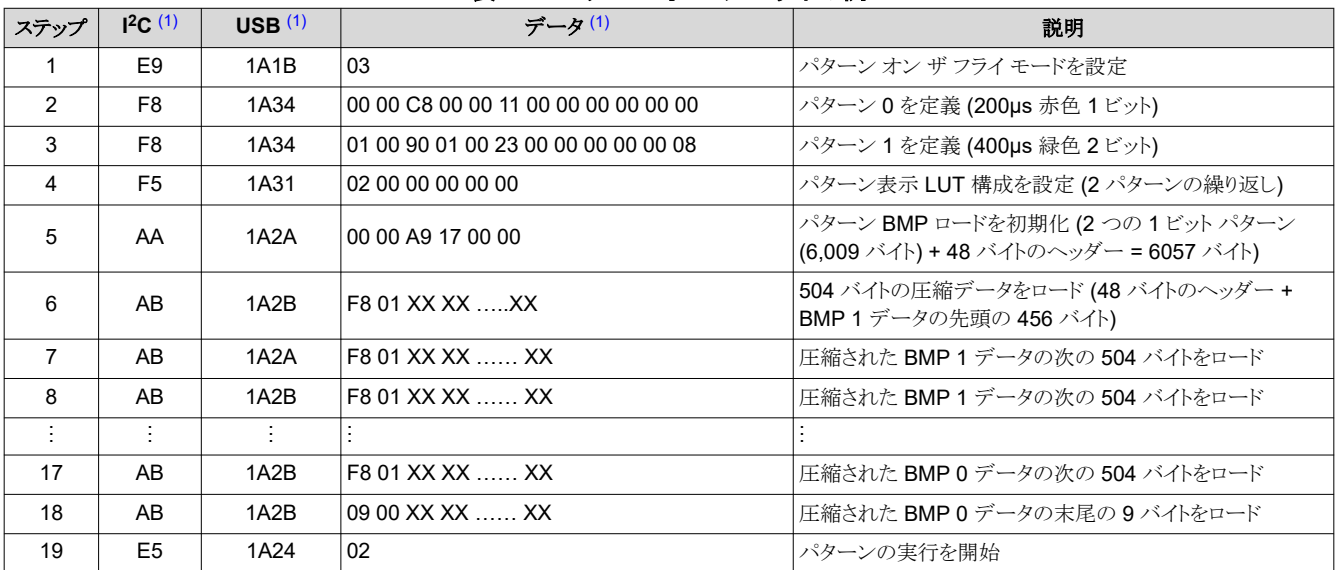

### 表 **5-3.** パターン オン ザ フライの例

(1) すべてのバイトは 16 進表記です。

# **5.4 I <sup>2</sup>C** パススルー書き込みの例

以下の表に、DLPC900 の I2C ポートの 1 つを使って外部デバイスと通信する手順を示します。この例では、アドレス位 置 16 から始まる EEPROM に 16 バイトを書き込む方法を示します。

### 表 **5-4. I2C** パススルー書き込みの例

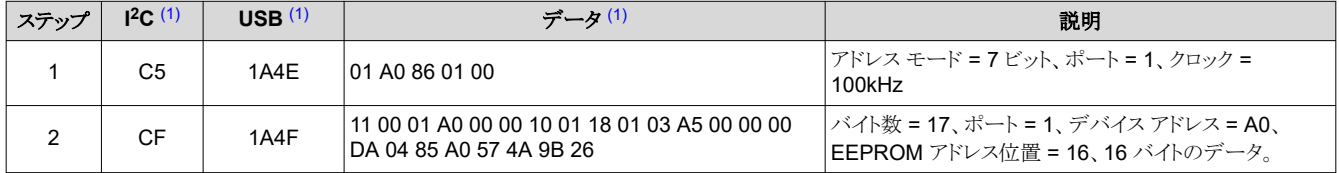

(1) すべてのバイトは 16 進表記です。

# **5.5 I <sup>2</sup>C** パススルー読み出しの例

以下の表に、DLPC900 の I2C ポートの 1 つを使って外部デバイスと通信する手順を示します。この例では、アドレス位 置 16 から始まる EEPROM から 16 バイトを読み出す方法を示します。

## 表 **5-5. I2C** パススルー読み出しの例

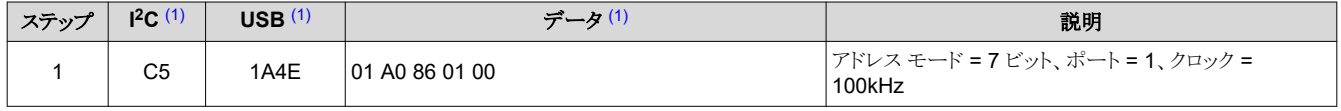

<span id="page-88-0"></span>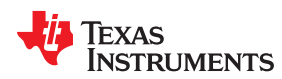

# 表 **5-5. I2C** パススルー読み出しの例 **(**続き**)**

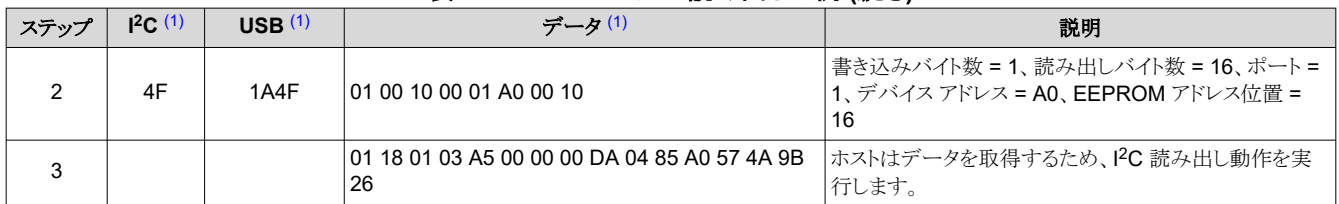

(1) すべてのバイトは 16 進表記です。

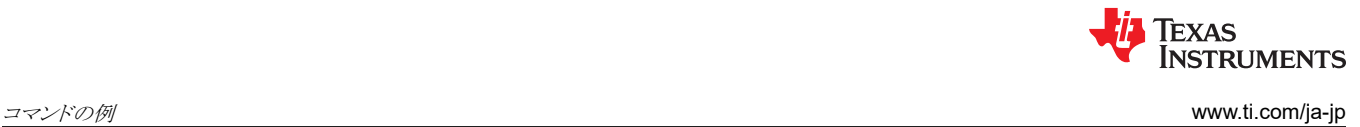

This page intentionally left blank.

# *Appendix A* レジスタ・クイック・リファレンス

# TEXAS INSTRUMENTS

<span id="page-90-0"></span>この付録では、メイン・アプリケーションで使用可能なすべてのサブアドレス コマンドのクイック リファレンスのまとめを示し ます。ただし、DLPC900 [のファームウェア](#page-22-0) プログラミング コマンドのコマンドは含まれていません。

# **A.1 I <sup>2</sup>C** レジスタ クイック リファレンス

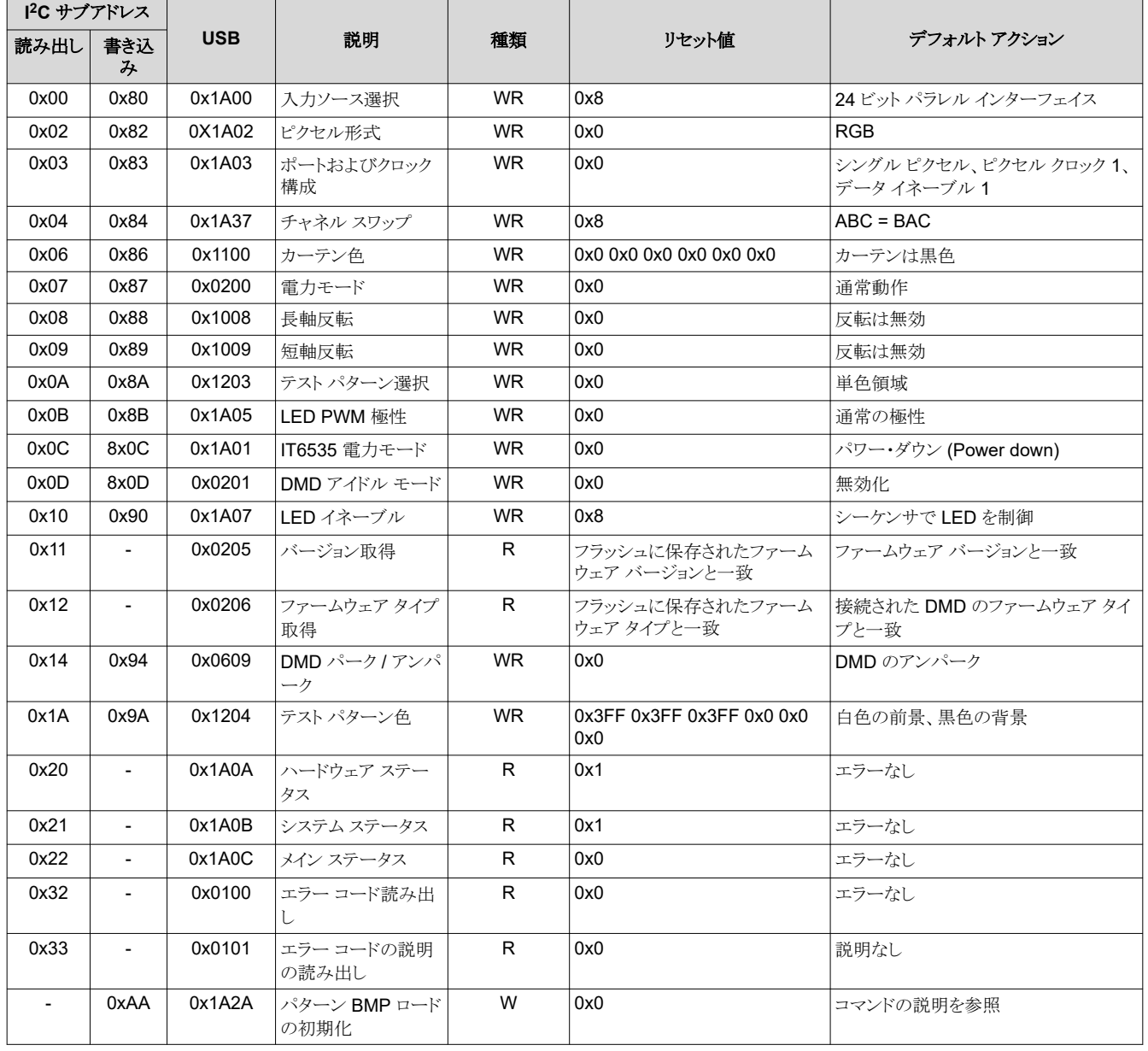

# 表 **A-1.** レジスタ・クイック・リファレンス

[JAJU884I](https://www.ti.com/ja-jp/lit/pdf/JAJU884) – OCTOBER 2014 – REVISED NOVEMBER 2023 [資料に関するフィードバック](https://www.ti.com/feedbackform/techdocfeedback?litnum=JAJU884I&partnum=DLPC900) *(*ご意見やお問い合わせ*)* を送信

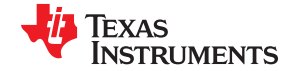

# 表 **A-1.** レジスタ・クイック・リファレンス **(**続き**)**

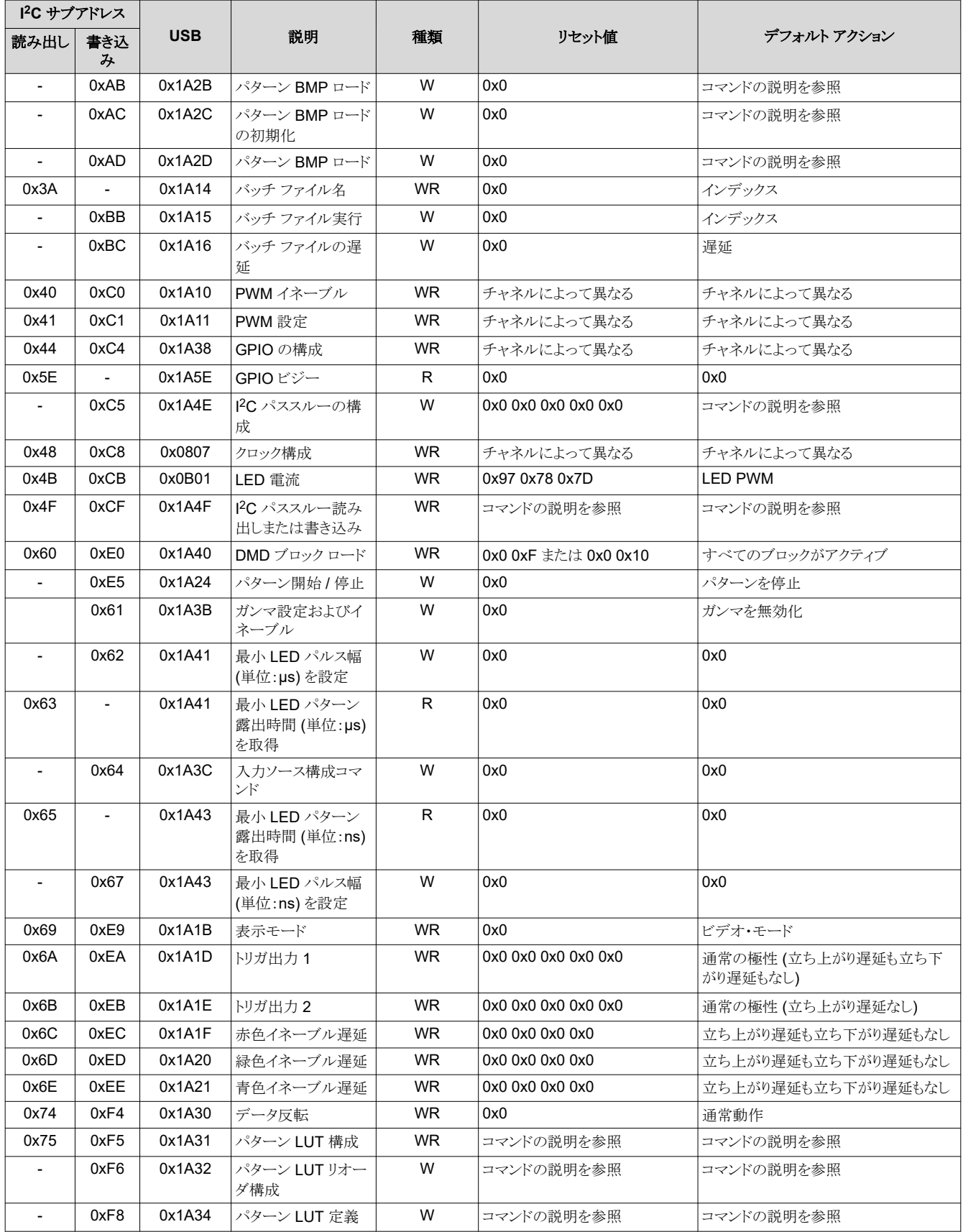

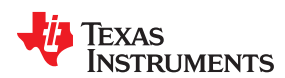

# 表 **A-1.** レジスタ・クイック・リファレンス **(**続き**)**

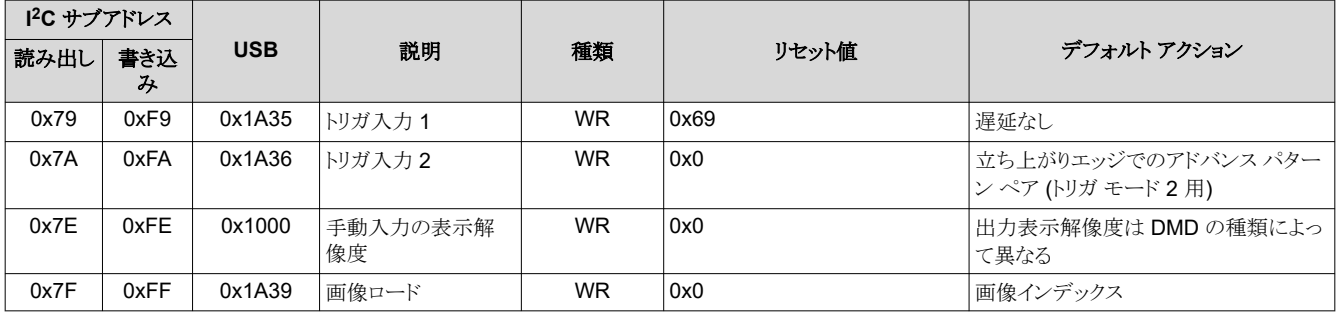

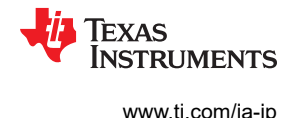

# <span id="page-93-0"></span>**A.2** コマンドのガイド

このセクションでは、どのモードでどのコマンドが使えるのかを示します。I<sup>2</sup>C 制御および USB コマンドは、特別なシーケ ンシングが必要な場合 (フラッシュの設定など) を除き、任意の順序で使用できます。

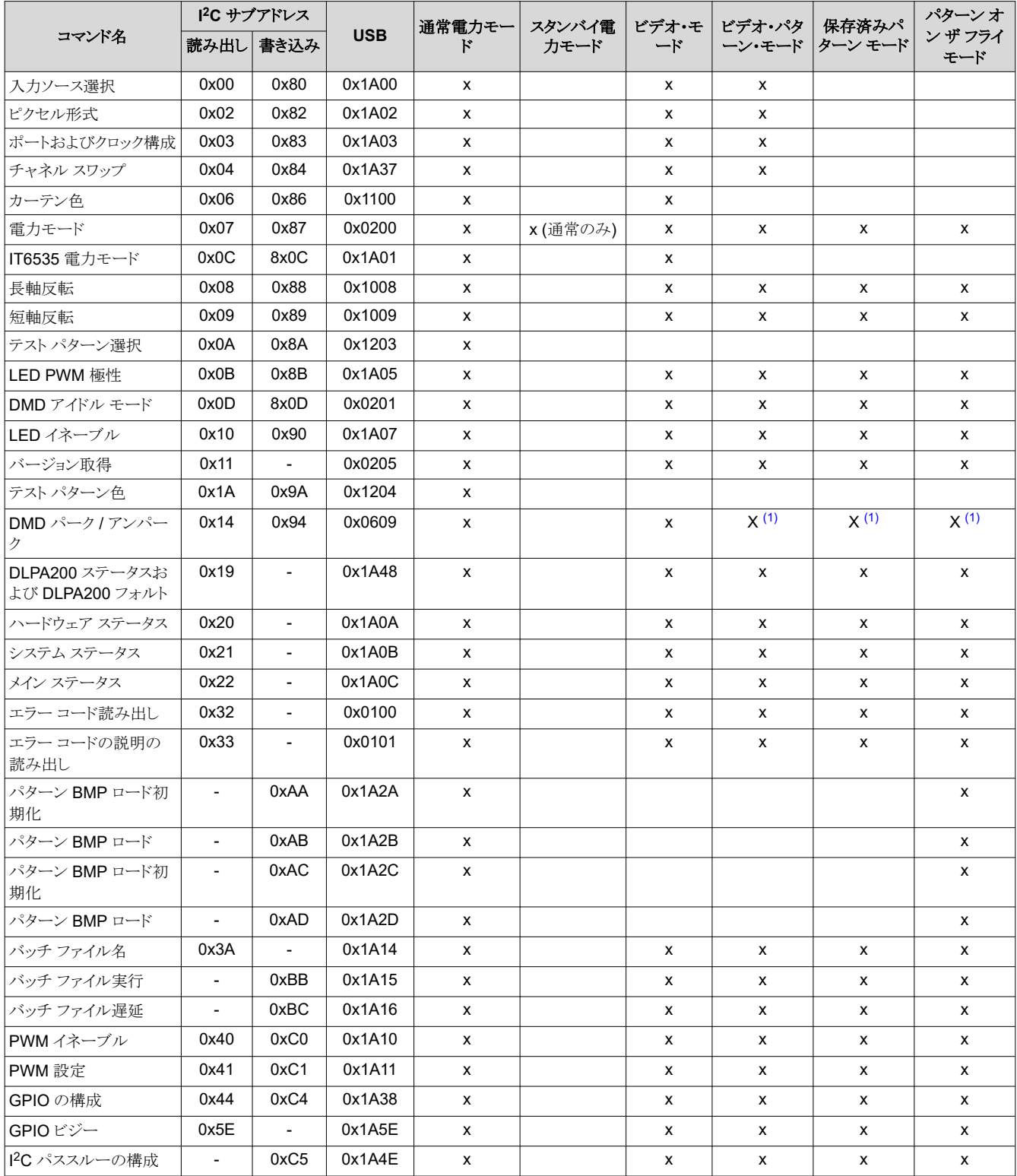

## 表 **A-2.** コマンド マトリクス

<span id="page-94-0"></span>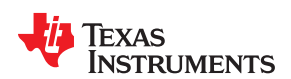

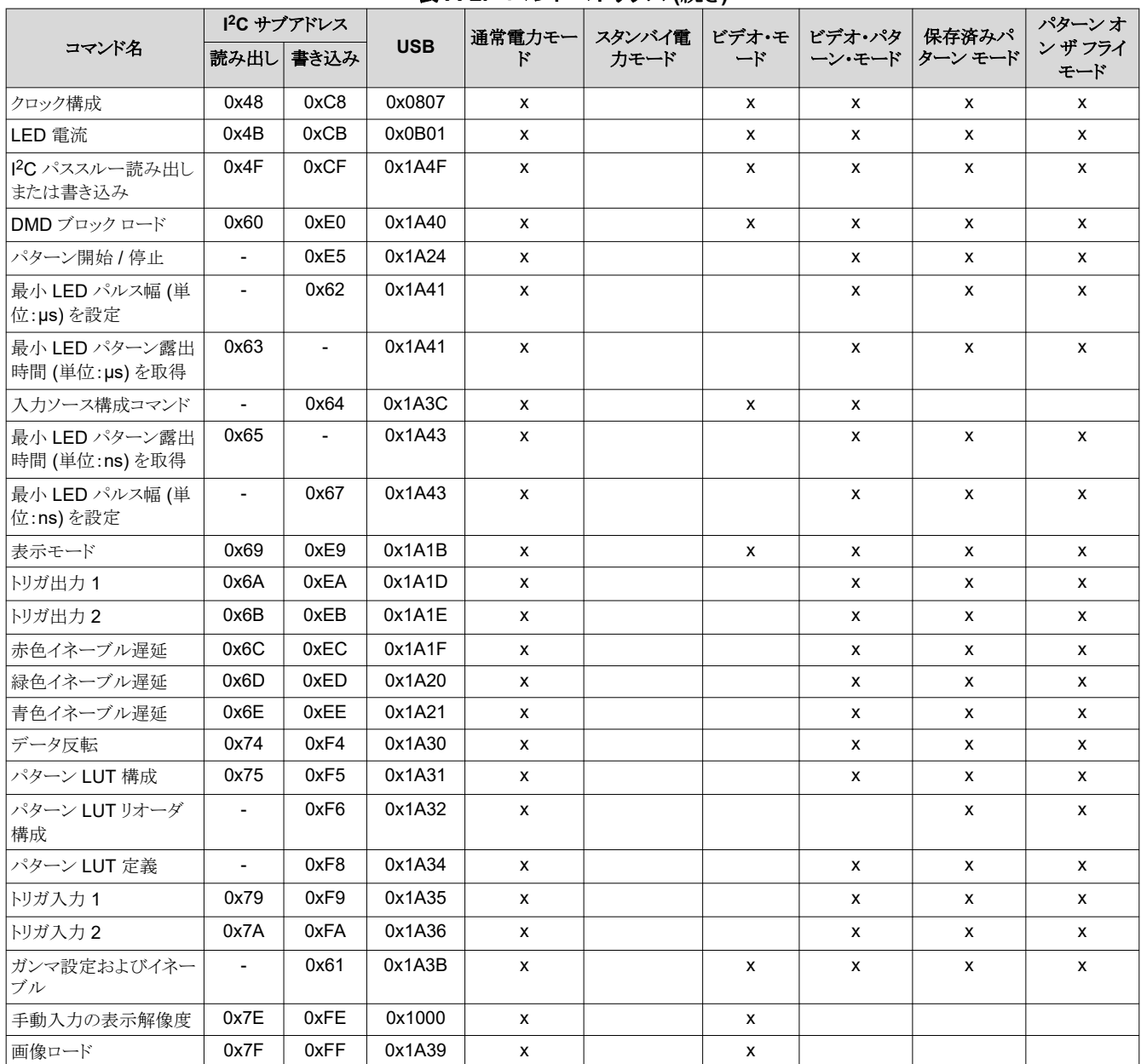

# 表 **A-2.** コマンド マトリクス **(**続き**)**

(1) パターン表示が停止しているか、まだ開始されていない場合にのみ、このコマンドはこのモードで使用できます。

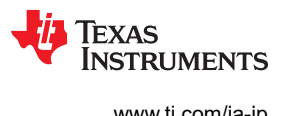

This page intentionally left blank.

# *Appendix B* バッチ ファイル コマンド記述子

# TEXAS INSTRUMENTS

この付録には、サポートされているすべてのバッチ ファイル コマンド記述子のクイック リファレンスを記載しています。

## **B.1** コマンド記述子

コマンド記述子の後にコロンを付けます。バッチ ファイルの各行はスペース区切りとし、テキスト ファイルとして保存しま す。

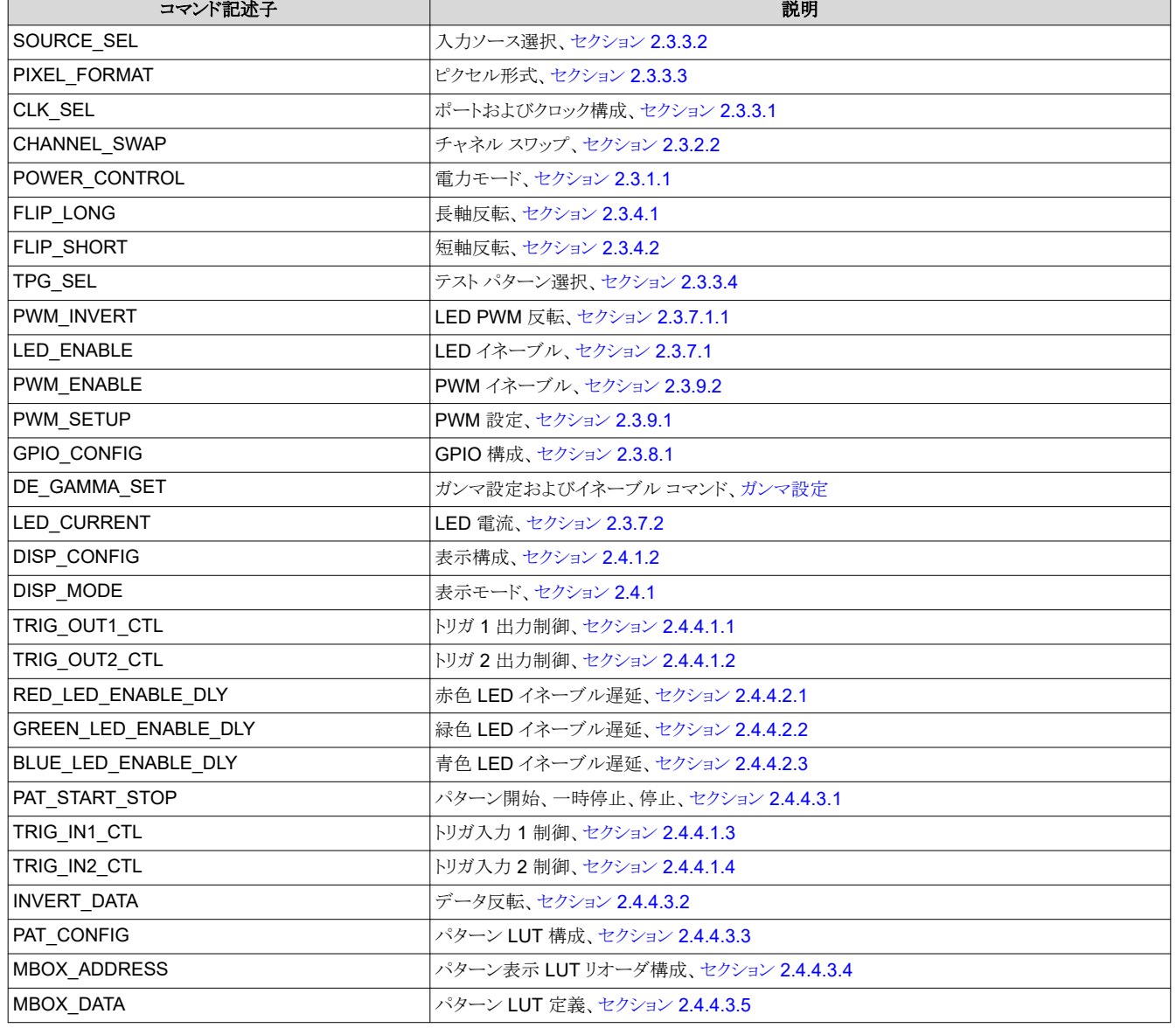

### 表 **B-1.** コマンド記述子

[JAJU884I](https://www.ti.com/ja-jp/lit/pdf/JAJU884) – OCTOBER 2014 – REVISED NOVEMBER 2023 [資料に関するフィードバック](https://www.ti.com/feedbackform/techdocfeedback?litnum=JAJU884I&partnum=DLPC900) *(*ご意見やお問い合わせ*)* を送信

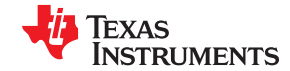

# 表 **B-1.** コマンド記述子 **(**続き**)**

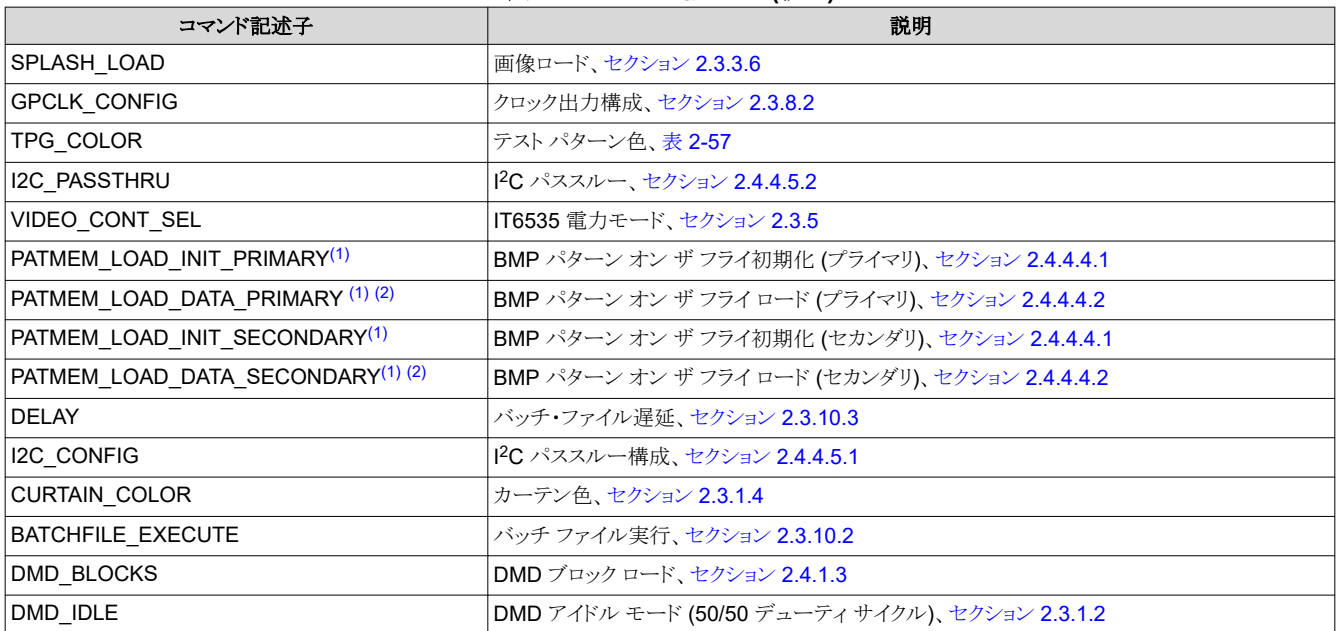

(1) 従来の用語を使ったコマンド記述子が含まれていたバッチ ファイル内のコマンドは引き続き機能しますが、新しいインスタンスはすべて 「PRIMARY」または「SECONDARY」の名称が付いて保存されます。

(2) これらのコマンドは、ファームウェアに追加されるバッチ ファイルに含めることはできません。

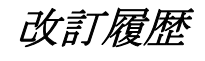

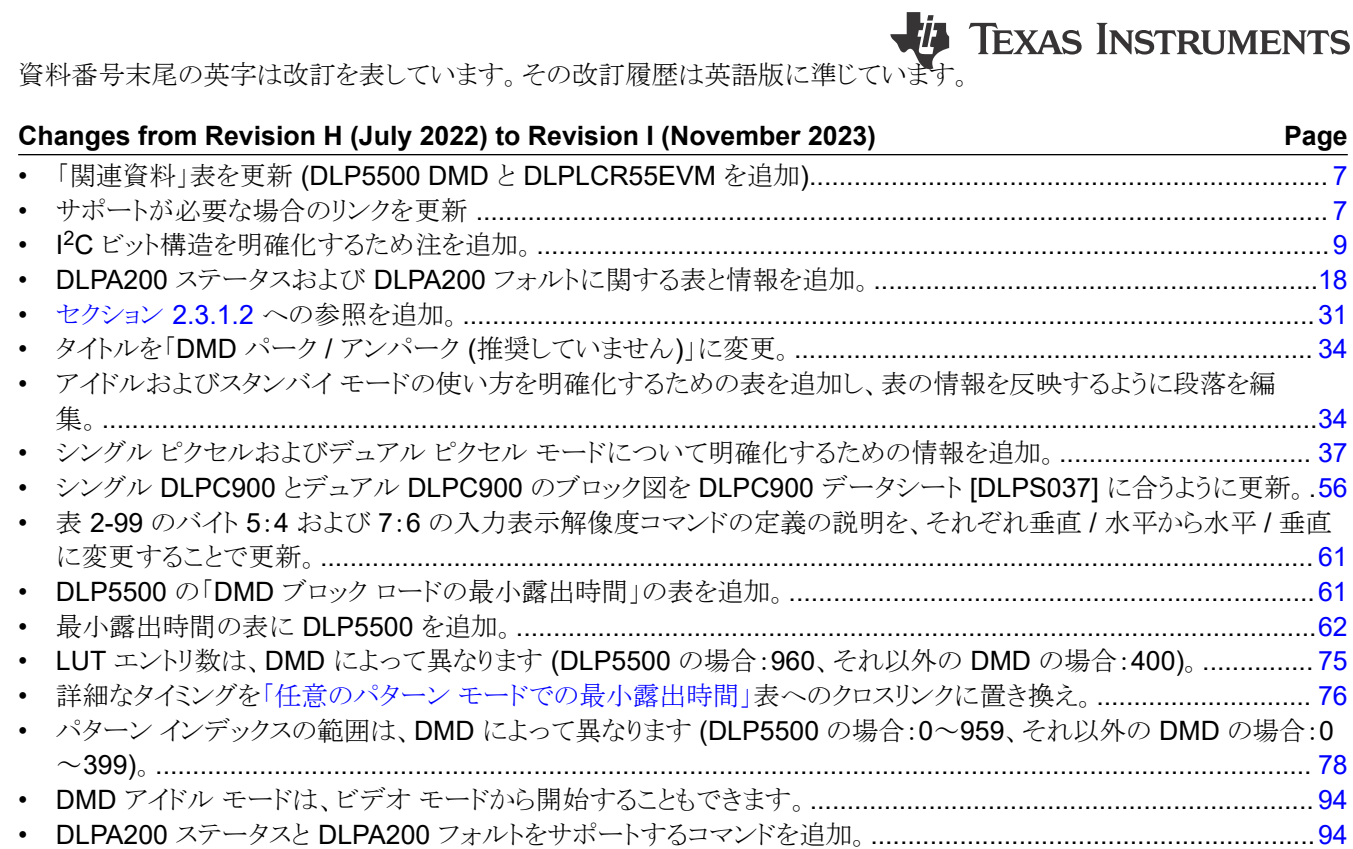

## **Changes from Revision G (April 2022) to Revision H (July 2022) Page**

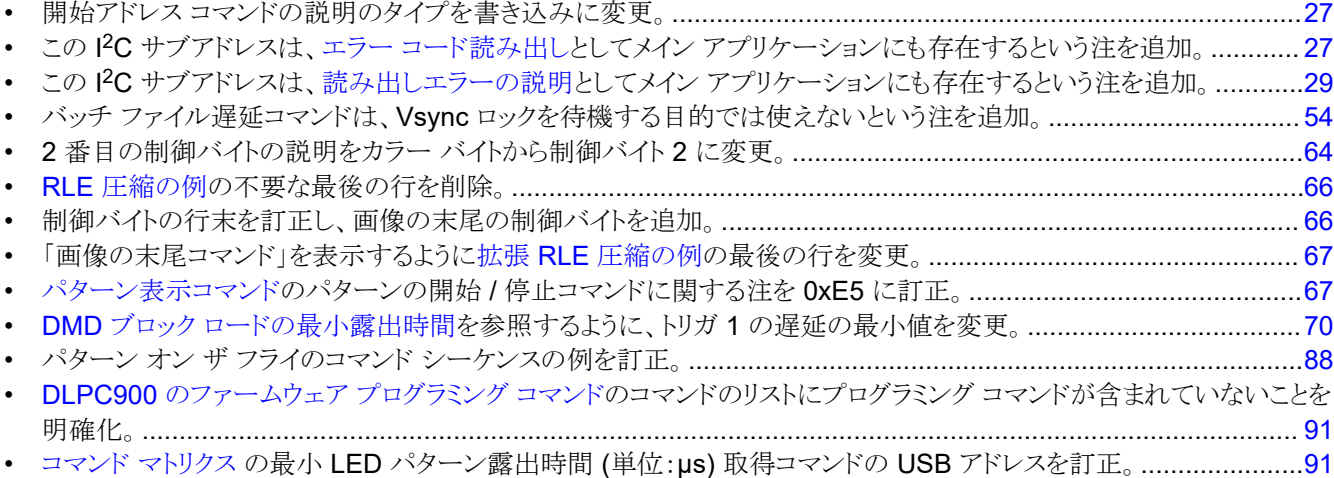

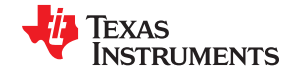

# <u>改訂履歴 [www.ti.com/ja-jp](https://www.ti.com/ja-jp)</u>

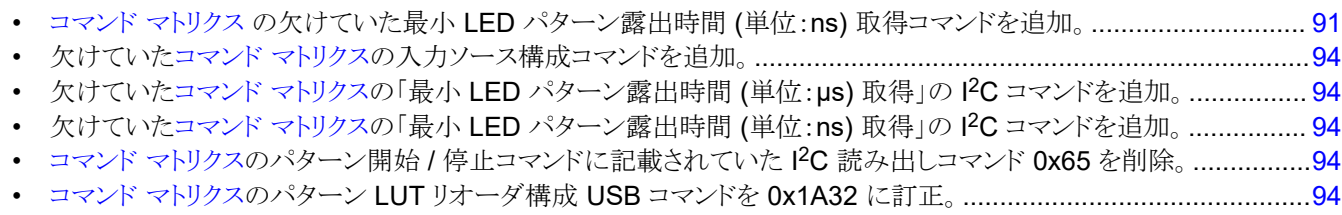

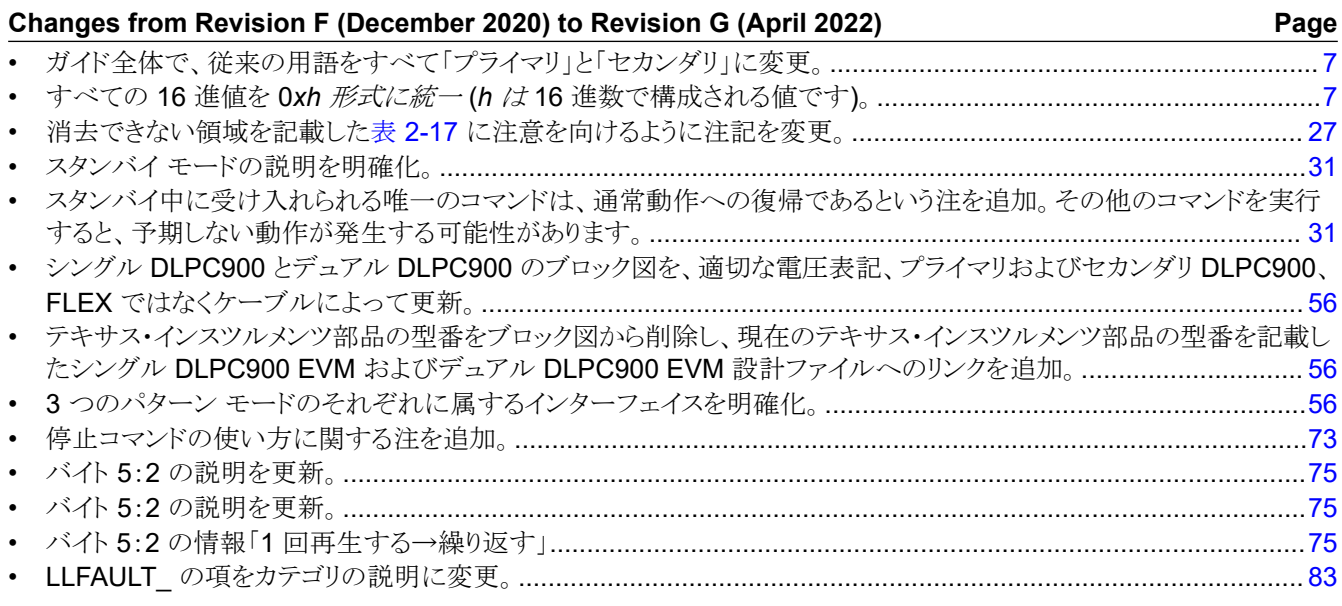

## 重要なお知らせと免責事項

TI は、技術データと信頼性データ (データシートを含みます)、設計リソース (リファレンス・デザインを含みます)、アプリケーションや 設計に関する各種アドバイス、Web ツール、安全性情報、その他のリソースを、欠陥が存在する可能性のある「現状のまま」提供してお り、商品性および特定目的に対する適合性の黙示保証、第三者の知的財産権の非侵害保証を含むいかなる保証も、明示的または黙示的に かかわらず拒否します。

これらのリソースは、TI 製品を使用する設計の経験を積んだ開発者への提供を意図したものです。(1) お客様のアプリケーションに適した TI 製品の選定、(2) お客様のアプリケーションの設計、検証、試験、(3) お客様のアプリケーションに該当する各種規格や、その他のあら ゆる安全性、セキュリティ、規制、または他の要件への確実な適合に関する責任を、お客様のみが単独で負うものとします。

上記の各種リソースは、予告なく変更される可能性があります。これらのリソースは、リソースで説明されている TI 製品を使用するアプ リケーションの開発の目的でのみ、TI はその使用をお客様に許諾します。これらのリソースに関して、他の目的で複製することや掲載す ることは禁止されています。TI や第三者の知的財産権のライセンスが付与されている訳ではありません。お客様は、これらのリソースを 自身で使用した結果発生するあらゆる申し立て、損害、費用、損失、責任について、TI およびその代理人を完全に補償するものとし、TI は一切の責任を拒否します。

TI の製品は、TI [の販売条件、](https://www.ti.com/ja-jp/legal/terms-conditions/terms-of-sale.html)または [ti.com](https://www.ti.com) やかかる TI 製品の関連資料などのいずれかを通じて提供する適用可能な条項の下で提供され ています。TI がこれらのリソースを提供することは、適用される TI の保証または他の保証の放棄の拡大や変更を意味するものではありま せん。

お客様がいかなる追加条項または代替条項を提案した場合でも、TI はそれらに異議を唱え、拒否します。

郵送先住所:Texas Instruments, Post Office Box 655303, Dallas, Texas 75265 Copyright © 2024, Texas Instruments Incorporated